**Česká zemědělská univerzita v Praze**

**Provozně ekonomická fakulta**

**Katedra informačních technologií**

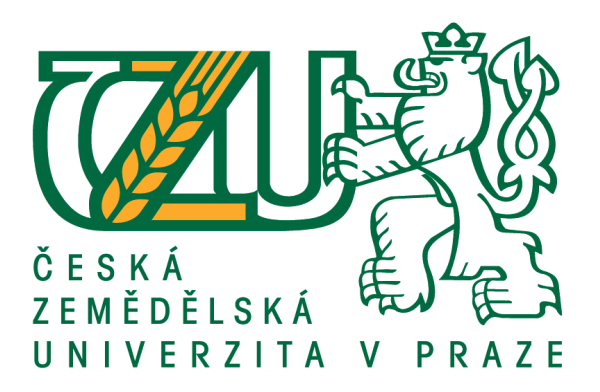

# **Diplomová práce**

# **Multimediální podpora ve výuce aplikací Microsoft Office**

**Bc. Ondřej Jirák**

**© 2016 ČZU v Praze** 

# ČESKÁ ZEMĚDĚLSKÁ UNIVERZITA V PRAZE

Provozně ekonomická fakulta

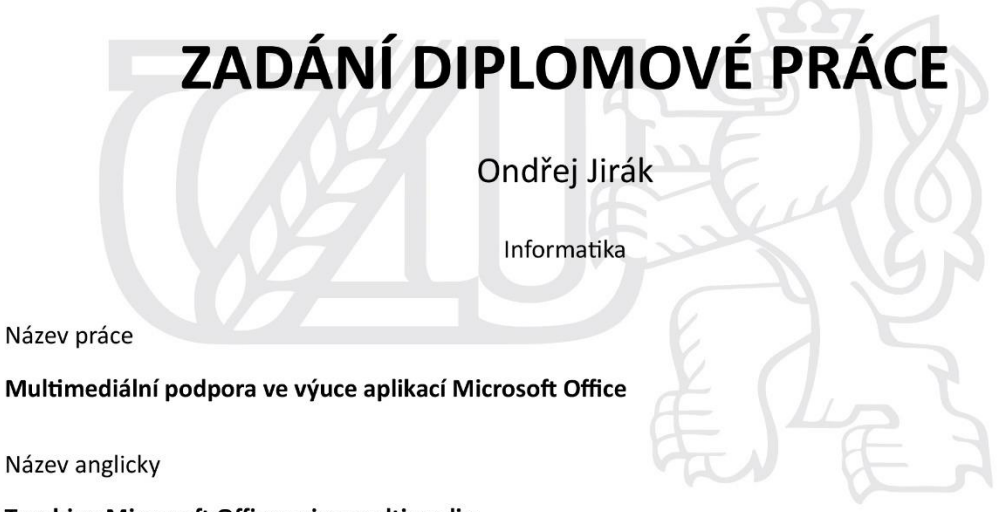

**Teaching Microsoft Office using multimedia** 

#### Cíle práce

Diplomová práce je tematicky založena na vytvoření výukových materiálů pro kancelářský balík Microsoft Office Standart v aktuální verzi z Office 365. Hlavním cílem a praktickým výstupem práce je tvorba kvalitních videomateriálů, které by měly sloužit jako podpora výuky a vzdělávání. Dílčí cíle jsou analýza dostupnosti kvalitních videomateriálů u nás a ve světě a tvorba textové podpory k vytvořeným videomateriálům.

#### Metodika

Metodika teoretické části diplomové práce je založena na studiu a analýze odborných a informačních zdrojů.

Praktická část diplomové práce spočívá na tvorbě videomateriálů za využití programů pro záznam plochy počítače a záznam zvuku a programů pro střih videa. Bude využito analýzy různých, již existujících videonávodů pro MS Office a dále možnosti monetizace na kanále YouTube.

Na základě syntézy teoretických poznatků a výsledků vlastního řešení budou formulovány závěry diplomové práce.

#### Doporučený rozsah práce

 $60 - 80$  stran

#### Klíčová slova

Microsoft Office, Microsoft Word, Microsoft Excel, Microsoft PowerPoint, Microsoft OneNote, Adobe Creative Cloud, Adobe Premiere, Adobe AfterEffects, Tutorialy, Youtube, návody

#### Doporučené zdroje informací

MILLER, M. Internetový marketing s YouTube : průvodce využitím on-line videa v byznysu. Brno: Computer Press, 2012. ISBN 978-80-251-3672-0.

PECINOVSKÝ, J. Microsoft Word 2013 : podrobná uživatelská příručka. Brno: Computer Press, 2013. ISBN 978-80-251-3831-1.

 $\mu_{\pi}$ 

Předběžný termín obhajoby 2015/16 LS - PEF

Vedoucí práce Ing. Hana Rysová

Garantující pracoviště Katedra informačních technologií

Elektronicky schváleno dne 28. 10. 2015

Ing. Jiří Vaněk, Ph.D. Vedoucí katedry

Elektronicky schváleno dne 11. 11. 2015

Ing. Martin Pelikán, Ph.D. Děkan

V Praze dne 12.03.2016

Oficiální dokument \* Česká zemědělská univerzita v Praze \* Kamýcká 129, 165 21 Praha 6 - Suchdol

Čestné prohlášení

Prohlašuji, že svou diplomovou práci "Multimediální podpora ve výuce aplikací Microsoft Office" jsem vypracoval samostatně pod vedením vedoucího diplomové práce a s použitím odborné literatury a dalších informačních zdrojů, které jsou citovány v práci a uvedeny v seznamu literatury na konci práce. Jako autor uvedené diplomové práce dále prohlašuji, že jsem v souvislosti s jejím vytvořením neporušil autorská práva třetích osob.

V Praze dne 31. 3. 2016

## Poděkování

Rád bych touto cestou poděkoval své vedoucí diplomové práce Ing. Haně Rysové za příkladné vedení, velkou ochotu, cenné připomínky a odborné rady, díky nimž mohla tato práce vzniknout a Ing. Alexandru Vasilenkovi za cenné připomínky. Dále bych chtěl poděkovat Střední odborné škole a Střednímu odbornému učilišti, Kladno, U Hvězdy 2279, za poskytnutý software, který umožnil vypracování této práce a za možnost vyzkoušet hotový praktický výstup na jejich studentech.

# **Multimediální podpora ve výuce aplikací Microsoft Office**

#### **Souhrn**

Diplomová práce "Multimediální podpora ve výuce aplikací Microsoft Office" se zabývá prozkoumáním možností tvorby multimediálních materiálů pro výuku kancelářského balíku Microsoft Office. Mezi dílčí cíle práce patří zveřejnění videomateriálu na portále YouTube.com, tvorba textové podpory, analýza dostupnosti výukových videomateriálů pro Microsoft Office v České republice a zahraničí a teoretická analýza programů využitých v praktické části. V teoretické části patří mezi nejzajímavější výsledky rozsah, který má obsah ve formátu videa. V současné době se jedná o více než 50% konzumovaného obsahu na internetu a do roku 2019 by se mělo jednat až o 80%. V současné době také průměrný uživatel v České republice stráví 30 hodin každý měsíc u portálu YouTube.com. V rámci praktické části autor nejprve zvolil postup a také vhodné hardwarové a softwarové zařízení. Dále bylo třeba vytvořit scénář, který by zajistil cílenou kvalitu sdělovaného obsahu. V neposlední řadě bylo třeba nahraný materiál editovat v nelineární střižně, pro tento účel autor zvolil program Adobe Premiere Pro 2015.1. Následně byl zaregistrován příslušný YouTube kanál "Abeceda Microsoft Office" a video na něj umístěno. Poté autor provedl pilotní vyzkoušení na vybraném vzorku středoškoláků.

**Klíčová slova:** Microsoft Office, Microsoft Word, Microsoft Excel, Microsoft PowerPoint, Microsoft OneNote, Adobe Creative Cloud, Adobe Premiere, Adobe After Effects, Tutorialy, YouTube, návody

# **Teaching Microsoft Office using multimedia**

#### **Summary**

The thesis "Teaching Microsoft Office using multimedia" assesses the possibilities of creating multimedia teaching materials for Microsoft Office software suite. The partial goals include publication on YouTube.com, creation of text support materials, analyzing the availability of educational video materials for Microsoft Office in Czech Republic and abroad, and theoretical analysis of software used in practical part. One of the most interesting results from theoretical part is the amount of online content that exists in video format. Currently it makes up more than 50% of the consumed content and by 2019 it should be up to 80%. Currently, the average user in Czech Republic spends almost 30 hours each month consuming content from YouTube. In the practical part, the author selected the methodology and correct hardware and software equipment for creation of video materials. It was also necessary to create screenplay to ensure the required quality of the final product. Finally, it was necessary to edit created materials in a nonlinear editing program. For this purpose, the author chose Adobe Premiere Pro 2015.1. Next step was to create the appropriate YouTube channel called "Abeceda Microsoft Office" (Microsoft Office Alphabet) and upload video to it. After that, the author performed pilot tests on a sample of high school students.

**Keywords**: Microsoft Office, Microsoft Word, Microsoft Excel, Microsoft PowerPoint, Microsoft OneNote, Adobe Creative Cloud, Adobe Premiere, Adobe AfterEffects, Tutorials, YouTube, walkthroughs

# Obsah

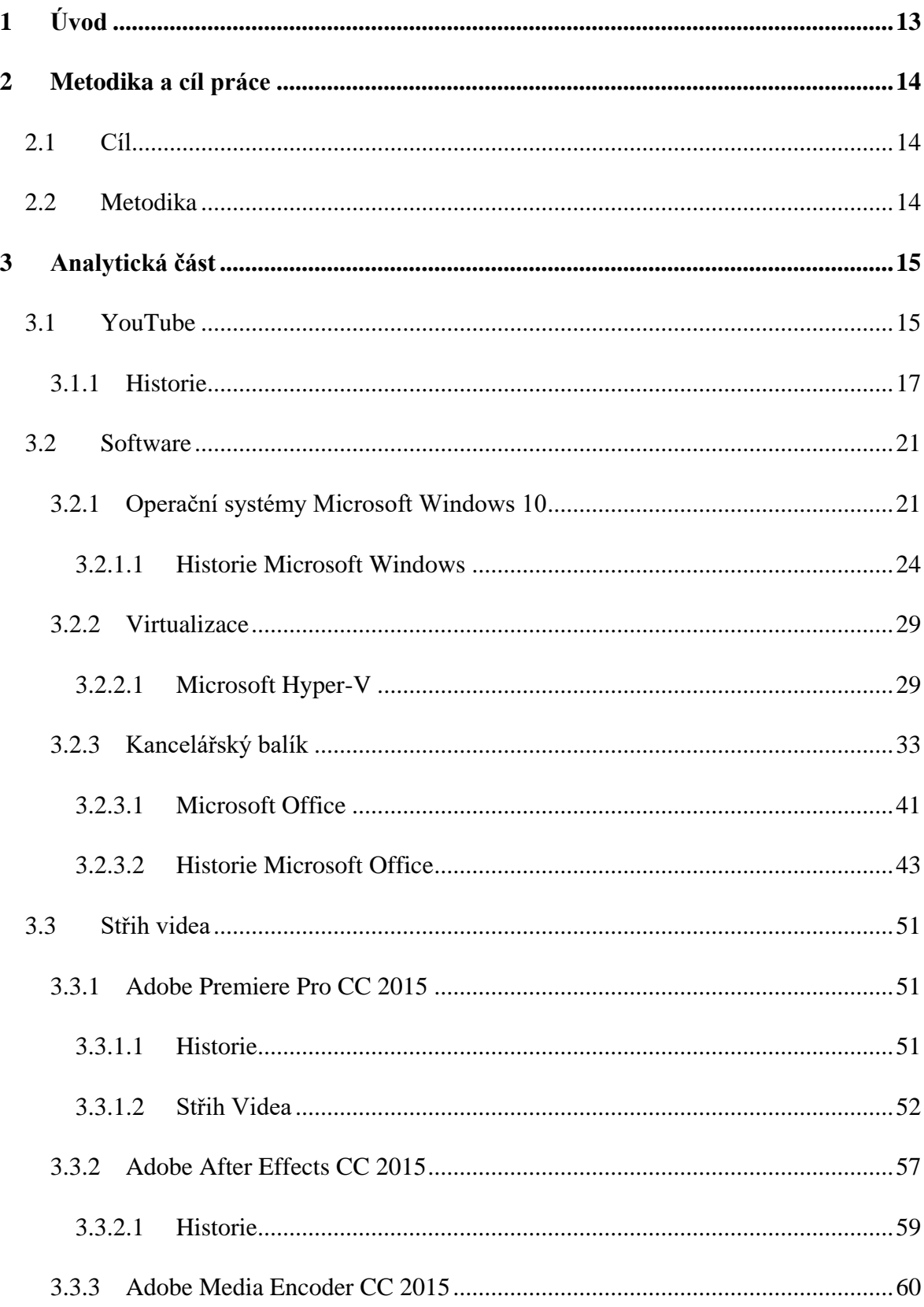

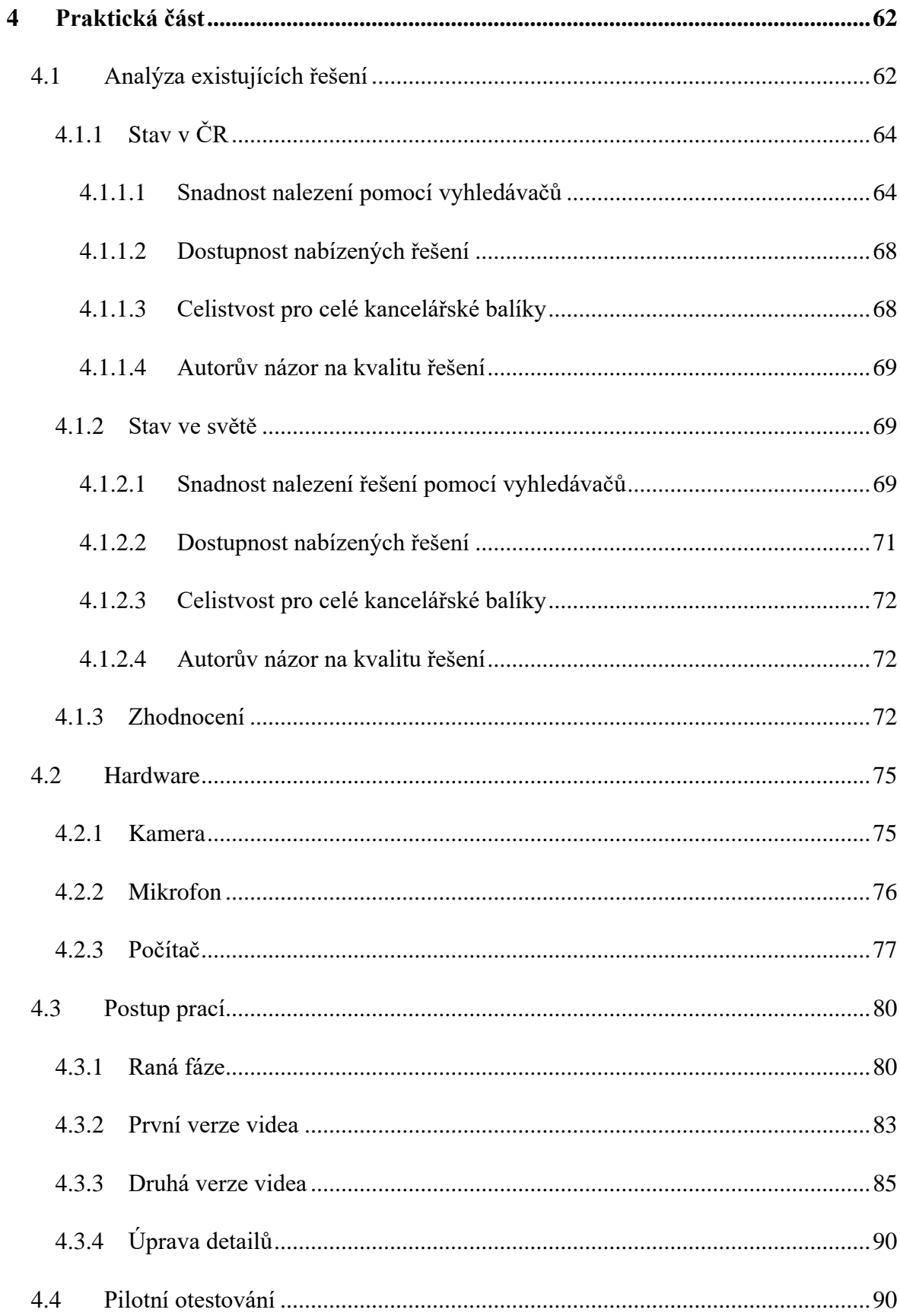

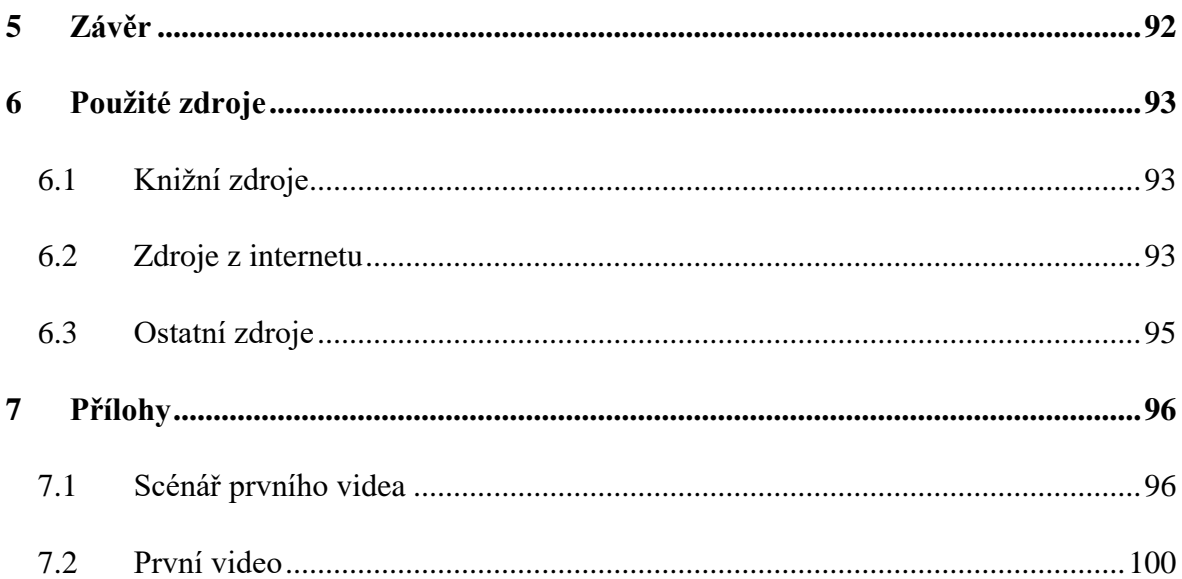

# **Seznam obrázků**

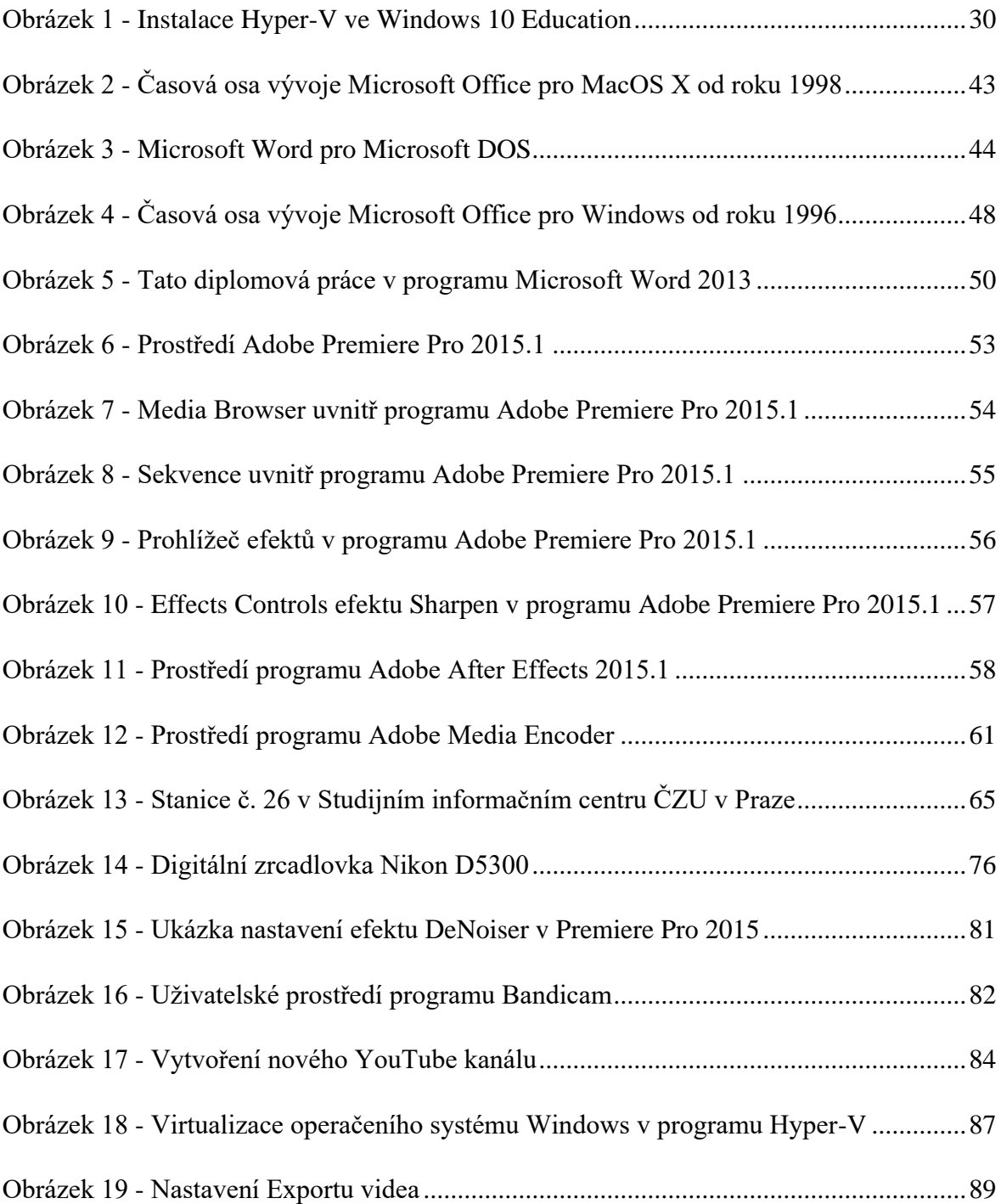

# **Seznam grafů**

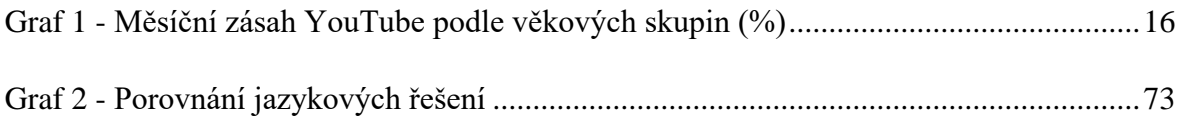

# **Seznam tabulek**

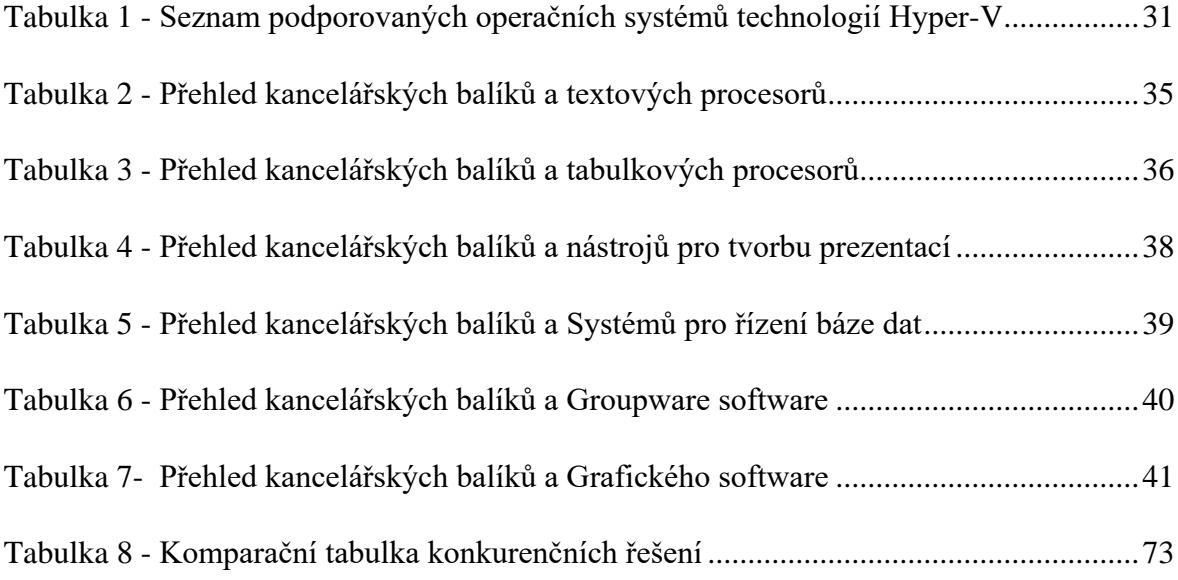

# <span id="page-12-0"></span>**1 Úvod**

Dle dat společnosti Google, která vlastní internetový portál YouTube.com, je naprosto zřejmý posun dnešní doby. Zatímco do roku 2010 byla většina konzumovaného materiálu online u průměrného člověka text, dnes již převládá videoobsah. Dále sama společnost Google udává, že do roku 2019 bude dokonce 80% konzumovaného obsahu video.

Do formy videoobsahu se tak přesouvá nejen segment zábavy, ale také další odvětví trhu, mezi která patří jak marketing, tak například vzdělávání. Lidé dnes mohou nalézt celou řadu výukových videjí pro nespočet oborů. Autor v této diplomové práci proto zmapuje aktuální stav a vytvoří vlastní příklad konkrétního řešení v rámci výuky kancelářského balíku Microsoft Office.

První dvě kapitoly této diplomové práce se zabývají úvodem, cílem a metodikou diplomové práce.

Ve třetí kapitole diplomové práce se autor zabývá teoretickými východisky všech potřebných portálů, programů a techniky pro střih videa. Zvláště se pak autor zaměřil na produkty firem Google, Microsoft a Adobe.

Ve čtvrté kapitole se autor věnuje nejprve analýze současného stavu možnosti online výuky Microsoft Office v České republice, kterou porovná s analýzou současného stavu v anglicky mluvících zemích. Dále autor probere použitý hardware, na kterém byla prováděna praktická část diplomové práce a poté probere samotný postup prací. Jako poslední autor ověří vytvořené řešení pilotní výukou na předem vybrané střední škole a zhodnocení s žáky vybrané maturitní třídy.

V páté kapitole autor zhodnotí výsledky své činnosti. Následně v šesté kapitole budou uvedeny zdroje citací.

Poslední kapitolou bude kapitola přílohy, ve které se nacházejí scénáře k praktickému výstupu diplomové práce. Samotný prakticný výstup je v diplomové práci uveden jako online zdroj a přiložen na optickém disku jako digitální příloha.

# <span id="page-13-0"></span>**2 Metodika a cíl práce**

# <span id="page-13-1"></span>**2.1 Cíl**

Diplomová práce je tematicky založena na vytvoření výukových materiálů pro kancelářský balík Microsoft Office, v aktuální verzi z cloudového řešení Microsoft Office 365. Hlavním cílem práce je tvorba výukových videomateriálů pro Microsoft Office. Tyto materiály by poté měly sloužit jako podpora výuky ve všech stupních vzdělávání, včetně samostudia. Mezi dílčí cíle této diplomové práce následně patří:

- Zveřejnění na portálu YouTube.com
- Tvorba textové podpory
- Analýza dostupnosti výukových videomateriálů pro Microsoft Office v České republice a zahraničí
- Teoretická analýza využitých programů
- Pilotní vyzkoušení vytvořeného řešení

## <span id="page-13-2"></span>**2.2 Metodika**

Metodika řešené problematiky diplomové práce spočívá ve vlastní tvorbě videomateriálů. Samotnou tvobu videomateriálů autor rozdělil do tří částí:

- Vlastní tvorbu videomateriálů
- Zpracování vytvořených materiálů
- Otestování vytvořených materiálů

Pro samotnou tvorbu videomateriálů je zapotřebí vytvoření scénáře cíleného videa. Následuje záznam obrazu, do něhož spadá jak záznam z videokamery a záznam plochy počítače, tak záznam zvuku. Zpracování vytvořených materiálů je pak provedeno za pomoci různých post produkčních programů, ve kterých je nejprve surové video upraveno a následně sestříháno pomocí nelineární střižny. Vytvořené materiály jsou také volně dostupné online na portále YouTube.com. Zároveň jsou pilotně vyzkoušeny v předem vybrané střední škole.

V rámci analýzy také autor zhodnotil současný stav v možnostech a dostupnosti výukových videomateriálů pro kancelářský balík Microsoft Office.

# <span id="page-14-0"></span>**3 Analytická část**

V analytické části diplomové práce se autor bude věnovat teoretickým východiskům ke všem potřebným oblastem, které jsou pro danou diplomovou práci relevantní. Konkrétně analytická část obsahuje následující kapitoly:

- YouTube
- Software
	- o Operační systém Microsoft Windows
	- o Virtializační program
	- o Kancelářský software
	- o Adobe Creative Cloud

## <span id="page-14-1"></span>**3.1 YouTube**

Internetový portál s názvem YouTube je největší server pro sdílení videosouborů, na kterém lze zhlédnout prakticky libovolný videoklip. V současné době se již nepředpokládá, že "chodíme online", tedy že se uživatelé jdou na internet podívat jen v určitou vyhraněnou dobu dne pro zábavu a jen malé procento lidí na internetu pracuje. V současné době si je již sám Google vědom, že online žijeme, většina lidí je připojena online prakticky neustále ze svého mobilního telefonu. A i když nejsou aktivně online, pasivně ano. Dalším výrazným prvkem je, že až zhruba do roku 2010 lidé většinu denních informací vstřebávali pomocí čtení, i když měli k dispozici televizi, rádio a další možnosti, které by zdánlivě nahrazovaly četbu, ale populace stále konzumovala největší množství obsahu čtením. V současné době tomu již tak není a Google dokonce odhaduje, že v roce 2019, tedy za pouhé 3 roky, bude 80% obsahu, který na internetu konzumujeme, video. Sledování online videa dnes již není jen výsadou mladých lidí, takzvané generace Y, ale postupně se toto procento zvyšuje i v ostatních věkových kategoriích, jak ukazuje následující graf z průřezu české populace. (Brodilová, Hurychová, 2015)

<span id="page-15-0"></span>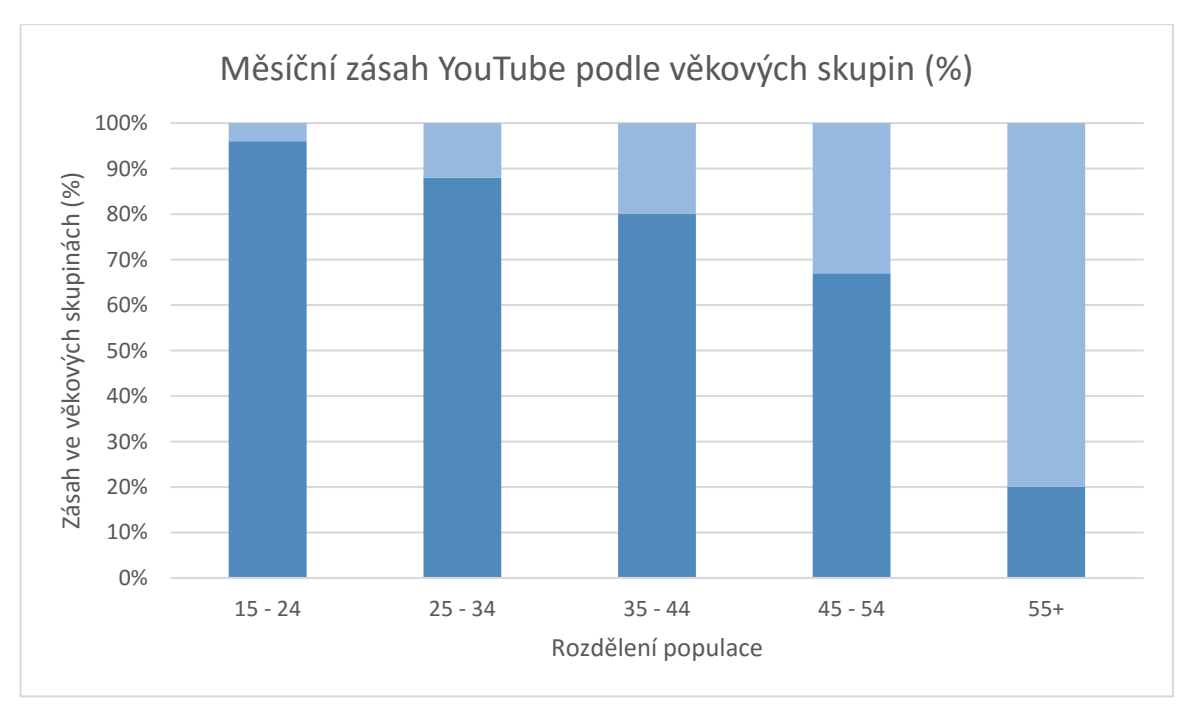

#### *Graf 1 - Měsíční zásah YouTube podle věkových skupin (%)*

#### *Zdroj: Brodilová, Hurychová, 2015*

Na portál YouTube je každou minutu v kterýkoliv den nahráno v průměru 400 hodin videosouborů. Velká část z nich je sice nastavená jako soukromá, ale oproti několika letům zpět je to desetinásobný nárůst. Dle dat z roku 2014 v České republice alespoň jedenkát za měsíc otevře portál YouTube 5,6 milionů uživatelů. Zároveň je také v České republice každý měsíc zhlédnuta více než 1 miliarda videí na portálu YouTube. Toto činí při počtu 5,6 milionů měsíčních uživatelů v průměru 179 videí na jednoho uživatele každý měsíc, což je při průměrné délce videa 10 minut neuvěřitelných 30 hodin za každý měsíc na jednoho uživatele. Sám Google má při jednáních s některými marketingovými partnery problém, aby mu někteří inzerenti, nezkušení s internetovým prostorem, tato čísla věřili. V životě lidí online nastávají dle Googlu čtyři stavy, které identifikuje jako:

- I want-to-watch
- I want-to-know
- I want-to-buy
- I want-to-find

Před nějakou dobou jsme na každý z těchto stavů potřebovali jinou službu, například právě YouTube pro I want-to-watch, ale poté klasické internetové stránky pro I want-to-know, I want-to-buy a I want-to-find. Dnes již můžeme všechny tyto činnosti převést, i když ne přímo jejich vykonávání, ale úkony vedoucí k vykonání těchto činností, na YouTube. Na YouTube tak nalezneme výuková videa prakticky pro jakékoliv odvětví, dále zde nalezneme například uživatelské zkušenosti s jednotlivými produkty, a mnoho dalších a dalších typů videí. (Brodilová, Hurychová, 2015)

YouTube samotný se také snaží co nejvíce pomáhat s tvorbou kvalitních videí autorům. Nejedná se jen o poměrně zajímavě nastavený program odměn autorům videí za zhlédnutí, ale také se snaží pomáhat se samotnou tvorbou. Na několika místech na světě také YouTube vytvořil vlastní studia s vysoce profesionálním vybavením, které je možné volně využívat autory obsahu. Dále také přímo na svých webových stránkách nabízí k dispozici mimo jiné online videoeditor zdarma, který není samozřejmě stejně silným nástrojem, jako například v této diplomové práci použitý balík Adobe Creative Cloud, ale určité zajímavé možnosti, pro autory představuje. Další poměrně důležitou pomoc, jež poskytuje tvůrcům obsahu, je dostupnost zajímavých audiosouborů, které lze využít pro tvorbu videa, aniž by autor porušoval autorské právo. Jedná se o hudbu pod licencí public domain a hudbu s uvedením zdroje. (Brodilová, Hurychová, 2015)

### <span id="page-16-0"></span>**3.1.1 Historie**

YouTube založili v roce 2005 tři bývalí zaměstnanci další známé internetové firmy PayPal, jmenovitě Chad Hurley, Steven Chen a Jawed Karim. Samotná firma PayPal byla velmi inovativní a podporovala růst kreativních nápadů, v tomto duchu nadále pokračuje i její zakladatel Elon Musk, i když firmu PayPal již před mnoha lety prodal. Jelikož byli výše zmínění tři bývalí zaměstnanci na pozitivní myšlenkové vlně, poohlíželi se po dalších možnostech kreativních obchodních příležitostí. Nejprve zkoušeli několik méně zajímavých nápadů, a teprve poté je napadlo, že lidé potřebují službu, která bude kombinovat nahrávání, sledování a sdílení videoklipů. Proto vznikl server YouTube. (Miller, 2012, s. 31-35)

Doména www.YouTube.com byla zaregistrována 15. února roku 2005. V garáži jednoho ze zakladatelů, Chada Hurleyho, začali vyvíjet technologie, potřebné pro funkci takového serveru. Hlavní programátor skupiny Steven Chen se rozhodl pro využití programovacího jazyka Adobe Flash, který v té době jako jeden z mála umožňoval takzvané streamování videa, tedy jeho přehrávání bez dokončení stažení celého souboru. Odborník na

uživatelské rozhraní Chad Hurley vymyslel pomocí konceptu příznaků způsob označování a sdílení videí. Společně pak vyvinuli způsob, jak uživatelé mohou vkládat vlastní videa, nahraná na serveru YouTube, na své vlastní webové stránky. Díky těmto technologiím zaznamenal YouTube, především ve svém počátku, obrovský růst (Miller, 2012, s. 31-35).

Server YouTube byl v betaverzi spuštěn o tři měsíce později, v květnu 2005, oficiální spuštění proběhlo však až v prosinci téhož roku. Návštěvnost v průběhu prvního roku provozu rostla exponenciálně a dosáhla hodnoty 38 milionů návštěvníků. Díky tomuto obrovskému číslu se již v průběhu svého prvního roku provozu dostal server YouTube mezi deset nejnavštěvovanějších webových stránek (Miller, 2012, s. 31-35).

Obrovský růst webového videa v jeho počátcích ovšem neunikl pozornosti firmy Google, jež se pokoušela tento segment ovládnout pomocí vlastního řešení Google Videos. Tato nová vlastní služba byla spuštěna dokonce dříve nežli portál YouTube, a to dne 25. ledna 2005. Služba Google Videos měla velmi podobné funkce jako samotný portál YouTube. Ovšem tato služba společnosti Google se nesetkala s takovým ohlasem, s jakým se setkala služba YouTube a rozhodně ne s ohlasem, jaký očekávala firma Google (Miller, 2012, s. 31-35).

Google se tedy rozhodl popsanou nepříznivou situaci vyřešit tím způsobem, že svého největšího konkurenta sám koupí. Učinil tak 9. října 2006, tedy necelé dva roky po oficiálním spuštění samotné služby. Za svého konkurenta se rozhodl Google utratit neuvěřitelných 1,65 miliard dolarů, což je na začínající společnost, která takovými zisky ještě nedisponovala, extrémně vysoká částka (Miller, 2012, s. 31-35).

Od tohoto momentu se veškerý zájem firmy Google ohledně streamovaného videa začal pohybovat kolem jeho nově pořízené služby YouTube. Z tohoto důvodu bylo nutné vyřešit, jak dále postupovat s vlastní službou Google Videos. Google se tak rozhodl tuto službu přepracovat ve specifický vyhledávač, podobně jako již funguje jeho služba Images Google. Proto Google 13. června 2007 oznámil zahrnutí do vyhledávání na své službě Google Videos také videa, která najdou jeho vyhledávací roboti i na jiných službách, včetně služby YouTube a dalších menších službách, které indexují webové stránky pro ostatní služby Google. V průběhu roku 2009 pak Google odstranil možnost nahrát do služby Google Videos nová videa a ponechal pouze možnost přehrávání a sdílení již nahraných videí. Google posléze, 15. dubna 2011, oznámil, že od 29. dubna již nebude možné videa na serveru Google Videos přehrát a uživatelům, kteří stále tuto službu používali, nabídl rozšířené možnosti převedení videí na server YouTube. Služba byla nakonec kompletně ukončena 20. srpna 2012 a zbývající videa byla automaticky převedena na server YouTube. Od té doby služba Google Videos tedy funguje jen jako globální vyhledávač videí na celém internetu.

Google ze serveru YouTube udělal centrální místo svého reklamního systému, které se ale stále chová a vypadá jako samostatný systém. Dokonce i ve struktuře firmy Google má YouTube kompletně samostatnou větev v rámci celé firmy Google, a to včetně zástupce ředitele, zodpovědného právě za YouTube. Většina lidí tak byla překvapena, že když Google v průběhu roku 2015 procházel restrukturalizací a některé jeho součásti byly vyjmuty z hierarchie a vytvořeny z nich samostatné firmy, zastřešené finančním holdingem Alphabet, YouTube takto osamostatněn nebyl. Holding Alphabet, kterým je vlastněn také Google a jeho šéfem je jeden ze zakladatelů Googlu, Lary Page, je tak další fází ve vývoji společnosti Google do více ucelené a logické struktury.

YouTube pod vedením Google nadále vylepšoval již tak velmi kvalitní služby a přidal možnost financování autorů videí pomocí zobrazování reklam před videi, v průběhu videí a po videích. Google tak vlastně vytvořil nové povolání, kterému se dnes říká "Youtuber". Youtuber je člověk, který podniká a technicky není nikým zaměstnán, tvoří videa, na které se dívá velké množství lidí, v řádech tisíců a více zhlédnutí. Google totiž z vložené placené reklamy před videem dá určité procento ze zisku z této reklamy právě samotnému autorovi videa. Někteří lidé proto na základě velkého množství zhlédnutí jejich videí jsou schopni tak uživit sebe, popřípadě celou společnost, jejímž předmětem podnikání je tvorba videí pro server YouTube.

V roce 2015 mimo jiné představil Google dvě nové služby portálu YouTube. Jedná se o YouTube Red a YouTube Gaming. YouTube Red je možnost měsíčního předplatného, prozatím nefungující globálně. YouTube Red ale nabízí několik zajímavých možností:

- Prémiový obsah, který YouTube vyjednává s největšími tvůrci obsahu na jeho portálu
- Aplikace YouTube fungující na pozadí v mobilním operačním systému Android, což je velmi výhodné například pro poslech hudby
- Žádné reklamy na portálu YouTube

 Možnost stažení videa z portálu YouTube, což do současné doby nebylo možné bez aplikací třetích stran a porušení podmínek portálu YouTube

YouTube Red se setkal s velkou vlnou nevole ze strany tvůrců obsahu na serveru YouTube. Nevole se zvedla, protože z měsíčního předplatného si firma Google nechává celou polovinu této částky, a zbytek nerozděluje na základě toho, co předplatitel sledoval, ale peníze rozděluje rovnoměrně mezi tvůrce, kteří se do YouTube Red zapojili. YouTube Gaming naopak vylepšuje již existující službu možnosti živých přenosů. Díky tomuto vylepšení se kvalitou dostává na úroveň jedničky na trhu živých přenosů, tedy webové služby Twitch. Kromě kvalitního a stabilního rozhraní přináší v některých zemích také možnost přispívat tvůrcům obsahu, kteří právě vysílají živě přímo, takovou částku, kterou uživatel uzná za vhodné.

## <span id="page-20-0"></span>**3.2 Software**

Software je zde potřeba rozdělit do několika skupin. Z úhlu pohledu, který byl využit v praktické části této diplomové práce, se pak jedná se zejména o:

- Operační systémy
- Virtualizační software
- Kancelářské balíky
- Program pro střih videa

### <span id="page-20-1"></span>**3.2.1 Operační systémy Microsoft Windows 10**

Jako operační systemy byly v této diplomové práci zvoleny operační systémy poskytnuté Katedrou systémového inženýrství Provozně ekonomické fakulty České zemědělské univerzity v Praze.

Microsoft s nejnovější verzí operačního systému Windows přišel v létě roku 2015. Aktualizaci ze dvou, v té době nejpoužívanějších systémů, Microsoft Windows 8.1 a Microsoft Windows 7, nabídl zdarma. Microsoft tak touto verzí změnil kompletně finanční model celého prostředí Windows. Systém sice poskytuje uživatelům k používání zdarma, ale na tomto operačním systému rozhodně neprodělává, sbírá totiž o uživatelích marketingová data, která dále prodává inzerentům. Takže zatímco se průměrná cena předchozích verzí Windows pohybovala kolem 99 dolarů, Microsoft o tuto sumu v současné době přichází, dá se ale předpokládat, že současný finanční model mu přinese mnohem zajímavější zisky (Čížek - Mladá fronta – magazín Živě.cz, 2015).

Microsoft tímto tahem rozdělil uživatele na dvě skupiny. Jedné skupině takovýto přístup nevadí, vzhledem k tomu, že jej provozují další velké firmy na softwarovém trhu, například Facebook nebo Google. Druhá skupina je však velice zásadně proti tomuto kroku. Část druhé skupiny se zařekla a tento operační systém odmítá používat, a další část druhé skupiny jej používat hodlá, ale s jeho manuální úpravou pro vypnutí jednotlivých funkcí, poskytujících informace Microsoftu (Čížek - Mladá fronta – magazín Živě.cz, 2015).

Samotný operační systém se ale prokázal jako velice stabilní a dobře použitelný. Z uživatelského pohledu je nejpatrnější změnou dlouho očekávaný návrat nabídky jménem "Start" a také velmi vytoužené přidání možnosti pracovat na více plochách. Nabídka "Start"

není stejná, na jakou byli uživatelé zvyklí z předchozích verzí operačního systému (vyjma operačního systému Microsoft Windows 8 a 8.1, které nabídku Start neobsahovaly), ale jedná se o kombinaci klasické nabídky Start z Microsoft Windows 7 a nižších a prostřední verzí Modern UI z Microsoft Windows 8 a 8.1 (Microsoft, 2015).

Možnost práce s virtuálními plochami je uživateli velmi vítaná změna, na kterou se čekalo poměrně dlouho. Všechny konkurenční operační systémy mají takovou funkci, jež je zvláště použitelná při složitých pracovních činnostech, implementovánu již dlouhou dobu. Tato velmi užitečná funkce byla dokonce použitelná v operačních systémech Microsoft Windows s aplikací třetích stran (Čížek - Mladá fronta – magazín Živě.cz, 2015).

Microsoft zatím také prohlašuje, že se jedná o poslední verzi systému Microsoft Windows, a chystá se přejít na způsob služby pojmenovaný "software as a service", čímž se blíží podobnému modelu, jaký používá konkurenční firma Apple se svým operačním systémem OS X, kdy v průměru jednou za rok vydá větší aktualizaci, která obvykle změní velké množství funkcí. (Microsoft, 2015)

Bohužel, některé velmi zajímavé funkce se nevyskytují v české lokalizaci systému. Nejvýraznější nepřítomná novinka je funkce hlasové asistentky pojmenované Cortana, která je dostupná jen v anglické jazykové verzi. Tato hlasová asistentka nabízí další rozšířené možnosti vyhledávání, jež jsou už tak oproti předchozím verzím Microsoft Windows mnohem rozsáhlejší, a nabízí kompletní ovládání počítače bez využití klávesnice a myši (Čížek - Mladá fronta – magazín Živě.cz, 2015).

Microsoft uvedl svojí nejnovější verzi operačního systému Windows v několika edicích, které nalezneme níže. V rámci praktické části této diplomové práce používá autor operační systém ve verzi Microsoft Windows 10 Education (Polesný - Mladá fronta – magazín Živě.cz, 2015).

### **Microsoft Windows 10 Home**

Jedná se o edici určenou především pro domácnosti, ve které nechybí nic podstatného. Je předinstalovaná ve většině zařízení s architekturami procesoru x64 a x86. V této verzi operačního systému tak jsou všechny funkce, které je pro běžné používání operačního systému potřeba. (Polesný - Mladá fronta – magazín Živě.cz, 2015)

### **Microsoft Windows 10 Pro**

Verze Windows 10 Pro obsahuje všechny funkce operačního systému Windows 10 Home. Navíc k těmto funkcím obsahuje několik administrátorských funkcí a nadstandardní možnosti vzdálené správy počítače. Velmi lákavý je pro určité uživatele také dřívější přístup k novým bezpečnostním a funkčním aktualizacím (Polesný - Mladá fronta – magazín Živě.cz, 2015).

#### **Microsoft Windows 10 Enterprise**

Verze Microsoft Windows 10 Enterprise nebude přístupná pro pořízení běžnými uživateli. Tato verze je cílená na velké firmy a je zaměřená především na síťovou funkci, práci s doménou, síťové disky a síťové bezpečnostní prvky. Tato verze operačního systému je distribuována jen v rámci multilicenčních balíčků firemními administrátory (Polesný - Mladá fronta – magazín Živě.cz, 2015).

#### **Microsoft Windows 10 Education**

Tato, autorem práce v praktické části využitá, verze operačního systému Microsoft Windows, je stejná jako výše zmíněná verze Microsoft Windows 10 Enterprise, jen je přizpůsobená pro školy. Microsoft umožňuje na tuto verzi přejít ze standardních verzí Microsoft Windows 10 Home a Microsoft Windows 10 Pro za finančně velice výhodných podmínek, aby se zaměstnanci a studenti mohli poměrně snadno dostat pod správu školní sítě. Také tuto verzi nabízí Microsoft ke stažení pro studenty a vyučující v programu Microsoft Dreamspark premium (Polesný - Mladá fronta – magazín Živě.cz, 2015).

#### **Microsoft Windows 10 Mobile**

Již u verze Microsoft Windows 8 sjednotil Microsoft své desktopové a mobilní operační systémy, a v této praxi pokračuje i u operačního systému Microsoft Windows 10. Tuto verzi tedy nalezneme v mobilních telefonech a zařízeních tablet PC a je přizpůsobena pro ovládání dotykem na menších displejích. Tato verze neumožňuje spouštět soubory typu "exe", ale jen aplikace z Microsoft Store. Ovšem funkce pojmenovaná Continuum umožňuje po připojení klasického monitoru, klávesnice a myši, samozřejmě za využití hardwarové redukce, mobilní telefon ovládat naprosto stejně jako desktopové verze operačního systému Windows (Polesný - Mladá fronta – magazín Živě.cz, 2015).

### **Microsoft Windows 10 Mobile Enterprise**

Jedná se o rozřířenou verzi Microsoft Windows 10 Mobile pro firmy. Umožňuje tak podobné funkce jako Enterprise verze pro osobní počítače, tedy zařazení do domén a další správu jejich zařízení, propojení se servery Microsoft Exchange a další síťové programy Microsoft (Polesný - Mladá fronta – magazín Živě.cz, 2015).

### **Microsoft Windows 10 IoT Core**

Microsoft se touto verzí operačního systému snaží proniknout do segmentu trhu, ve kterém zatím dominovaly nejrůznější verze Unixových systémů, například Android, nebo jiné, i proprietární verze operačního systému Linux, a tímto segmentem je Internet věcí. Tato verze operačního systému Microsoft Windows 10 by měla být natolik odlehčená, aby mohla být využita i v zařízeních takového výkonu, jako je například kutily velice oblíbený minipočítač Raspberry Pi (Polesný - Mladá fronta – magazín Živě.cz, 2015).

### <span id="page-23-0"></span>**3.2.1.1 Historie Microsoft Windows**

Microsoft začal pracovat na první verzi operačního systému Windows pod původním názvem Interface Manager neboli správce rozhraní. Původně se předpokládalo, že tento název zůstane již konečný, ale později se přistoupilo k výstižnějšímu názvu Windows, neboli "okna". Původně bylo oznámeno datum vydání na rok 1983, ale Microsoft se s vývojem opozdil o celé dva roky a verze Microsoft Windows 1.0 byla nakonec vydána až 20. listopadu 1985. Součástí již první verze Microsoft Windows byl program Windows Writer, který je předchůdcem aplikace Microsoft Word (Microsoft, 2015).

Dva roky po vydání první verze Windows přichází Microsoft s jejich nástupcem a 9. prosince 1987 vydává Microsoft Windows 2.0, které představují především ikony na ploše, rozšířenou paměť, překrývání oken a z dnešního úhlu pohledu především klávesové zkratky, bez kterých si dnes většina lidí neumí již představit práci na počítači. Díky úspěchu těchto operačních systémů se Microsoft v roce 1988, z pohledu tržeb, stává největší světovou firmou vyrábějící software (Microsoft, 2015).

V roce 1990 pak přicházejí Microsoft Windows 3.0 a velmi krátce po jejich vydání aktualizace na Microsoft Windows 3.1. Oba systémy dohromady byly schopny prodat za první dva roky od vydání 10 000 000 kopií, čímž se staly světově nejpoužívanějšími operačními systémy. V této verzi také Microsoft značně vylepšuje grafické rozhraní, které

nyní začíná připomínat i pozdější verze, i když zatím funguje jen se 16 barvami. Velmi důležité je také vydání sady pro vývoj softwaru Windows (SDK), díky kterému vývojáři mohli odklonit svoji pozornost od psaní hardwarových ovladačů, a zaměřit se na samotný software. Další důležitá funkce přidaná s třetí verzí generací Windows, která přišla s verzí 3.11, je podpora síťových funkcí pro pracovní skupiny peer-to-peer a domény. Počítače se tak poprvé zapojily do výpočetního modelu klient/server (Microsoft, 2015).

Velice krátce po vydání Microfost Windows 3.0 vydává Microsoft další operační systém, který vyvíjela oddělená skupina, původně pojmenovaná "Portable Systems Team" neboli tým přenositelných počítačů. Operační systém byl nakonec pojmenovaný Microsoft Windows NT. Cílem tohoto systému bylo vyvinout zcela od začátku, tedy nevycházející z Microsoft DOS, nový moderní operační systém. Tento operační systém obsahoval několik zásadních novinek, především poprvé cílil přímo na firmy, nikoliv na celou populaci, a také to byl první 32 bitový operační systém (Microsoft, 2015).

V polovině 90. let pak přichází doba Internetu a s ní spojené velké změny v oblasti výpočetní techniky a její přesun k jinému způsobu každodenního využívání. Této změně se přizpůsobil také Microsoft tím, že vydal 24. srpna 1995 nový operační systém s názvem Microsoft Windows 95. Mezi zde představené novinky patří především takzvané "Start" menu, které je používané až do dnešní doby. Do dnešní doby také přežila jiná zajímavá novinka, představená s tímto operačním systémem, a to tlačítka pro minimalizaci, maximalizaci a zavření v každém okně. Další významnou novinkou byla právě široká podpora zařízení, umožňujících připojení k internertu, integrace emailového klienta a internetového prohlížeče webových stránek Internet Explorer. Tento byl ale uveden až po vydání samotného operačního systému. V době, kdy je Microsoft Windows 95 vydán, operační systémy firmy Microsoft běží na 80 procentech všech počítačů po celém světě (Microsoft, 2015).

Poslední verze operačního systému Microsoft Windows, založená na původním systému MS-DOS, je verze Microsoft Windows 98, která byla vydána 25. června 1998. I přes značnou snahu Microsoftu postavit již Windows 95 pro spotřebitele, zpětně lze jako první operační systém určený speciálně pro spotřebitele určit až Windows 98. Tento operační systém především vylepšil původní systém Windows 95, navíc přidal podporu USB zařízení (Microsoft, 2015).

Poslední operační systém, založený na jádře operačního systému Microsoft Windows 95, byl operační systém Microsoft Windows Me. Jedná se opět jen o další vylepšení již tak oblíbeného systému a přidání především velmi široké multimediální podpory s dnes již velmi proslavenými programy Microsoft Windows Media Player 7 a Microsoft Movie Maker. Mimo jiné se zde poprvé představila také funkce obnovení systému (Microsoft, 2015).

Ve firemním sektoru Microsoft několik cyklů svých operačních systémů vyčkával a další operační systém cílený přímo na firmy přichází až s Microsoft Windows Me. Je postaven na svém předchůdci firemního sektoru, Microsoft Windows NT Workstation 4.0 a je pojmenován Microsoft Windows 2000 Profesional. Jeho cílem je nahradit Windows 95, 98, a Windows NT Workstation 4.0 na všech firemních stolních a přenosných počítačích. Nejdůležitější novinkou je podpora plug and play zařízení, tedy zařízení připojitelných k počítači bez nutnosti vypnout a zapnout celý počítač, a to včetně pokročilých síťových prvků. Zajímavostí je, že Microsoft již při vývoji tohoto operačního systému dokázal provádět natolik sofistikované zátěžové testy, že za jeden noční zátěžový test odsimuloval tři měsíce provozu až na 1 500 počítačích (Microsoft, 2015).

25. října 2001 vydává Microsoft svých pravděpodobně nejslavnějších 45 miliónů řádků kódu, které vešly do historie jako Microsoft Windows XP. Tento operační systém má oproti předchozím verzím naprosto přepracovaný vzhled a je dostupný v den vydání ve 25 jazycích. Mezi hlavní výhody tohoto operačního systému patří především jeho vysoká rychlost a stabilita. Kromě intuitivnějšího ovládání přichází také online distribuce aktualizací zabezpečení, což zvyšuje důvěru spotřebitelů, u kterých roste strach z virů a hackerů. Důležité také je, že uživatelé začínají rozumět varováním o podezřelých souborech. Operační systém Microsoft Windows XP byl vzhledem k rozdílným požadavkům běžných uživatelů pro domácí použití a firemních požadavků pro nasazení ve firemních sítích rozdělen na několik verzí. Pro domácnosti byla určena verze Microsoft Windows XP Home edition, případně později vydané Microsoft Windows XP Media Center Edition, které rozšiřují práci operačního systému s multimédii. Pro firmy a pokročilé domácí uživatele pak byla určena verze Microsoft Windows XP Profesional, která vycházela přímo ze svého firemního předchůdce, Microsoft Windows 2000, a která dále vylepšuje jejich spolehlivost, zabezpečení a výkon. Verze Profesional pak byla pro pokročilé domácí uživatele zajímavá především díky podpoře vzdálené plochy, šifrování systému souborů,

a pokročilých síťových funkcí. Tento operační systém se také jako první objevuje v 64-bitové edici, která je schopna využívat novou architekturu 64-bitových procesorů vytvořenou firmou AMD (Microsoft, 2015).

I když Microsoft s Windows XP udělal po vzhledové stránce veliký krok dopředu, pořád se jednalo o velmi podobný design, který Microsoft provázel již od verze Windows 95. Skutečná změna tak přichází s verzí Microsoft Windows Vista, na které pracoval Microsoft pět let a představuje ji v roce 2006. Kromě velké designové změny se jednalo především o zvýšení zabezpečení a odříznutí od prakticky všech předchozích verzí. Microsoft Windows Vista také poprvé podporují sledování televize v počítači a dále upravují již tak velmi rozpracované multimediální programy firmy Microsoft (Microsoft, 2015).

Před vydáním nové verze operačního systému Microsoft Windows 7 jej ve veřejné testovací verzi testovalo 8 milionů uživatelů na celém světě, ukazuje to tedy skutečnost, jak byl operační systém, vydaný v roce 2009, očekávaný. Z vnitřního pohledu se jednalo především o vylepšený operační systém Microsoft Windows Vista. Přišla ovšem řada praktických funkcí, které se využívají i v současné době a jsou dále rozšiřovány a vyvíjeny. Jedná se například o možnost minimalizace všech otevřených programů na lištu po kliknutí do pravého dolního rohu obrazovky za informacemi o aktuálním čase a datu, a také přichycení oken k levému nebo pravému okraji obrazovky. V období vydání tohoto operačního systému převyšuje prodej přenosných počítačů nad prodejem stolních počítačů, i na tuto změnu Microsoft reaguje, a to především úpravou a správou přístupu k bezdrátovým sítím (Microsoft, 2015).

Další zbrusu nový systém přichází o tři roky později, tedy v roce 2012. Microsoft se rozhodl pro pokračování v číselné řadě, a tak nový systém pojmenoval Microsoft Windows 8. Nejdůležitější změna je, že poprvé od roku 1995, tedy po 17 letech, v operačním systému Windows chybí nabídka "Start". Byla nahrazena novým rozhraním, které bylo pojmenované nejprve "METRO UI", ale po problémech s licencí na tento název se později přejmenovalo na "MODERN UI". Toto rozhraní bylo určeno především pro dotykové displeje, a tak jeho ovládání za pomocí klasické klávesnice a myši nebylo příliš ergonomické. Operační systém Microsoft Windows 8 samozřejmě obsahoval také klasické desktopové rozhraní, ale i zde se po designové stránce mnohé změnilo. Změnila se také

rychlost a stabilita, která byla na citelně vyšší úrovni než u předchozích verzí operačních systémů Microsoft Windows (Microsoft, 2015).

Nové moderní rozhraní se ale nesetkalo s takovým ohlasem, jaký Microsoft očekával, a tak již o rok později vydal operační systém Microsoft Windows 8.1. Mnozí jej nepovažovali za samostatný nový operační systém, ale jen za rozsáhlejší aktualizaci. Microsoft sám jej ale striktně považuje za samostatný operační systém. Microsoft Windows 8.1 obsahují dále vylepšené vizuelní rozhraní a dále zlepšují stabilitu a rychlost operačního systému, nově také umožňují na každém připojeném monitoru přichytit ke stranám až čtyři aplikace (Microsoft, 2015).

### <span id="page-28-0"></span>**3.2.2 Virtualizace**

Virtualizace obecně znamená vkládání několika vrstev softwaru mezi konkrétní hardware počítače a jiný software. Dá se říci, že virtualizace umožňuje přistupovat k dostupným zdrojům jinak, nežli jak fyzicky existují. Takové prostředí lze snáze přizpůsobit konkrétním specifickým potřebám uživatelů. Virtualizace operačních systémů se také používá pro fungování softwaru, který je výhradně určen jen pro jednu platformu a je potřeba zajistit jeho fungování na jiné platformě.

V rámci praktické části této diplomové práce autor využívá virtualizaci operačních systémů pomocí hypervizoru. To znamená, že na hardwaru, který je v systému k dispozici, je nainstalován standardní operační systém. Uvnitř operačního systému pak běží specializovaný software, který umožňuje vytvářet virtuální prostředí a předává informace od virtuálního operačního systému operačnímu systému nainstalovanému přímo na fyzickém zařízení. Virtualizace však nejde spustit na libovolném hardware, přizpůsobený je třeba mít především procesor, který takovou technologii podporuje.

Softwarů, které umožňují spouštět virtuální operační systémy uvnitř standardních operačních systémů Windows na platformě x86 a x64 je hned několik. Jedná se jak o komerční, tak nekomerční software. Mezi nekomerčním softwarem patří k vedoucím softwarům na trhu VirtualBox VMware Player. V komerční sféře pak patří k nejpoužívanějším programům Hyper-V od firmy Microsoft a VMware Workstation.

### <span id="page-28-1"></span>**3.2.2.1 Microsoft Hyper-V**

Microsoft Hyper-V nese kódové označení Viridian a je to nástupce programu Windows Server Virtualization. Tento operační systém je výhodný díky tomu, že je dodáván spolu s operačními systémy Microsoft Windows 8 a novějšími, na serverové straně operačních systémů je dostupný pak od Microsoft Windows Server 2008 a novějších (Microsoft | TechNet, 2015).

Microsoft Hyper-V ale není v operačních systémech přímo předinstalován, ale přes možnosti zapnout nebo vypmout funkce systému Windows jej lze velmi jednoduše do systému Windows doplnit. Tuto možnost nalezneme v sekci Ovládací panely - Programy. Systém přidání do operačního systému stáhne potřebná data ze serverů firmy Microsoft a po <span id="page-29-0"></span>nainstalování vyžaduje program restartování systému. Samotný program Hyper-V je pak k dispozici uvnitř systému mezi všemi aplikacemi ve složce Nástroje pro správu Windows pod názvem Správce technologie Hyper-V. Toto přehledné rozhraní již obsahuje vše, co je pro tvorbu virtuálního operačního systému potřeba (Microsoft | TechNet, 2015).

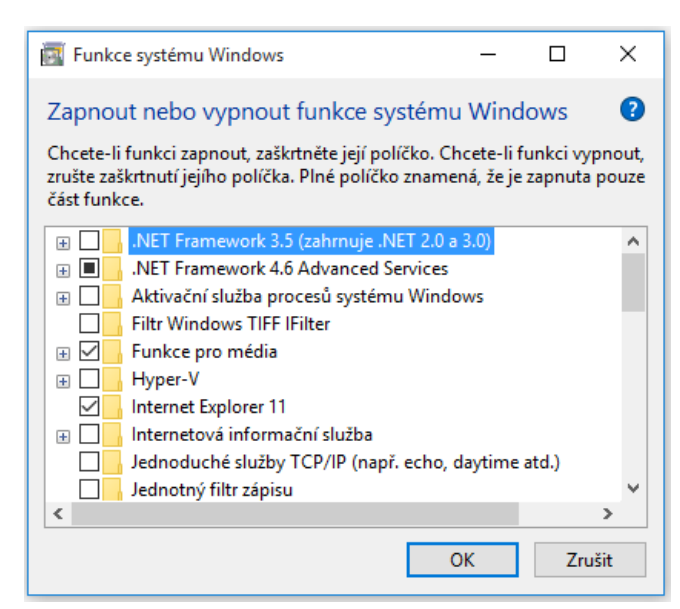

*Obrázek 1 - Instalace Hyper-V ve Windows 10 Education*

#### *Zdroj: Vlastní*

Tato platforma je velmi výhodná především proto, že pokrývá velmi široké spektrum potřeb, od velmi jednoduchého použití na jednotkách serverů, až po vysoce výkonná, škálovatelná a samoobslužná datová centra, která jsou schopna obsahovat stovky až tisíce serverů (Microsoft | TechNet, 2015).

Stejně jako u jakékoliv jiné platformy pro virtualizaci operačních systémů je základním kamenem programu Hyper-V virtualizační vrstva, takzvaný hypervisor. Program Hyper-V byl představen v roce 2008 a poměrně krátce na to byla představena jeho druhá generace. S další generací operačních systémů, tedy serverovým Microsoft Windows Server 2012 a klientským Microsoft Windows 8 Pro byla uvedena třetí instance programu Microsoft Hyper-V. V rámci programu Microsoft Hyper-V je možné nainstalovat široké množství operačních systémů, u kterých funkčnost sám Microsoft garantuje a dokonce poskytuje na problémy s jejich během technickou podporu. Přehled takových operačních systémů se nachází v tabulce níže. Jediné, co běžnému uživateli, který pomocí Microsoft Hyper-V především zkouší jiné operační systémy, v níže uvedené tabulce jistě chybí, je operační

systém Apple Mac OS X, který je založený, stejně jako Linuxové operační systémy, na operačním systému Unix, program Hyper-V jej ale nepodporuje. Sám autor vyzkoušel, že lze v Hyper-V zprovoznit i jiné operační systémy, konkrétně autor zkoušel nepodporovaný operační systém Linux Mint, a kromě grafické akcelerace vše fungovalo bez potřeby dalšího nastavení (Microsoft | TechNet, 2015).

<span id="page-30-0"></span>

| Hostovaný operační<br>systém                     | Maximální počet<br>virtuálních procesorů | Poznámky                                                                          |
|--------------------------------------------------|------------------------------------------|-----------------------------------------------------------------------------------|
| <b>Windows 10</b>                                | 32                                       |                                                                                   |
| <b>Windows 8.1</b>                               | 32                                       |                                                                                   |
| <b>Windows 8</b>                                 | 32                                       |                                                                                   |
| <b>Windows 7 SP 1</b>                            | $\overline{4}$                           | Ultimate, Enterprise a<br>Profesional (32-bitová i 64-<br>bitové edice)           |
| <b>Windows 7</b>                                 | $\overline{4}$                           | Ultimate, Enterprise a<br>Profesional (32-bitová i 64-<br>bitové edice)           |
| <b>Windows Vista SP2</b>                         | $\overline{2}$                           | Business, Enterprise a<br>Ultimate, včetně edic N a KN                            |
| <b>Windows Server 2012 R2</b>                    | 64                                       |                                                                                   |
| <b>Windows Server 2012</b>                       | 64                                       |                                                                                   |
| <b>Windows Server 2008 R2</b><br>SP <sub>1</sub> | 64                                       | Datacenter, Enterprise,<br>Standart a Web edice                                   |
| <b>Windows Server 2008 SP2</b>                   | $\overline{4}$                           | Datacenter, Enterprise,<br>Standart a Web edice (32-<br>bitová i 64-bitová verze) |

*Tabulka 1 - Seznam podporovaných operačních systémů technologií Hyper-V*

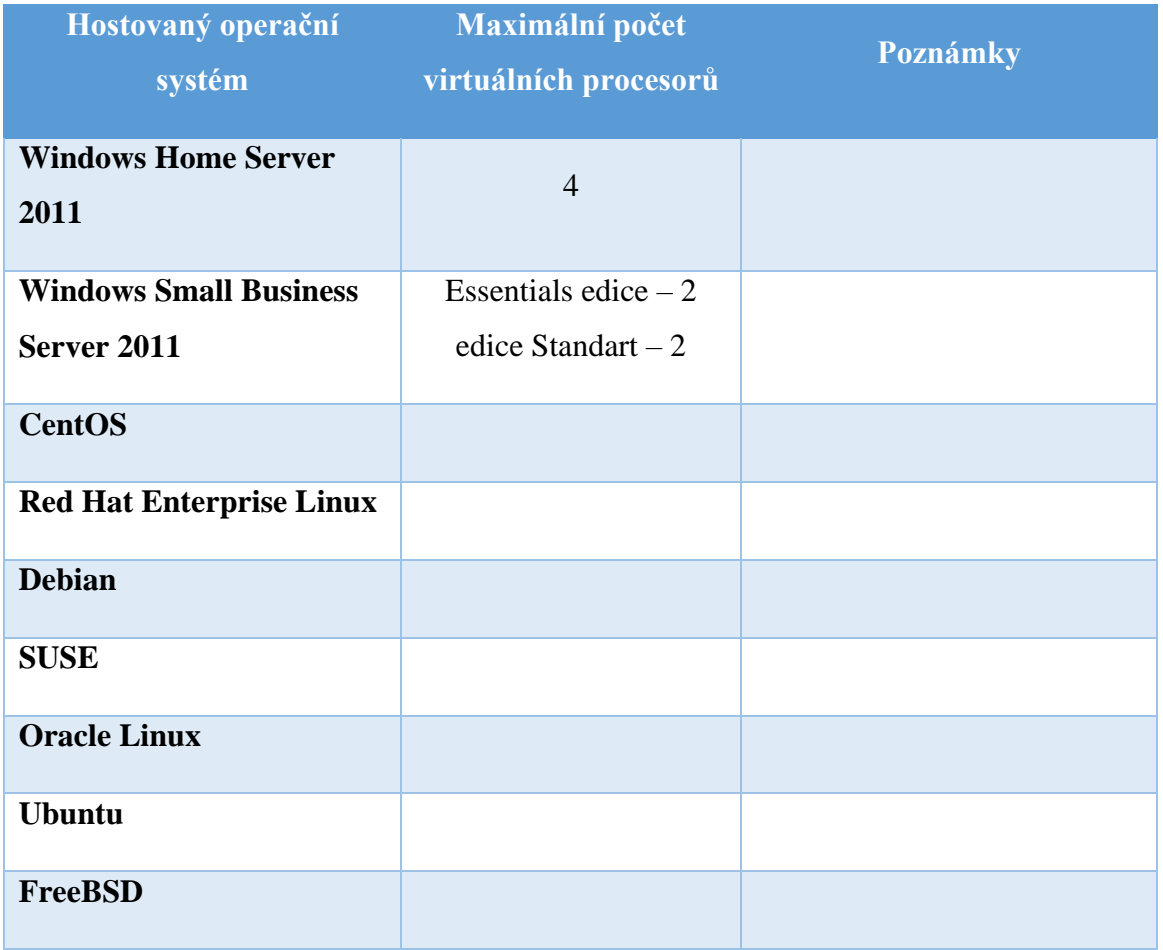

#### *Zdroj: Vlastní*

Počet virtuálních strojů, které běží bez větších omezení z nedostatku výkonu, je samozřejmě závislý na dostatečně dimenzovaném hardwaru, ale softwarová limitace je u programu Microsoft Hyper-V minimální. V serverovém prostředí s generací serverového operačního systému Microsoft Windows Server 2012 R2, zvládne program Hyper-V až 1 000 hostovaných operačních programů na jednom hostiteli. Za tímto účelem je program schopný pracovat s až neuvěřitelným výkonem hardwaru, který sahá až k 320 procesorovým jádrům a 4 terabajtům operační paměti na fyzickém hostiteli (Microsoft | TechNet, 2015).

## <span id="page-32-0"></span>**3.2.3 Kancelářský balík**

Kancelářský balík je souhrnné označení pro skupinu software, který nalezne největší uplatnění především při kancelářských pracích. Ve většině případů moderních kancelářských balíků obsahují určitý stupeň propojení mezi jednotlivými aplikacemi. Nejčastějšími součástmi takové skupiny software pak bývají následující programy:

- Textový procesor
- Tabulkový procesor
- Nástroj pro tvorbu prezentací
- Nástroj pro správu kalendářů a emailu

Některé kancelářské balíky, popřípadě další edice kancelářských balíků, mohou obsahovat ještě následující software:

- Databázový systém
- Grafické editory
- Specializovaný korporátní software

Kancelářských balíků existuje celá řada, obvykle jsou hlavní rozdíly především v ceně, popřípadě v exkluzivitě pro určité platformy. Některé kancelářské balíky také již nejsou dále vyvíjeny a nemají odpovídající nástupce. Mezi dále nevyvíjené kancelářské balíky se mimo jiné řadí český kancelářský balík 602PC Suite, který později nahradil balík 602Office. Poslední verze nástupnického programu 602Office byla 2.3 a vydaná byla 3. února 2008. Oba dva balíky pocházely od české softwarové firmy Software602, jež je dnes zaměřena spíše na řešení práce s elektronickými dokumenty s právním účinkem a jejich archivaci.

V dnešní době se tak mezi nejpoužívanější kancelářské balíky řadí následující programy

- Microsoft Office
	- o Komerční proprietární balík pro Microsoft Windows od firmy Microsoft
- OpenOffice.org
	- o Multiplatformní komunitně vyvíjený kancelářský balík
- Lotus Symphony
	- o Kancelářský balík vycházející z OpenOffice.org vyvíjený firmou IBM
- LibreOffice
	- o Kancelářský balík vycházející z OpenOffice.org vyvíjený firmou The Document Foundation
- Apple iWork
	- o Kancelářský balík od firmy Apple pro jejich platformu Mac OS
- GNOME Office
	- o Kancelářský balík pro Linuxové grafické prostředí GNOME
- Calligra Suite
	- o Multiplatformní kancelářský balík vyvíjený komunitou Linuxového grafického prostředí KDE

Modední doba si ale žádá moderní přístup ke kancelářským pracím, a proto se v poslední době rozmáhají také online kancelářské balíky. Mezi nejvýznamnější kancelářské balíky v této oblasti pak patří především (Mladá fronta – magazín Živě.cz, 2015):

- Microsoft Office 365
- Google Docs
- ThinkFree Office
- Zoho Office Suite
- iWork

# **Textový procesor**

Textový procesor bývá velmi často zaměňován za textový editor. Rozdíl je ale poměrně významný, textový editor slouží pouze pro vkládání prostého textu, tedy bez jakékoliv možnosti formátování. Textový procesor je pak souhrnný název pro programy, které slouží především k vytváření formátovaného textu. Formátování textu znamená přidávání k textu více dat než je samotná sdělovaná informace, může se jednat například o změnu velikosti písma, typu písma, barvy stránky, řazení písma po jednotlivých stránkách, například A4, A3 a podobně. Přidávání takovýchto informací se samozřejmě nevejde do stejných formátů, se kterými pracují Textové editory (Pecinovský, 2013, s. 58).

Většina níže zmíněných programů pak používá proprietární koncovky, popřípadě umí pracovat i s konkurenčními formáty souborů. Běžným standardem je dnes také možnost exportovat do univerzálních formátů, jakými může být například formát firmy Adobe PDF, ve kterém nelze standardními nástroji data měnit. V následující tabulce uvádí autor přehled výše zmíněných kancelářských balíků a jejich zástupců pro textový procesor (Pecinovský, 2013, s. 58).

<span id="page-34-0"></span>

| Kancelářský balík        | Textový procesor                    |
|--------------------------|-------------------------------------|
| <b>Microsoft Office</b>  | Microsoft Word                      |
| <b>OpenOffice.Org</b>    | OpenOffice.Org Writer               |
| <b>Lotus Symphony</b>    | <b>IBM</b> Lotus Symphony Documents |
| <b>LibreOffice</b>       | LibreOffice Writer                  |
| <b>Apple iWork</b>       | Apple Pages                         |
| <b>GNOME Office</b>      | AbiWord                             |
| <b>Calligra Suite</b>    | Calligra Words                      |
| <b>Google Docs</b>       | Google Docs                         |
| <b>ThinkFree Office</b>  | ThinkFree Write                     |
| <b>Zoho Office Suite</b> | Zoho Writer                         |

*Tabulka 2 - Přehled kancelářských balíků a textových procesorů*

*Zdroj: Vlastní*

# **Tabulkový procesor**

Tabulkový procesor je program, ve kterém se data zaznamenávají adresovatelně, tedy do řádků a sloupců. Samotné tabulky pak shromažďuje v jednotlivých virtuálních listech nebo arších. S daty v tabulkových procesorech je možno pracovat jak přímo s uloženými daty, tak data použít jako konstanty. Dále je v buňkách možno pracovat se vzorci, přičemž místo textu vzorce se zobrazuje přímo výstup daného řetězce. Nejoblíbenější vzorce neboli funkce jsou pak jednoduché rozhodování, tedy krátké programy na bázi if, v české interpretaci se jedná o funkci pojmenovanou když (Pecinovský, 2013, s. 174-183).

Mezi další velmi důležité prvky, které umožňují tabulkové procesory pro běžného uživatele poměrně přívětivě implementovat, patří grafy. Většina tabulkových procesorů potřebuje jen data správně zadat dle potřeby své syntaxe, obvykle se jedná o tabulkové vyjádření vztahu, a posléze vše zpracují samy v obvykle uspokojivý výsledek (Pecinovský, 2013, s. 174-183).

Myšlenka pro tvorbu tabulkového procesoru údajně vznikla koncem 70. let na Harvardově univerzitě. Vytvořil jí student finančního plánování B. Birklin, který byl unaven z neustálého přepočítávání účetních dat i při velmi malé změně. Spolu s kolegou z MIT R. Franklinem vytvořili první tabulkový procesor pojmenovaný VisiCalc (Pecinovský, 2013, s. 174-183).

Většina programů z výše vyjmenovaných kancelářských balíků pak používá proprietární koncovky a navzájem jsou kompatibilní jen některé z nich. Samozřejmostí je dnes již také exportování do formátu PDF. V následující tabulce se nachází přehled kancelářských balíků a jejich příslušných tabulkových procesorů. (Pecinovský, 2013, s. 174-183)

<span id="page-35-0"></span>

| Kancelářský balík        | Tabulkový procesor                     |
|--------------------------|----------------------------------------|
| <b>Microsoft Office</b>  | Microsoft Excel                        |
| OpenOffice.Org           | OpenOffice.Org Calc                    |
| <b>Lotus Symphony</b>    | <b>IBM Lotus Symphony Spreadsheets</b> |
| <b>LibreOffice</b>       | LibreOffice Calc                       |
| Apple iWork              | <b>Apple Numbers</b>                   |
| <b>GNOME Office</b>      | Gnumeric                               |
| <b>Calligra Suite</b>    | Calligra Sheets                        |
| <b>Google Docs</b>       | Google Sheets                          |
| <b>ThinkFree Office</b>  | <b>ThinkFree Calc</b>                  |
| <b>Zoho Office Suite</b> | Není v tomto balíku k dispozici        |

*Tabulka 3 - Přehled kancelářských balíků a tabulkových procesorů*

*Zdroj: Vlastní*
# **Nástroj pro vytváření prezentací**

Prezentace je proces přednášení nebo vykládání nějaké látky nebo tématu určitému publiku. Obvykle to může být výuková přednáška, demonstrace, anebo řeč, která může mít za cíl informovat, přesvědčit, anebo budovat goodwill (Pecinovský, 2013, s. 288-293).

Nástroj pro vytváření prezentací je program, který se používá pro ukázání informací ve formě několika víceméně statických obrázků, takzvané slide show. Takový program má obvykle tři funkce, a to:

- Editor textu
- Editor obrázků
- Prezenter

Editor textu slouží autorovi prezentace ke vkládání textu a jeho následné úpravě, a to jak z grafické, tak z věcné strany. Obsahuje tedy základní možnosti textových procesorů, jako jsou různé typy písem, velikosti písem, barvy a možnosti například kurzívy (Pecinovský, 2013, s. 288-293).

Editor obrázků umožňuje alespoň základní možnosti vkládání různých obrázků, jejich úpravy a tvorbu jednoduchých obrázků a grafik. Takové grafiky mají za cíl oživit a učinit prezentaci zajímavější (Pecinovský, 2013, s. 288-293).

Prezenter je rozhraní, které obvykle skrývá menu editace a spouští případné časové návaznosti. Moderní prezentery v nástrojích pro tvorbu prezentací také umí rozeznat připojené displeje k zařízení, na sekundárním zařízení zobrazovat reálnou prezentaci a na hlavním displeji zobrazují informace pro člověka opravdu prezentujícího, například poznámky k danému snímku (Pecinovský, 2013, s. 288-293).

Většina programů opět používá svoji proprietární možnost ukládání, popřípadě využívají opět možnosti PDF. V následující tabulce se nachází přehled Kancelářských balíků a příslušných nástrojů pro vytváření prezentací (Pecinovský, 2013, s. 288-293).

| Kancelářský balík        | Nástroj pro vytváření prezentací        |  |
|--------------------------|-----------------------------------------|--|
| <b>Microsoft Office</b>  | Microsoft PowerPoint                    |  |
| <b>OpenOffice.Org</b>    | <b>OpenOffice.Org Impress</b>           |  |
| <b>Lotus Symphony</b>    | <b>IBM</b> Lotus Symphony Presentations |  |
| <b>LibreOffice</b>       | LibreOffice Impress                     |  |
| <b>Apple iWork</b>       | Apple Keynote                           |  |
| <b>GNOME Office</b>      | Ease                                    |  |
| <b>Calligra Suite</b>    | Calligra Stage                          |  |
| <b>Google Docs</b>       | Google Slides                           |  |
| <b>ThinkFree Office</b>  | <b>ThinkFree Show</b>                   |  |
| <b>Zoho Office Suite</b> | Není v tomto balíku k dispozici         |  |

*Tabulka 4 - Přehled kancelářských balíků a nástrojů pro tvorbu prezentací*

*Zdroj: Vlastní*

# **Systém řízení báze dat**

Systém řízení báze dat je softwarový program, který umožňuje pracovat s databází. To znamená, že vytváří rozhraní mezi aplikačními programy a daty uloženými v databázi. Velkou předností a rozdílem oproti pouhému tabulkovému procesoru je především možnost pracovat s opravdu velkým množstvím dat a řídit jejich strukturu. Největší firemní hráči v této oblasti samozřejmě nepatří mezi kancelářské balíky. Majoritu na trhu programů typu systém řízení báze dat tak drží programy firmy Oracle, a poté mnoho dalších open souce programů, jako například MySQL, SQL Lite, Firebird, Ingres. Samotný Microsoft na tomto poli nabízí celkem tři různá samostatná řešení, v rámci kancelářského balíku pak konkrétně program Microsoft Acces. V následující tabulce se nachází přehled kancelářských balíků a systémů pro řízení báze dat (Pecinovský, 2013, s. 384-388).

| Kancelářský balík        | Systém pro řízení báze dat      |  |
|--------------------------|---------------------------------|--|
| <b>Microsoft Office</b>  | Microsoft Access                |  |
| <b>OpenOffice.Org</b>    | OpenOffice.Org Base             |  |
| <b>Lotus Symphony</b>    | Není v tomto balíku k dispozici |  |
| <b>LibreOffice</b>       | LibbreOffice Base               |  |
| Apple iWork              | Není v tomto balíku k dispozici |  |
| <b>GNOME Office</b>      | Glom                            |  |
| <b>Calligra Suite</b>    | Calligra Kexi                   |  |
| <b>Google Docs</b>       | Není v tomto balíku k dispozici |  |
| <b>ThinkFree Office</b>  | Není v tomto balíku k dispozici |  |
| <b>Zoho Office Suite</b> | Není v tomto balíku k dispozici |  |

*Tabulka 5 - Přehled kancelářských balíků a Systémů pro řízení báze dat*

*Zdroj: Vlastní*

# **Groupware**

Jedná se o systémy pro podporu spolupráce mezi pracovníky, jež mají mnoho podob. Nejznámějším zástupcem této skupiny software je program umožňující práci s elektronickou poštou přímo na lokálním desktopu. Do této skupiny ale samozřejmě spadají také další typy programů, které pomáhají pracovníkům usnadnit spolupráci na nějakém společném díle. Do skupiny nástrojů Groupware tak mohou spadat také například diskusní fóra, chaty, kalendáře, úkoly, ToDo listy, úložiště dokumentů, specializované encyklopedie, takzvané Wiki, firemní sociální sítě a mnoho dalšího. V následující tabulce si proto kromě samotných Groupware programů vyjmenujeme také jejich primární zaměření. Jeden z nejpoužívanějších Groupware programů, Mozilla Thunderbird, je dostupná pro používání zdarma. Vzhledem k široké oblibě firmy Mozilla mezi Linuxovými distribucemi a celou open source komunitou, open source kancelářské balíky tak neobsahují vlastní groupware program a spoléhají právě na Mozillu Thunderbird, která není obsažena v žádném kancelářském balíku. Totéž platí pro programy, jako jsou ToDo listy, specializované encyklopedie, firemní sociální sítě a další. Většina programů pro sdílení dokumentů, takzvané cloudy, jsou také mimo kancelářské balíky, ale protože Microsoft poskytuje ke

svému cloudovému řešení kancelářského balíku také cloudové úložiště, bude zde zahrnuto také cloudové úložiště (Pecinovský, 2013, s. 344-346).

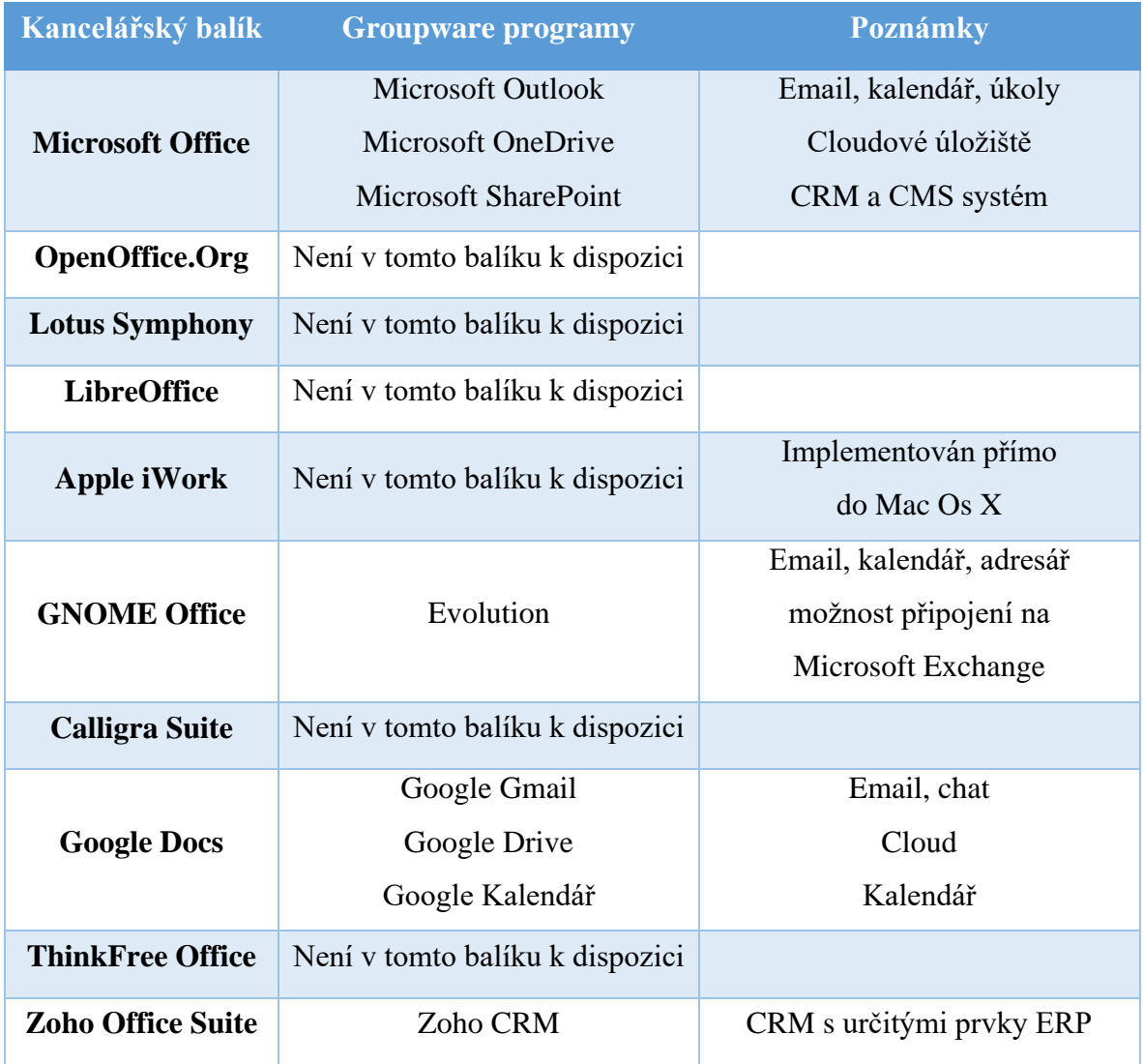

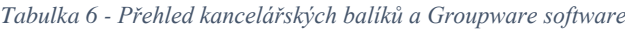

*Zdroj: Vlastní*

# **Grafické programy**

Většina nejpoužívanějších grafických programů samozřejmě není z kancelářských balíků a většina lidí, kteří chtějí opravdu silný grafický nástroj, pak obvykle sahá po balíku Adobe Creative Cloud, o němž autor hovoří v kapitole 3.3 této diplomové práce. Grafické programy pak mají velmi široké spektrum dělení. Především se dělí podle způsobu práce s grafikou na bitmapové a vektorové. Pokud již jsou v některém kancelářském balíku obsaženy grafické editory, většinou se jedná o bitmapové. Kancelářské balíky obvykle

obsahují jednoduché grafické programy především pro tvorbu grafiky do dokumentů, popřípadě prezentací, které lze vytvářet jinými programy z daných balíků. Grafický program pak také obsahují open source kancelářské balíky, a to z důvodů, že většina Linuxových distribucí neobsahují čistě v systému žádný software. V následující tabulce se nachází přehled kancelářských balíků a příslušných grafických programů (Pecinovský, 2013, s. 442-444):

| Kancelářský balík        | Grafický software               |  |
|--------------------------|---------------------------------|--|
|                          | Microsoft Publisher             |  |
| <b>Microsoft Office</b>  | Microsoft Visio                 |  |
|                          | Microsoft OneNote               |  |
| <b>OpenOffice.Org</b>    | OpenOffice.Org Draw             |  |
| <b>Lotus Symphony</b>    | Není v tomto balíku k dispozici |  |
| <b>LibreOffice</b>       | LibreOffice Draw                |  |
| <b>Apple iWork</b>       | Do roku 2015 iPhoto             |  |
|                          | od roku 2015 program            |  |
|                          | Photos v rámci balíku iLife     |  |
| <b>GNOME Office</b>      | Inkscape                        |  |
|                          | Gimp                            |  |
| <b>Calligra Suite</b>    | Calligra Karbon                 |  |
|                          | Calligra Krita                  |  |
| <b>Google Docs</b>       | Není v tomto balíku k dispozici |  |
| ThinkFree Office         | Není v tomto balíku k dispozici |  |
| <b>Zoho Office Suite</b> | Není v tomto balíku k dispozici |  |

*Tabulka 7- Přehled kancelářských balíků a Grafického software*

*Zdroj: Vlastní*

## **3.2.3.1 Microsoft Office**

Microsoft Office 2013 je kancelářský balík, který autor této diplomové práce vybral pro práci a výuku v rámci její praktické části. Tento kancelářský balík autor zvolil z důvodu jeho širokého rozšíření v rámci České republiky. Český trh s kancelářskými balíky je dokonce Microsoft Office natolik saturován, že v rámci hodin informatiky je jeho výuka předepsaná na českých základních, středních a dokonce vysokých školách. Kromě toho se také vyučuje v rámci rekvalifikačních kurzů pro nezaměstnané, které jsou například hrazeny z různých evropských fondů.

Microsoft Office je tedy kancelářský balík, který obsahuje různé množství aplikací, z nichž byla většina zmíněna v této práci. Kancelářský balík Microsoft Office je po operačním systému Microsoft Windows druhým nejdůležitějším softwarovým produktem firmy Microsoft. Microsoftu se daří prosazovat svůj kancelářský balík globálně, i když existuje velké množství kvalitních open source řešení, poskytovaných zdarma (Pecinovský, 2013, s. 12-16).

Microsoftu se tak podařilo podchytit nejen vlastní platformu Windows, ale také konkurenční řešení od Applu, pro které shodou okolností Microsoft Office vyšel dříve nežli pro Microsoft Windows. Jediná počítačová platforma, pro kterou není oficiálně kancelářský balík Microsoft Office poskytován, je platforma operačních systémů postavených na platformě Linux. Ale i na těchto operačních systémech existuje několik možností, jak na něm Microsoft Office zprovoznit. Na platformě Apple pak minimálně v Evropě má kancelářský balík Microsoft Office větší tržní podíl, nežli samotné řešení společnosti Apple (Pecinovský, 2013, s. 12-16).

Kancelářský balík Microsoft Office je dostupný celkem ve 40 jazycích a je napsán v programovacím jazyce C++. Microsoft se také snaží držet generace svého kancelářského balíku Microsoft Office se svými operačními systémy Microsoft Windows. Vydává tak novou verzi každé tři až čtyři roky a obvykle jí pojmenovává rokem vydání nebo následujícím po vydání operačního systému Windows, i když kancelářský balík vyjde ve stejném roce. Ve verzi pro platformu Apple Mac Os X pak Microsoft vede, co se vydávání nových verzí týče, vlastní časovou osu.

Microsoft samozřejmě udává trendy a reaguje na posun doby nejen v rámci operačních systémů Windows, ale také ve svém kancelářském balíku Microsoft Office. Existují tak dnes kromě standardních typů programů, které si uživatel pořídí a vlastní je, také takzvané cloudové verze, které obsahují online nejdůležitější programy Microsoft Office. Dalším významným krokem pro Microsoft bylo představení mobilních verzí zdarma, a to

jak pro vlastní platformu Windows Mobile, tak rovněž pro konkurenční platformy Android a Apple iOS (Pecinovský, 2013, s. 12-16).

## **3.2.3.2 Historie Microsoft Office**

Většina pramenů, pracujících s historií kancelářských balíků Microsoft Office, dělí historii zvlášť podle platforem, protože Microsoftsvůj kancelářský balík několikrát v historii takto odděleně vyvíjel. Nejprve začal s platformou Apple Mac, poté přidal vlastní řešení Microsoft DOS a Windows, poté vývoj spojil a vydával verze stejně, poté je znovu oddělil a v současnosti je minimálně názvy opět spojil.

První program nesoucí název Microsoft Office byl představen v roce 1989 a firma Microsoft jej překvapivě vydává pro konkurenční operační systém Apple Mac. Překvapivě proto, že v té době již měl vlastní, i když jen textový operační systém Microsoft DOS neboli Disk Operating Systém. Jednotlivé programy se ale postupně objevovaly na platformě Mac již od roku 1984. V roce 1984 byla vydána první verze programu Word, označená jako Microsoft Word 1.0, což bylo v prvním roce vydání počítače Macintosh. Rok po programu Microsoft Word následuje program Microsoft Excel 1.0, a o další dva roky později, tedy v roce 1987, přichází Microsoft PowerPoint 1.0. Kompletní přehled vývoje kancelářského balíku Microsoft Office pro MacOS X od roku 1998 zachycuje následující obrázek.

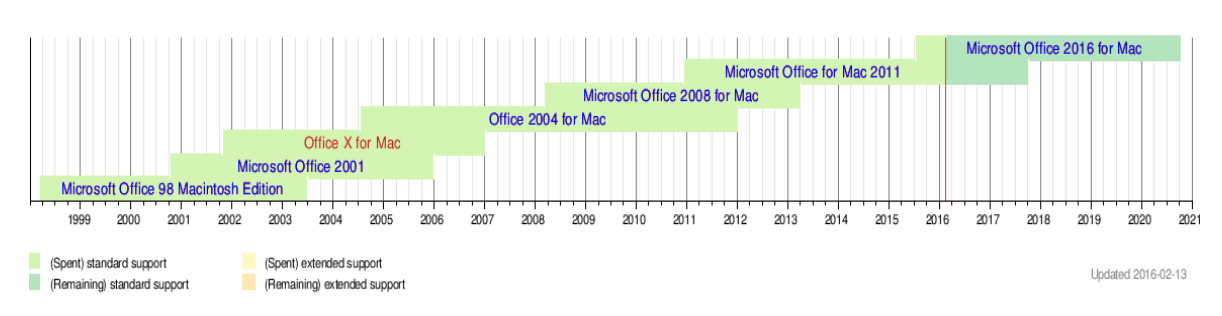

*Obrázek 2 - Časová osa vývoje Microsoft Office pro MacOS X od roku 1998*

#### *Zdroj: Microsoft*

První kompletní balík Microsoft Office byl tedy představen v roce 1989 a obsahoval aktuální nejnovější verze programů, tedy Microsoft Word 4.0, Microsoft Excel 2.2, Microsoft PowerPoint 2.01 a Microsoft Mail 1.37. Původně se jednalo o limitovanou promo akci a až po jejím úspěchu se stal tento kancelářský balík regulérním produktem.

Zaměření na platformu Apple Mac je logické, především z toho důvodu, že tato platforma již v té době uměla pracovat s myší, která vysoce usnadňuje například formátování. Microsoft tak některé verze svých kancelářských programů, které vydává pro platformu Apple Mac, upravuje také pro vlastní platformu Microsoft DOS, která ale právě neumí pracovat s myší a psaní dokumentů je tak složitější.

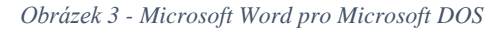

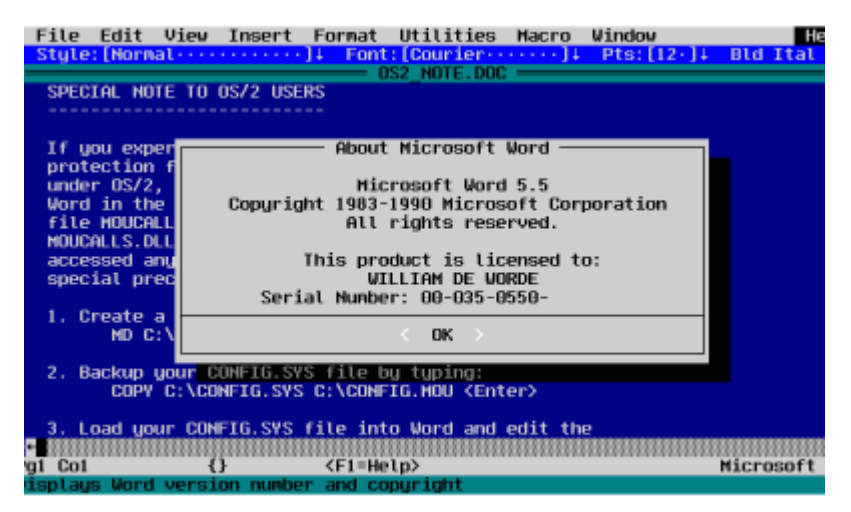

*Zdroj: Microsoft*

Na konci roku 1990 pak vydává Microsoft první verzi kancelářského balíku Microsoft Office 1 pro svůj vlastní operační systém Microsoft Windows. Tato verze obsahuje stejné, klasické programy, jako původní akční verze pro Apple Mac, které později tvoří páteř celého ekosystému kancelářského balíku Microsoft Office. První verze kancelářského balíku Microsoft Office se dočkala celkem dvou minoritních úprav, zajímavé určitě je, že v celé historii tohoto kancelářského balíku existují celkem tři minoritní verze Microsoft Office, a dvě z nich jsou právě u první verze. V roce 1991 tak přichází verze Microsoft Office 1.5, ve které se objevil aktualizovaný program Microsoft Excel. Microsoft vydal tuto verzi kancelářského balíku Microsoft Office také pro konkurenční platformu Apple Mac, v níž navíc nově, jako první program vůbec, podporuje novou 7 instanci operačního systému Apple Mac. V následující minoritní verzi, jež vyšla o několik měsíců později a nesla pořadové číslo Microsoft Office 1.6, přibyl další program, a to emailový klient, který v té době nenesl dnes již klasické jméno Microsoft Outlook, ale nesl jednodušší označení Microsoft Mail.

Zajímavostí je, že se firma Microsoft rozhodla v číslování přeskočit pořadové číslo 2 a jako následující verzi vydala Microsoft Office 3.0. Zároveň se Microsoft rozhodl pro přejmenování tohoto produktu na produkt Microsoft Office 92, podle roku, v němž byl tento kancelářský balík vydán. Tato verze se tak stala první verzí kancelářského balíku Microsoft Office, v jehož označení byl použit letopočet. Pozoruhodné je, že toto byla první verze, která byla dodávána kromě disket také na CD. Verze pro Apple Mac byla první aplikací, která podporovala nový AppleScript.

Další nová verze přišla v roce 1994 a nesla jméno Microsoft Office 4.0. Microsoft se tak rozhodl vrátit prozatím k číselnému značení svých kancelářských balíků. Zajímavostí je, že tato verze byla první verzí, která vyšla ve více edicích. Konkrétně vyšla ve dvou edicích, a to Standard a Professional. V levnější verzi Standard se nacházely stěžejní aplikace Microsoft Word, Microsoft Excel, Microsoft PowerPoint a Microsoft Mail. Verze Professional byla dražší a oproti standardní verzi obsahovala navíc Microsoft Access, který se tak stal poprvé součástí balíku Microsoft Office. V této verzi se také objevila poslední minoritní verze kancelářského balíku Microsoft Office, konkrétně se jednalo o označení Microsoft Office 4.2. V rámci balíku pro platformu Microsoft Windows se jednalo o vylepšení běhu především textového procesoru Microsoft Word a první vydání této generace kancelářského balíku Microsoft Office pro platformu Apple Mac. Za povšimnutí rovněž stojí, že tato verze je poslední verzí, která podporuje operační systém Microsoft Windows 3.xx, který byl vlastně jen nástavbou na operační systém Microsoft DOS. Rovněž šlo o poslední 16 bitovou verzi Microsoft Office.

Další verze přichází již velmi brzy, a to v srpnu téhož roku. V dané době opět Microsoft opouští přímé číslování verzí a nahrazuje jej číslováním podle let. Tato nová verze kancelářského balíku Microsoft Office 95 tak již nepodporuje verze operačního systému, založené na Microsoft DOS, a podporuje tedy jen verze Microsoft Windows 95 a Windows NT 3.51 a vyšší. Microsoft rovněž sjednotil číslování verzí jednotlivých programů, které v této instanci měly číslo 7, i když jediný program, který se skutečně objevil v sedmé instanci, je program Microsoft Word. Ostatní programy přeskočily v rámci sjednocení některá čísla. V balíku nově chybí program Microsoft Mail, ale přibyl nový program, Schedule Plus, který je vlastně elektronickým diářem, a je tak vlastně zároveň také předchůdcem programu Microsoft Outlook.

Osmá generace kancelářského balíku nesla název Microsoft Office 97, i když se dostala na trh již o rok dříve, tedy v roce 1996. Nejzajímavější na této verzi byl první výskyt oblíbeného programu Microsoft Outlook. Druhou zajímavostí je, že se jedná o poslední verzi kancelářského balíku, která podporuje operační systém Microsoft Windows NT 3.51. Za povšimnutí jistě stojí i skutečnost, že se v této verzi objevila poprvé kontrola pravopisu a rovněž dnes již zlidovělá sponka, proslavená jakožto pomocník Office.

V této době dochází k rozdělení cest kancelářského balíku Microsoft Office pro platformu Windows a platformu společnosti Apple Mac OS. Platforma Mac OS, vzhledem k vydání verze 4.2 velice krátce před vydáním Office 95 pro Windows, verzi Office 95 nedostala. Byla přeskočena také verze kancelářského balíku Microsoft Office 97 a Mac OS tak dostal již svoji vlastní verzi Microsoft Office 98. Tato verze byla na žádosti uživatelů přepracována tak, aby více odpovídala rozdílnému prostředí operačního systému Mac OS a na rozdíl od edice pro Windows obsahovala navíc také webový prohlížeč Internet Explorer 4.0, který na platformě Windows je nainstalován přímo v operačním systému Windows.

Další verze pro platformu Microsoft Windows vyšla v roce 1999 a byla pojmenována opět následujícím rokem, tedy Microsoft Office 2000. Jednalo se v pořadí o devátou verzi tohoto kancelářského balíku. Nově se zde objevil další program, konkrétně se jednalo o ve své době nejoblíbenější WYSIWYG editor Microsoft Front Page. Program Microsoft Photo Editor byl nahrazen programem PhotoDraw. Jednalo se o poslední kancelářský balík oficiálně podporující Microsoft Windows 95.

U verze pro Apple Mac se Microsoft opět o rok zpozdil, takže v roce 2000 přichází Microsoft Office 2001 pro Mac OS. Jednalo se o poslední verzi kancelářského balíku Microsoft Office, podporující klasický Apple Mac OS. Nově v tomto systému byl představen program Entourage, což je emailový klient, obsahující také kalendář, adresář, úkolník a možnost poznámky. Jedná se o funkce později začleněné do programu Microsoft Outlook. Dále existuje funkčně v podstatě stejná verze, pojmenovaná Microsoft Office v. X, která podporovala jako první operační systém Apple Mac OS X. Jednalo se například o poslední verzi, která do operačního systému od firmy Apple přinášela internetový prohlížeč Internet Explorer, kromě něj ale také obsahovala další programy, obsažené původně v operačním systému Windows jako Windows Media Player 9 a MSN Messenger.

Prvním kancelářským balíkem firmy Microsoft nového tisíciletí pro platformu Windows byl kancelářský balík Microsoft Office XP. Jednalo se o desátou verzi tohoto kancelářského balíku, zároveň se jednalo o poslední verzi, která nebyla pojmenována podle roku vydání. Tato verze byla optimalizována, jak i z názvu vyplývá, pro operační systém Microsoft Windows XP, jenž je stále velmi oblíbený. Jedná se také o poslední verzi, která se drží konzervativního designu devadesátých let, a neodpovídá tak plně novému designu Microsoft Windows XP. V nejvyšší verzi této generace kancelářského balíku se poprvé objevil program Microsoft SharePoint. A poprvé v kancelářském balíku Microsoftu chybí program pro úpravu fotografií.

Následující verze, více se držící nového vzhledu operačního systému Microsoft Windows XP, nese pořadové číslo 11 a proslavila se pod názvem Microsoft Office 2003. Toto je verze, která je masivně používaná do dnešní doby, a i když více odpovídá vzhledem operačnímu systému Microsoft Windows XP, jedná se o poslední verzi, která nese rozhraní bez takzvaných pásů karet, ale sleduje stále původní ovládání.

Jedná se zároveň o poslední verzi Microsoft Office, nesoucí plně uzavřený proprietární systém ukládání dat. Další výrobci se tento formát snažili integrovat i do svých řešení, ale plná kompatibilita nebyla nikdy zaručena. Microsoft v té době používal koncovky souborů "doc", "xls", "ppt" a další. Microsoft se tak rozhodl na tuto kritiku zareagovat a vytvořil vlastní souborový formát Office Open XML, který ač se dočkal silné kritiky, byl uznán regulérním standardem. Problém ovšem vznikl v tom, že všechny novější kancelářské produkty firmy Microsoft již využívaly tento nový formát, který ale naopak nepodporovaly starší a dodnes velice oblíbené Microsoft Office 2003. Microsoft se nakonec tento problém pokusil vyřešit vytvořením programu Office Compatibility Pack, který přidával plnou podporu standardu Office Open XML také do kancelářských balíků Microsoft Office XP a Microsoft Office 2003. Ve světle dalšího vývoje ale například poslední dva kancelářské balíky firmy Microsoft již obsahují několik funkcí, které prostě tyto dva staší kancelářské balíky nepodporují. Od roku 2010 také Microsoft podporuje konkurenční otevřený standard ukládání dokumentů Open Document Format, a posléze ustoupil tlaku Evropské unie a při instalaci svého kancelářského balíku dokonce nabízí možnost zvolit, ve kterých výchozích formátech chce uživatel své soubory ukládat. Na následujícím obrázku je vidět vývoj kancelářských balíků pro Microsoft Windows.

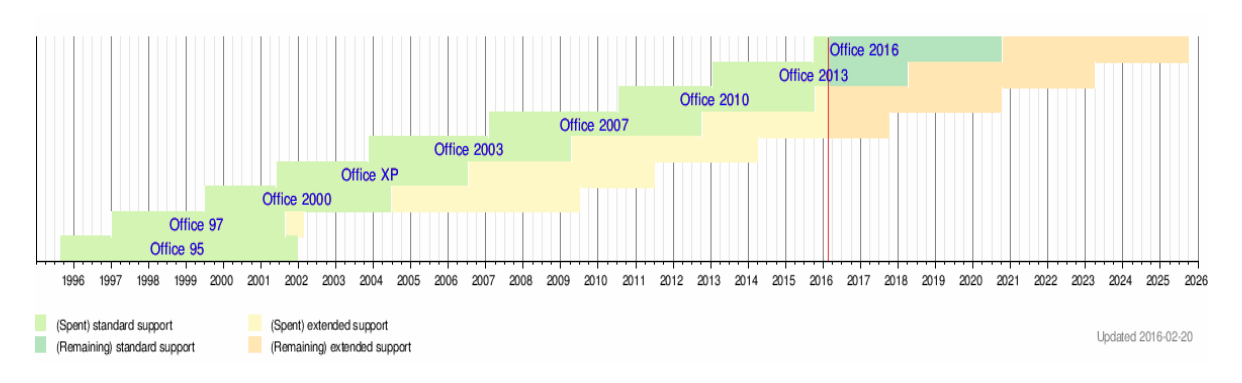

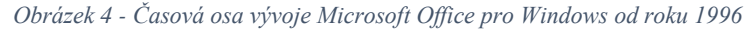

#### *Zdroj: Microsoft*

Na verzi kancelářského balíku Microsoft Office 2004 pro Mac OS X je nejzajímavější přítomnost programu Virtual PC, umožňujícího virtualizaci operačních systémů uvnitř operačního systému Mac OS X, čímž se Microsoft snažil umožnit uživatelům konkurenčních operačních řešení zkušenost s jejich operačním systémem.

V roce 2007 přišla s dvanáctou instancí kancelářského balíku Microsoft Office 2007, která korespondovala s operačním systémem Microsoft Windows Vista, opravdová revoluce. Kromě změny standardního formátu ukládání, zmíněného výše, přichází také změna samotného uživatelského prostředí, kdy Microsoft představuje koncept ovládání pomocí Ribbonů. Ribbon jsou v podstatě jednotlivé pásy karet, s nimiž se mění kompletně ovládácí prvky, které jsou v daném okamžiku k dispozici. Tento způsob ovládání nalézáme v kancelářských balících Microsoft Office dodnes. Microsoft s touto verzí představuje nový program Microsoft OneNote, který je určen pro psaní poznámek a z velkého množství programů firmy Microsoft si bere z každého něco a dohromady vytváří velice jednoduché rozhraní, ideální pro psaní poznámek, jak na dotykových displejích, tak pomocí klávesnice. Další významnou novinkou byla sleva pro domácnosti pro nekomerční využití. V nejvyšších firemních edicích se pak nalézala řada programů pro firemní práci, jako Microsoft Groove, Microsoft Communicator, Microsoft Enterprise Content Manager, nebo Microsoft Electronic Forms.

Microsoft se rozhodl přeskočit pořadovou verzi 13.0 a místo toho vydává Microsoft Office 2010 označované jako verze 14.0. Microsoft v této verzi vyslyšel kritiku ohledně kulatého tlačítka Office a dalších menších detailů ohledně designu prostředí, Ribbony se ale rozhodl ponechat. Microsoft rovněž velmi zjednodušil počet edic a počet obsažených

programů, konkrétně na celkem šest edic, a poskládal je nově do pyramidy tak, aby vyšší verze obsahovala všechny programy nižší verze, což velice překvapivě nebylo v předchozích verzích jako samozřejmost. Microsoft Office 2010 je také první verzí kancelářského balíku, dostupné v 64 bitové edici. S verzí kancelářského balíku Microsoft Office 2010 se Microsoft rovněž rozhodl přímo konkurovat online řešení kancelářských balíků firmy Google, a tak představuje zjednodušenou verzi Microsoft Office 2010 fungující jako webová stránka. Microsoft své řešení pojmenoval jako Office Web Apps. Microsoft tuto službu nabídl běžným uživatelům zdarma. Toto řešení je propojené s cloudovým úložištěm Microsoft OneDrive, dříve SkyDrive.

Edice Microsoft Office 2008 pro Mac OS X se moc nelišila od verze pro Windows, stejně tak jako verze Microsoft Office 2011 pro Mac OS X, ve které program Microsoft Entourage nahradil standardní program Microsoft Outlook. Microsoft se rozhodl nevydat korespondující další verzi Microsoft Office pro Windows, místo toho představil aktualizované programy Microsoft Outlook a Microsoft OneNote, dostupné od roku 2014 v cloudovém řešení Microsoft Office 365.

Patnáctá verze kancelářského balíku Microsoft Office pro platformu Windows nese jméno 2013 a vyznačuje se kontrastnějším a plochým vzhledem. Jedná se také o první verzi, která neběží pouze na desktopových počítačích a operačních systémech, ale podporuje také nízkoenergetické, obvykle mobilní procesory architektury ARM. Stala se rovněž první verzí, dostupnou v rámci cloudového řešení Microsoft Office 365, což je cloudové řešení, které nahradilo Office Web Apps. S touto verzí také Microsoft představil řešení pro mobilní zařízení obou dvou konkurenčních platforem Apple iOS a Google Android. Na obrázku níže se nachází program Microsoft Word z verze kancelářského balíku Microsoft Office 2013, pro který autor této práce tvořil praktickou část a v němž psal samotný text této diplomové práce.

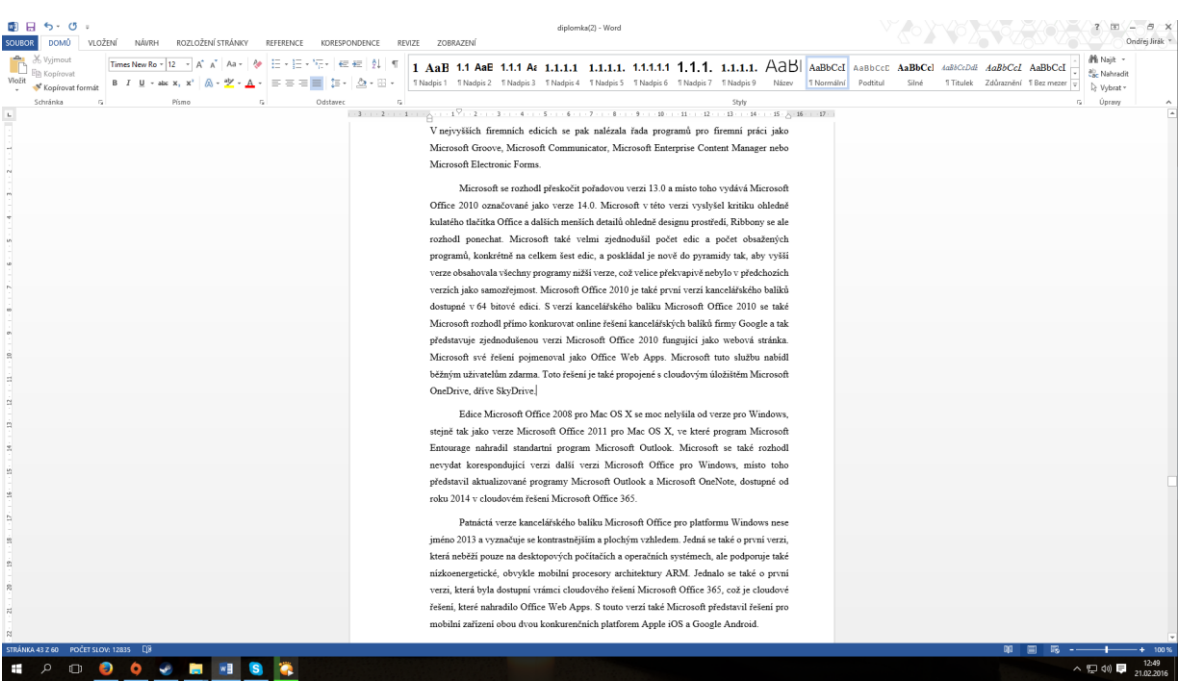

#### *Obrázek 5 - Tato diplomová práce v programu Microsoft Word 2013*

#### *Zdroj: Vlastní*

K vytvoření šestnácté verze svého kancelářského balíku se Microsoft rozhodl pro sjednocení verzí kancelářských balíků jak pro platformu Windows, tak Mac OS X. Následná verze pro obě platformy tedy nese název Microsoft Office 2016. Samotné vylepšení běhu programu se týká především přidání rozšířené podpory cloudových služeb, a za drobné lze považovat vylepšení samotných programů a jejich vzhledů.

# **3.3 Střih videa**

Autor v praktické části práce využívá software pro tvorbu videí, který mu byl poskytnut Střední odbornou školou a Středním odborným učilištěm, U Hvězdy 2279, Kladno. Konkrétně se jedná o přístup do celého cloudového balíku softwarové firmy Adobe. Tento velký softwarový balík Adobe Creative cloud obsahuje celou řadu programů z různých oborů, od programování, přes vektorovou a bitmapovou grafiku, až po programy pro tvorbu animací a videa. Autor tedy pro účely této diplomové práce využíval z balíku programů Adobe Creative Cloud následující programy pro střih, úpravy a enkódování videa. Vzhledem k tomu, že ve všech třech případech se jedná o nejrozšířenější poloprofesionální programy pro tvorbu video obsahu, autor problematiku střihu videa vysvětlí konkrétně na těchto programech.

- Adobe Premiere Pro CC 2015
- Adobe After Effects CC 2015
- Adobe Media Encoder CC 2015

## **3.3.1 Adobe Premiere Pro CC 2015**

Adobe Premiere Pro CC 2015 je přední poloprofesionální software pro nelineární střih videí. Jeho největší výhodou je jeho robustnost a schopnost zpracovat video z téměř jakéhokoliv zdroje. Je schopen pracovat i s na dnešní dobu obrovským rozlišením, až 10 240 x 8 192 pixelů, jinak známé jako 8k video. Adobe Premiere Pro je natolik spolehlivý a ověřený program, že jej využívají také některé velké produkce pro tvorbu filmů. Mezi nejslavnější filmy stříhané v Adobe Premiere patří The Social Network, nebo některé části filmů Avatar a Superman se vrací, v poslední době pak také celý film Deadpool. Adobe Premiere Pro je také používaný velkými televizemi jako BBC nebo CNN. Software je rovněž velmi oblíben autory YouTube videí, neboť poskytuje nejširší možnosti s nejlepším využitím výpočetních zdrojů, které má daný producent YouTube videí k dispozici.

## **3.3.1.1 Historie**

Adobe Premiere Pro je nástupcem programu pojmenovaného Adobe Premiere. Adobe Premiere byl vydán v prosinci roku 1991 výhradně pro platformu Mac od firmy Apple. První verze vydaná pro platformu Windows se datuje do září roku 1993 a firma Adobe mezitím vydala dvě nové verze pro platformu Mac.

Vývoj byl rozdělen na každou platformu zvlášť, a to až do verze Adobe Premiere 5.0, která jako první vyšla pro obě dvě nejrozšířenější počítačové platformy najednou. Konkrétně se tak stalo v květnu roku 1998.

Adobe se rozhodlo s verzí programu Adobe Premiere 7.0 pro kompletní přepsání všech zdrojových kódů programu, a později tuto verzi dokonce přejmenovali na Adobe Premiere Pro 1.0. Premiere Pro byl také zároveň vydán jen pro platformu Windows.

Návrat na platformu firmy Apple se konal až s další změnou názvu samotného programu, kdy číslování zůstalo, ale pro sjednocení se všemi ostatními programy Adobe došlo s verzí Adobe Premiere Pro 3 k přidání písmen CS do názvu, což reprezentovalo název balíku programů firmy Adobe, Creative Suite. Celý název této nelineární střižny tedy zní Adobe Premiere Pro CS 3, a byl vydán jak pro platformu Windows, tak pro platformu Mac OS X. Adobe Premiere Pro CS 3 byl vydán 2. června 2007.

Další významný krok přišel s verzí Adobe Premiere Pro CS 5, ta byla totiž vydána jen v 64 bitové verzi tak, aby program mohl využívat veškerou dostupnou paměť. S verzí Adobe Premiere Pro CS 7 přichází další změna názvu, způsobená změnou poskytování programu. Od této chvíle si uživatel již nekupuje pouze program, ale software je mu poskytován jako služba za měsíční předplatné, tedy takzvaný cloud. Z důvodu přesunu programů do cloudu z názvu mizí velké S a nahradilo jej C, písmeno C vyjadřuje Cloud, a nový název tedy zní Adobe Premiere Pro CC 7.

Jak jsou vydávány menší opravy a vylepšení průběžně, firma Adobe zjistila, že číselná řada používající se déle než rok je velice nepřehledná, a tak místo verze 8 představuje nově pojmenovanou verzi Adobe Premiere Pro CC 2014. Poslední verze, která je představena a na které autor tvořil praktickou část diplomové práce, je pak Adobe Premiere Pro CC 2015.1.

## **3.3.1.2 Střih Videa**

Teorie samotného střihu videa je silně abstraktní věc. Jedná se ve velkém množství případů o osobní preference toho kdo má rád konkrétní styl, popřípadě formát video obsahu.

Jako první je vždy třeba začít alespoň rámcovým scénářem. Jen velice těžko vzniknou pro konzumenta příjemná videa, pokud autor neví alespoň částečně, co by chtěl videem sdělit, jakým způsobem by to chtěl sdělit a jakou by takové sdělení mělo mít vizuální podobu. Vše tedy začíná v hlavě autora či producenta videa a je třeba, aby daný člověk připravil videomateriály, které poté takové video umožní sestříhat. Na obrázku níže se nalézá základní prostředí programu Adobe Premiere Pro 2015.1 (Adobe, 2015).

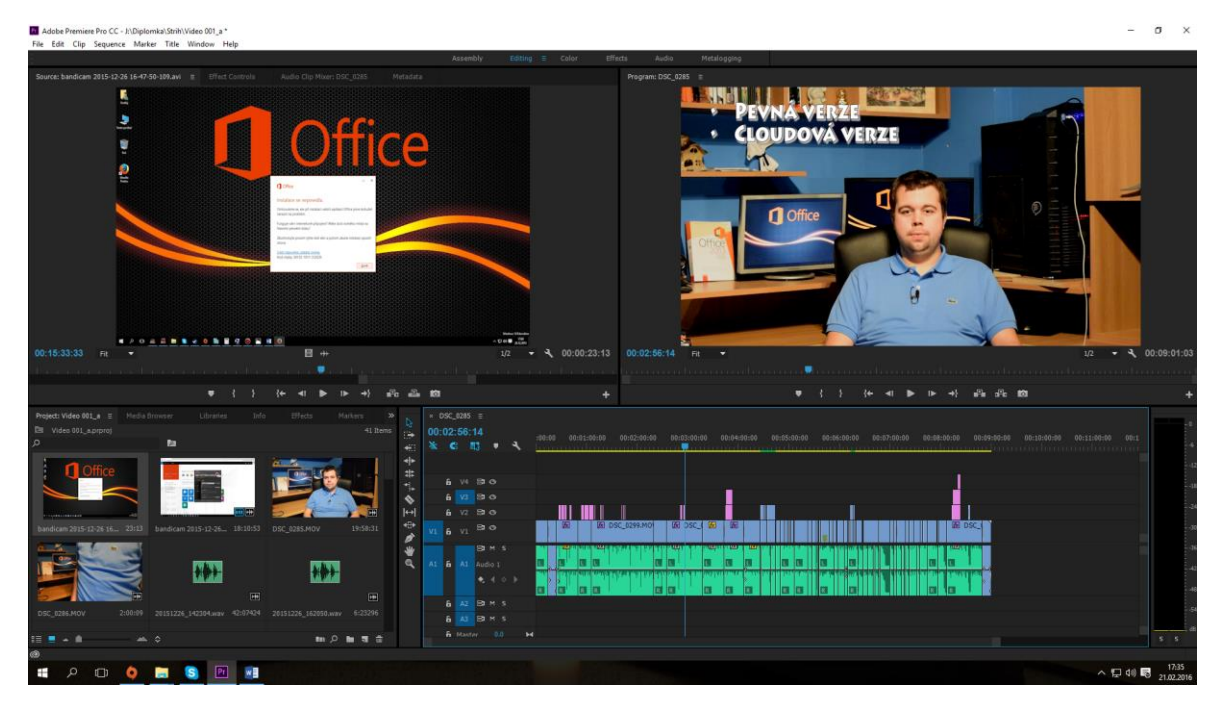

#### *Obrázek 6 - Prostředí Adobe Premiere Pro 2015.1*

#### *Zdroj: Vlastní*

Práce se do samotné střižny (například Adobe Premiere Pro) přesouvá až v okamžiku, kdy je veškerý video i audio materiál připraven. Některé části materiálů tak potřebují například nejprve upravit uvnitř programu Adobe After Effects, nebo jiného. Zásadním problémem může být například nestálá frekvence snímků videa, se kterým může mít Adobe Premiere Pro problémy. Takové nedostatky je nutné nejprve odstranit. (Adobe, 2015)

Rozdíl mezi lineární a nelineární střižnou videa spočívá v tom, že nelineární střižna nezničí zdrojový soubor, ze kterého konkrétní data čerpá. Naproti tomu lineární střižna taková data zníčí. Lineární střižny se tak používaly především před příchodem digitálních záznamů a zpracování dat v počítači. (Adobe, 2015)

Tvorba videa v rámci střižny začíná importem zdrojových souborů do projektu, k čemuž jsou dvě možnosti. Jedná se buď o zabudovaný Media Browser uvnitř samotného programu, nebo o možnost takzvaného "drag and drop" přímo z průzkumníka Windows, popřípadě jiného programu pro procházení souborů. Drag and drop znamená přetažení označených souborů v průzkumníku přímo do projektu uvnitř střižny. Na dalším obrázku se nalézá Media Browser uvnitř programu Adobe Premiere Pro 2015.1. (Adobe, 2015)

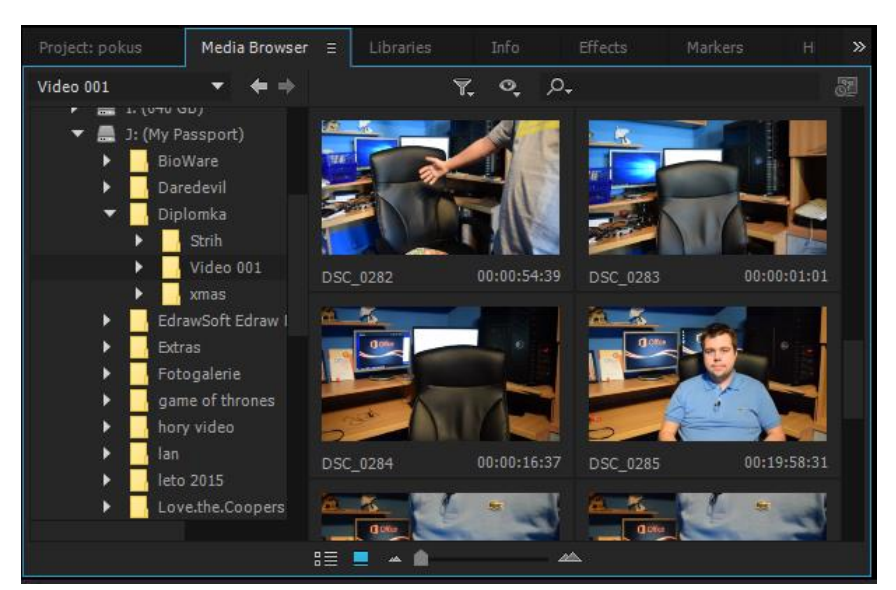

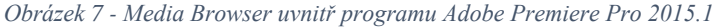

#### *Zdroj: Vlastní*

Dalším krokem po nahrání souborů do projektu je obvykle přehrání určitých souborů přímo uvnitř střižny, například z důvodu ověření kvality a funkčnosti uvnitř konkrétního programu. Případně tato funkce může být využita z důvodu volby z několika videosouborů s číselným pojmenováním a stejným prvním snímkem, či zvukového souboru. Za tím účelem je uvnitř střižny Adobe Premiere Pro okno "Source", ve kterém lze pracovat jak s videem, tak s audiem. (Adobe, 2015)

Samotný střih videa pak probíhá v takzvané sekvenci, což je jednotlivá videostopa uvnitř projektu. Výraznou výhodou současných střižen videa je možnost kombinovat větší množství audio a video stop, které ve výsledku po enkodování videa tvoří jedinou videostopu a jedinou (případně vícekanálovou) zvukovou stopu. Při takové práci se obvykle základní video a audiostopa vkládá do první úrovně, a případný text na obrazovce, druhý zvukový vstup, či další videovstup se vkládá do vyšších číselných stop. Množství stop, které lze využít v současných verzích programu Adobe Premiere Pro, není softwarově omezen. (Adobe, 2015)

V základním nastavení nalevo od jednotlivých stop nalezneme široké množství ovládacích prvků, které fungují víceméně přesně tak, jaký nesou název. Máme zde tedy standardní "Selection Tool", tedy nástroj, pomocí kterého lze vybírat a přesouvat jednotlivé videoklipy po časové ose. Z ostatních nástrojů je pak jako další nejpoužívanější nástroj "Razor Tool", který slouží k samotnému ořezávání klipů vložených přímo do sekvence. (Adobe, 2015)

Vpravo od časové osy pak nalezneme Audio meter, který graficky vyjadřuje hlasitost zvuku uvnitř sekvence. Tento nástroj umožňuje při střihání videa udržet stejnou hladinu hlasitosti napříč celou časovou osou, nezávisle na nastavení hlasitosti v operačním systému. Audio meter lze použít například při vložení hudby do části videa, místo mluvení v ostatních částech. Pro úpravu hlasitosti, tak mimo jiné slouží osa hlasitosti, kterou lze zobrazit na všech jednotlivých osách po jejich rozšíření. (Adobe, 2015)

Osy lze rozšířit díky umístění kurzoru nad název dané audio stopy a začít otáčet kolečkem myši od sebe. Samotná osa se tak začíná pomalu rozšiřovat, objeví se jak vizuální reprezentace zvuku, tak přímkou reprezentovaná úroveň hlasitosti umístěná uprostřed, takže ji lze zesilovat i zeslabovat. Zároveň se také v části s názvem jednotlivé osy zobrazí možnost Keyframe, ta umožňuje přímku s hlasitostí rozdělit v části, ve které se právě nachází playhead, reprezentovaný modrou vertikální přímkou. Na přímce se tak objeví bod, který lze uchopit a zesilovat nebo tlumit jen určitou část sekvence. Pohled na sekvenci uvnitř programu Adobe Premiere Pro 2015.1, nalezneme na obrázku níže. (Adobe, 2015)

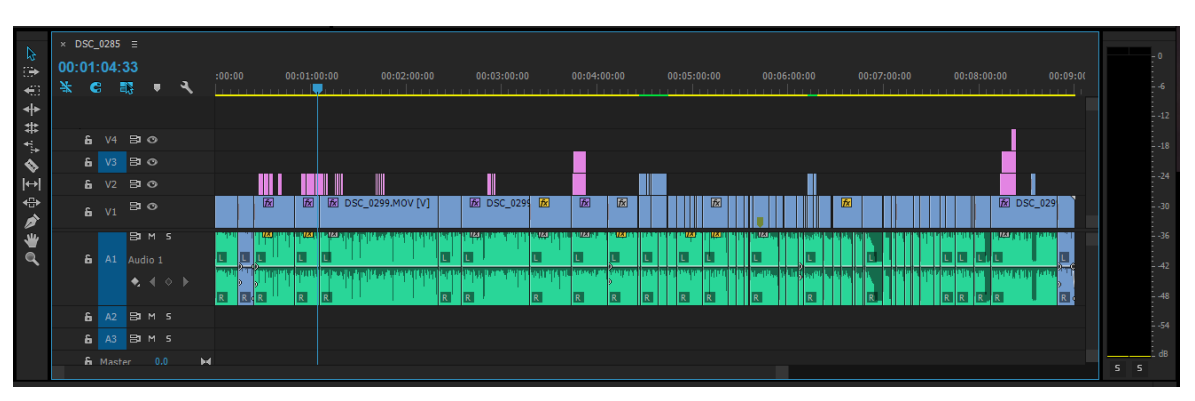

*Obrázek 8 - Sekvence uvnitř programu Adobe Premiere Pro 2015.1*

*Zdroj: Vlastní*

Další důležitá funce pro všechny současné střižny je menu efektů. V rámci programu Adobe Premiere Pro se ve výchozím nastavení možnosti pro efekty nachází na stejném místě, jako Media Browser. Adobe Premiere Pro má v tomto místě několik záložek a jedna z nich je právě záložka Effects. Na níže uvedeném obrázku nalezneme Prohlížeč efektů uvnitř program Adobe Premiere Pro 2015.1. (Adobe, 2015)

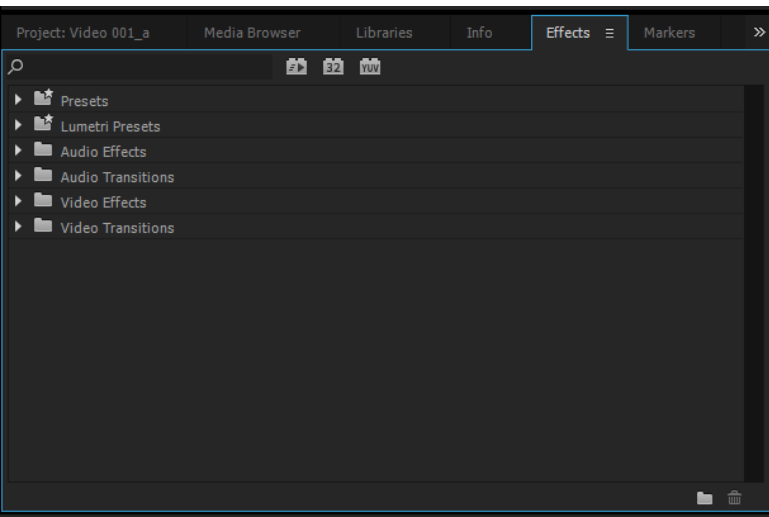

*Obrázek 9 - Prohlížeč efektů v programu Adobe Premiere Pro 2015.1*

#### *Zdroj: Vlastní*

Na této záložce se nachází několik složek, patří mezi ně například přechody, které jsou umístěny ve složkách Transition. Nalezneme zde velké množství přechodů, a to od jednoduchého přelínání, až například po jednoduché 3D efekty. Mnoho dalších přechodů, jak pro video, tak audio, lze také doinstalovat jako doplňky pro nelineární střižnu Adobe Premiere Pro, nebo také pro program After Effects. (Adobe, 2015)

V samotných efektech pak nalezneme různé možnosti pro úpravu videa i audia. V rámci audia tak lze pracovat například na odstranění takzvaného šumu, který je ve kvalitním videu nežádoucím a rušivým jevem. Efekty pro odstranění video šumu jsou obvykle placené a poměrně drahé externí moduly. V základním nastavení zde ale nalezneme například možnost doostření videa, popřípadě opravu barev a světla. Vše se po vložení efektu přímo do stopy nastavuje pomocí záložky Effects Control, na stejném místě, na kterém lze přehrávat zdroj videa po jeho naimportování do projektu. Na dalším obrázku je kontrola efektů pro program Adobe Premiere Pro 2015.1. (Adobe, 2015)

| Source: (no clips)<br>Effect Controls $\equiv$ | Audio Clip Mixer: DSC_0285<br>Metadata |                                                     |
|------------------------------------------------|----------------------------------------|-----------------------------------------------------|
|                                                |                                        | 00:00:30:00<br>00:00:45:00<br>$\blacktriangleright$ |
| Video Effects                                  |                                        | $\triangle$   DSC_0299.MOV                          |
| $\triangleright$ $f_X$ $\blacksquare$ Motion   |                                        | ≏                                                   |
| fx Opacity<br>$\blacktriangleright$            |                                        | ๑                                                   |
| $fx$ Time Remapping<br>▸                       |                                        |                                                     |
| $f$ x Brightness & Contrast<br>▼               |                                        | ≏                                                   |
| $\bullet$ $\bullet$                            |                                        |                                                     |
| $\triangleright$ $\bullet$ Brightness          | $-30.0$                                | ₫                                                   |
| $\triangleright$ $\bullet$ Contrast            | 0,0                                    | $\underline{\bullet}$                               |
|                                                |                                        | ≏                                                   |
| $\bullet$ fx Sharpen<br>$\bullet \blacksquare$ |                                        |                                                     |
|                                                |                                        |                                                     |
| $\blacktriangledown$ Mask (1)                  | $4$ 4 $\triangleright$ 1 $\lambda$     |                                                     |
| <b>Ö</b> Mask Path                             |                                        | ₫                                                   |
| ▶ Õ Mask Feather                               | 0,0                                    |                                                     |
| ▶ Õ Mask Opacity                               | 100,0%                                 | $\underline{\Omega}$                                |
| ▶ Õ Mask Expansion                             | 0,0                                    | $\underline{\Omega}$                                |
|                                                | Inverted                               | $\underline{\Omega}$                                |
| ▼ Õ Sharpen Amount                             | 12                                     | $\underline{\Omega}$                                |
| $\pmb{0}$                                      |                                        | 100                                                 |
| ٠<br><b>Audio Effects</b>                      |                                        |                                                     |
| fx Volume<br>٠                                 |                                        | $\blacktriangle$<br>உ உ                             |
|                                                |                                        | ₫                                                   |
| fx Channel Volume<br>٠<br>L. Bannor<br>ь       |                                        |                                                     |
| 00:00:29:12                                    |                                        | ▶ 凸                                                 |

*Obrázek 10 - Effects Controls efektu Sharpen v programu Adobe Premiere Pro 2015.1*

*Zdroj: Vlastní*

#### **3.3.2 Adobe After Effects CC 2015**

Adobe After Effects je program společnosti Adobe s opravdu velmi širokým využitím. Lze v něm tvořit velké množství typů projektů, úplně nejjednodušší konverze formátu videa, jednoduchou tvorbu titulků a určité možnosti střihu videa, i když za tímto účelem je výhodnější použít přímo Adobe Premiere Pro. Dále je možnost využít v programu Adobe After Effects samozřejmě funkce, které v rámci rodiny balíku programů Adobe Creative Cloud jsou již jen výlučné pro program After Effects. Jedná se tedy například o jednoduché klíčování pohyblivé grafiky, jednoduché a pokročilé vizuální efekty, tvorbu pokročilých reklam, tvorbu různých kompozic a profesionálních filmových triků a mnoho dalšího. Z výše uvedených důvodů je nejvýhodnější využívat programy Adobe After Effects a Adobe Premiere Pro dohromady, jsou totiž mimo jiné vzájemně kompatibilní a lze rozpracované verze jednoho programu nahrát do druhého. Na obrázku níže se nachází pohled na samotné prostředí programu Adobe After Effects 2015.1.

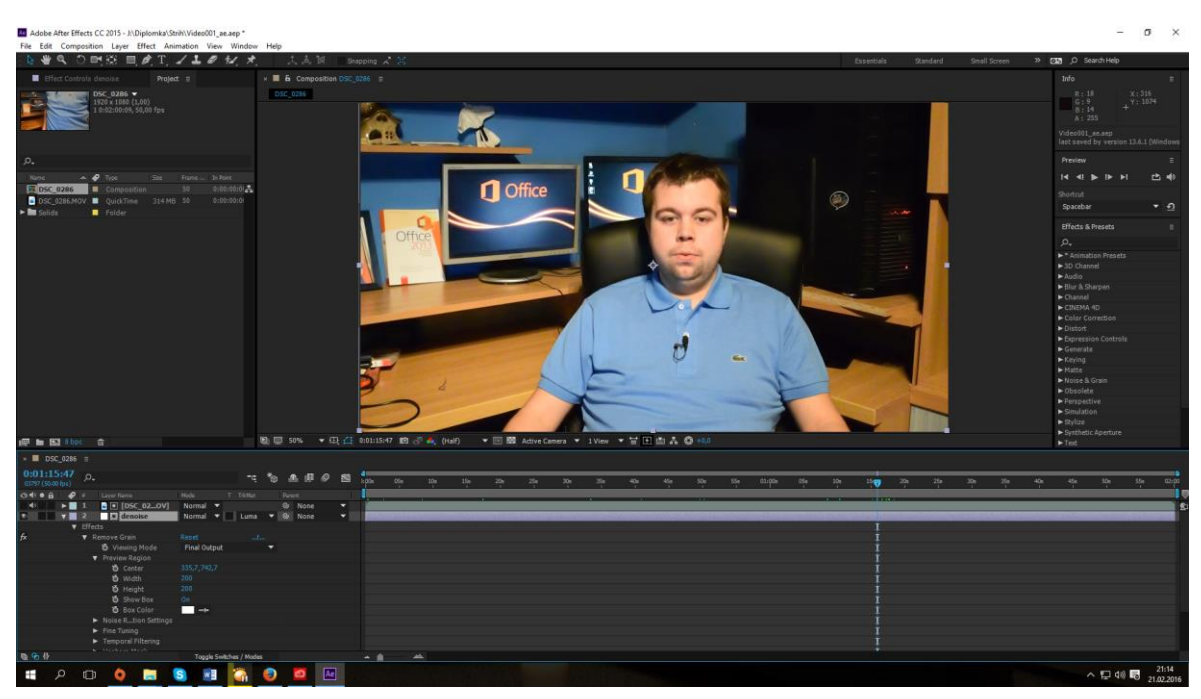

*Obrázek 11 - Prostředí programu Adobe After Effects 2015.1*

#### *Zdroj: Vlastní*

Program Adobe After Effects je velice často na poloprofesionální úrovni využíván především k tvorbě různých přechodů a úvodních sekvencí videí, takzvaného intra. Dále je využíván pro vizuální efekty, kterými může být například klíčování pohyblivé grafiky, jež následuje určitý objekt na obraze a další jednoduché triky, díky jimž vypadá video více profesionálně. Rovněž se lze díky nástrojům v programu Adobe After Effects pokusit o odstranění šumu ve zdroji videa, nicméně toto řešení není tak funkční, jako případné placené doplňky do Adobe Premiere Pro nebo Adobe After Effects. Pokud jsou dostatečné světelné podmínky, lze tento nedostatek poměrně uspokojivě vyřešit i za pomoci Adobe After Effects.

 Program Adobe After Effects je natolik složitý, že ne všichni, ani profesionální střihači videa, umí využít jeho plný potenciál. Je proto obvyklé, že na tvorbě například intra pro videa se podílí více lidí. Respektive člověk znalý programu Adobe After Effects vytvoří například takzvaný tepmplate, který již není tak složitý pro personizaci dalšími uživateli, a poskytne jej ostatním uživatelům, ať za úplatu, či pod licencí Public Domain, tedy licencí pro volné užití.

## **3.3.2.1 Historie**

Program Adobe After Effects není původním programem firmy Adobe, tento program dokonce vlastnily dvě různé společnosti, nežli se dostal do vlastnictví firmy Adobe. Program byl původně vytvořen společností Company of Science and Art, kterou v roce 1990 založili ve městě Providence, nacházejícím se jižně od Bostonu ve Spojených Státech Amerických, celkem čtyři lidé. Konkrétně se jednalo o Grega Deocampo, Davida Fostera, Davida Herbstmana a Davida Simonse. Vytvoření počítačového programu After Effects se dá považovat za jediný úspěch firmy. After Effects byl vydán v lednu roku 1993, a to pouze pro platformu firmy Apple Mac. První verze programu umožňovala základní efekty s maskou, transformacemi a keyframy, krátce poté vydává firma Company of Science and Art vylepšenou verzi, do které byly přidány další efekty.

Brzy po vydání upravené verze After Effects 1.1 byla firma Company of Science and Art koupena v té době již velkou softwarovou firmou Aldus. Firma Aldus je slavná kromě akvizice After Effects vlastním DTP programem PageMaker, který později Adobe začlenil do dalšího svého programu z balíku Adobe Creative Cloud, a to konkrétně do programu Adobe InDesign. Další významný přínos této firmy byl v oblasti grafických standardů, kde firma vytvořila dodnes používaný standard TIFF. Za dohledu nového vlastníka firmy Aldus vychází druhá verze programu After Effects po roce, tedy v lednu 1994 a stále je exkluzivně vydána pro platformu Apple. Do programu byla přidána především možnost práce s více sekvencemi, pohybové rozmazání a možnost renderování na více počítačových stanicích. Není bez zajímavosti, že původní zakladatelé firmy Aldus později po prodeji firmy firmě Adobe založili další vlastní firmu pojmenovanou Visio, kterou v roce 2000 koupila firma Microsoft a začlenila program Visio, využívaný pro tvorbu firemních diagramů, vektorových grafů a dalšího do svého kancelářského balíku Microsoft Office.

Adobe pořídilo firmu Aldus v průběhu roku 1994. První verze programu After Effects pod dohledem nového majitele, tedy firmy Adobe, vychází pod názvem Adobe After Effects 3.0, stále jen pro platformu Apple, v říjnu roku 1995. Mezi největší novinky patří možnost otevření dalších programů firmy Adobe, jako je Photoshop nebo Illustrator a možnost přidání více efektů do jedné vrstvy. Poprvé vychází také v cizojazyčné verzi, konkrétně v japonštině. V rámci třetí instance Adobe After Effects bylo realizováno také rozšíření programu After Effects na platformu Windows. Konkrétně se tak stalo v květnu

roku 1997 s verzí programu Adobe After Effects 3.1, a podporovány byly verze Microsoft Windows 95 a NT. V této verzi také program vychází poprvé v některém z evropských jazyků, a to konkrétně ve francouzštině a němčině.

Postupně vycházely nové instance programu každý rok a půl, až do roku 2006, kdy verze 7.0 byla poslední, které nesla takovéto číslování. Adobe tak obdobně jako u programu Adobe Premiere Pro přichází se sjednocením číslování napříč svými programy, a to konkrétně s číslováním CS 3, kdy zkratka CS znamená, stejně jako u programu Adobe Premiere Pro, Creative Suite. Každá nová verze přináší velké množství nových funkcí, díky kterým se program postupně stává definicí ve svém unikátním oboru. Dochází také k vizuálnímu sjednocení prostředí s ostatními programy balíku Adobe Creative Suite a později Adobe Creative Cloud. Změny v názvech a ve způsobu distribuce tak odpovídají stejným změnám, zmíněným u programu Adobe Premiere Pro.

## **3.3.3 Adobe Media Encoder CC 2015**

Adobe Media Encoder je program, který se vyskytuje v balících Adobe Creative Suite a Adobe Creative Cloud. Jedná se o program, který se instaluje spolu s programy Adobe Premiere Pro a Adobe After Effects. I když oba dva výše zmíněné hlavní programy balíků firmy Adobe mají vlastní zabudovanou možnost exportu projektu do výsledného souboru, tak většina uživatelů používá právě Adobe Media Encoder. Adobe Media Encoder umí pracovat se soubory projektů jak z programu After Effects, tak z Premiere Pro, a provádí jejich převedení na konečný videosoubor, takzvané enckódování. Na rozdíl od exportu v obou původních programech, při exportování v Media Encoderu je možné tyto programy dále používat pro práci na jiných dalších projektech, ale také nabízí velice výhodné řazení do front pro export, či převedení formátu, popřípadě enkódování více projektů najednou. Možnost řazení do front je velice výhodná například pro profesionální střihače, kteří mohou celý den využívat výkon svého počítače, připravit k exportu několik videosouborů, popřípadě si připravit úpravu videosouboru v Adobe After Effects, která je na dobu zpracování náročnější, a enkódování provést na konci dne, eventuálně přes noc. Program ale také daleko lépe využívá systémové zdroje, a pokud detekuje další náročnější využívání operačního systému, sníží využívání zdrojů, především pak procesoru, zhruba o 40%, tak, aby další programy neměly problém s využíváním systému. Samotné prostředí programu Adobe Media Encoder CC 2015 nalezneme na obrázku níže. (AppStorm, 2013)

*Obrázek 12 - Prostředí programu Adobe Media Encoder*

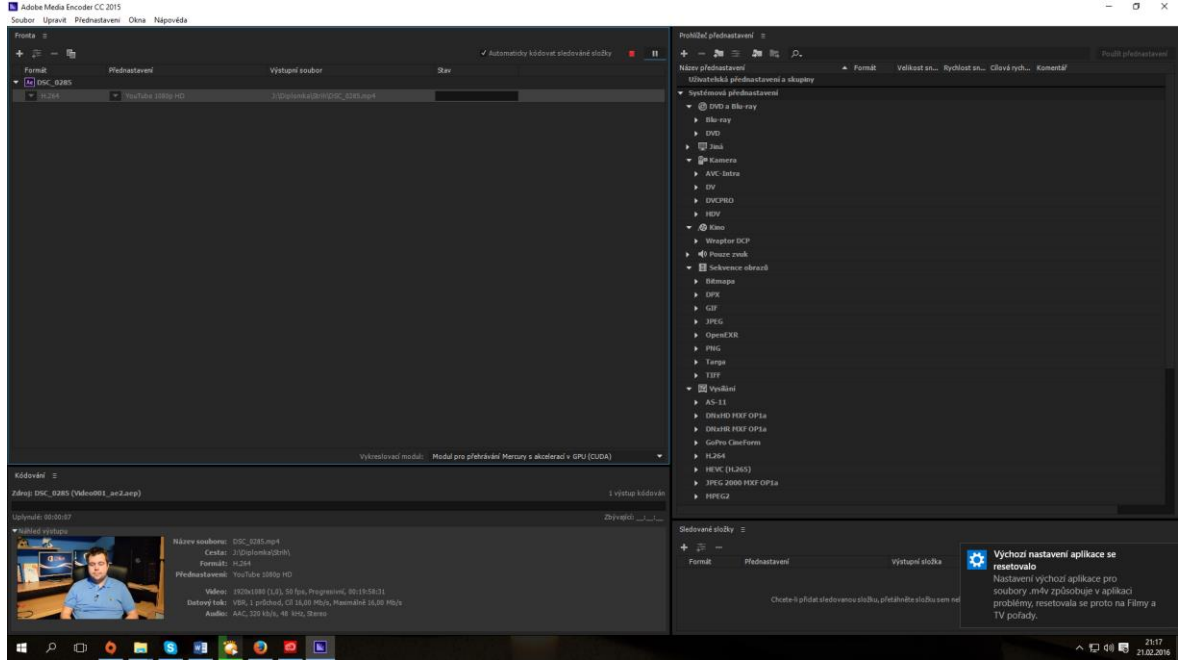

#### *Zdroj: Vlastní*

Další velmi zajímavá služba, kterou Adobe Media Encoder poskytuje, je hlídání určitého adresáře. Lze tak přímo v programu Adobe Media Encoder vybrat konkrétní adresář v počítači, který vždy s předem nastavenou pravidelností, typicky každých 60 sekund, vybraný adresář kontroluje, a pokud nalezne zatím nezpracovaný projekt nebo nový videosoubor, začně okamžitě zpracovávat projekty, či převádět soubory na předem nastavené formáty. Díky této schopnosti lze provozovat například dedikovaný síťový počítač, který provádí exportování souborů pro celý tým střihačů videjí. Natočené videomateriály může například převádět na jiné videokodeky, které například lépe v programu Adobe Premiere Pro využívají grafickou kartu, například kodek CineForm. (AppStorm, 2013)

# **4 Praktická část**

V praktické části autor nejprve analyzuje stav volně dostupných videonávodů pro kancelářský balík Microsoft Office. V další podkapitole se autor zaměří na vlastní tvorbu videotutoriálů.

Z hardwarového hlediska bylo použito kompletně autorovo vlastní zařízení, které jsou dále specifikována v kapitole 4.2. Z hlediska softwaru byly v diplomové práci využívány jak vlastní programy, tak programy poskytnuté autorovi této práce dvěma institucemi, konkrétně se jedná o Katedru systémového inženýrství Provozně ekonomické fakulty České zemědělské univerzity v Praze a Střední odborné učiliště a Střední odbornou školu Kladno, U Hvězdy 2279.

Katedra systémového inženýrství Provozně ekonomické fakulty České zemědělské univerzity v Praze poskytla v rámci programu Microsoft Dreamspark Premium dvě licence operačního systému Microsoft Windows 10 Education. V rámci školní licence pro studenty poskytla Provozně ekonomická fakulta České zemědělské univerzity v Praze přístup do cloudové verze kancelářského balíku Microsoft Office 365.

Střední odborné učiliště a Střední odborná škola Kladno, U Hvězdy 2279 poskytla autorovi pro účely této diplomové práce studentský přístup do kompletní cloudové služby firmy Adobe, Creative Cloud. Z tohoto softwarového balíku autor využil programy pro tvorbu a střih videa.

Autor pak použil vlastní program pro zachycení záznamu obrazovky. Program pro virtualizaci operačních systémů Hyper-V obsahuje sám operační systém Microsoft Windows 10 Education.

Střední odborné učiliště a Střední odborná škola Kladno, U Hvězdy 2279 také umožnilo autorovi v rámci výuky předmětu "Informační a komunikační technologie" autorem vytvořené řešení pilotně vyzkoušet.

# **4.1 Analýza existujících řešení**

Autor v této kapitole rozdělil analýzu existujících řešení dle jazykových mutací. Byly proto nejprve stanoveny hypotézy, které budou následně srovnány s reálným stavem.

Autorovy pracovní hypotézy na základě vlastních zkušeností, které s daným segmentem má, jsou tedy stanoveny takto:

- 1. Globálně existuje několik řešení, včetně volně dostupných.
- 2. V české jazykové mutaci bude existovat několik proprietárních řešení, ale žádné ucelené volně dostupné řešení

V analýze řešení je tedy třeba rodělit jednotlivé možnosti na dvě části, konkrétně se jedná o rozdělení na stav v České republice, respektive na stav v české jazykové mutaci, a stav ve světě, konkrétně se zaměřením na anglickou jazykovou mutaci. Autor se rozhodl pro rozdělení těchto řešení na lokální a globální na základě předpokladu, že většina lidí, kteří budou potřebovat pomoci s výukou úplných základů kancelářských balíků, obvykle nejsou vybaveni znalostí anglického jazyka na takové úrovni, aby vše dobře pochopili.

Autorovým cílem při následné samotné tvorbě výukových videjí pro tuto diplomovou práci je vytvořit je v české jazykové mutaci. Hlavním důvodem této volby jsou autorovy osobní zkušenosti, a výzkum, který předcházel volbě tématu této diplomové práce. Nejednalo se ale o tak extenzivní výzkum, který autor provedl pro účely této diplomové práce.

Zjištěná data následně autor vloží do komparační tabulky, a na jejím základě vytvoří paprskový graf s výplní. V komparační tabulce a grafu bude řada porovnávacích parametrů, konkrétně se bude jednat o následující parametry:

- Snadnost nalezení řešení pomocí vyhledávačů
- Dostupnost nabízených řešení
- Celistvost pro celé kancelářské balíky
- Autorův názor na kvalitu řešení

Autor všechny body ohodnotil na stupnici 1 až 5, přičemž se jedná o hodnocení stejného typu jako na základních a středních školách, tedy ohodnocení hodnotou 1 se bere jako nejlepší a hodnotou 5 jako nejhorší. Následně vytvořené průměry hodnocení budou pak zaokrouhleny maximálně na jedno desetinné místo.

# **4.1.1 Stav v ČR**

V rámci analýzy stavu v České republice autor posuzoval celkový stavna základě výše specifikovaných čtyř parametrů. Výsledky této nalýzy se nacházejí v podkapitolách níže.

# **4.1.1.1 Snadnost nalezení pomocí vyhledávačů**

V České republice bohužel neexistuje plošně známé řešení pro snadnou samostatnou výuku kancelářských balíků dle potřeby. Je tedy nutné určení konkrétní metodiky pro vyhledání takového řešení. Z pohledu internetových vyhledávacích nástrojů byly zvoleny následující vyhledávače:

- www.seznam.cz
- www.google.cz
- www.youtube.com
- www.bing.com

Všechny čtyři výše zmíněné vyhledávače ale samozřejmě vše přizpůsobují na základě existujících profilů, proto se autor rozhodl pro co nejobjektivnější měření o pokud možno co největší online anonymizaci. Výše zmíněného účinku tak docílil využitím veřejného školního počítače. Konkrétně se pak jedná stanici číslo 26, umístěné ve velké studovně Studentského informačního centra České zemědělské univerzity v Praze, na obrázku níže se nachází právě tato stanice. Jako prohlížeč byl použit již nainstalovaný prohlížeč Mozilla Firefox 39.0.

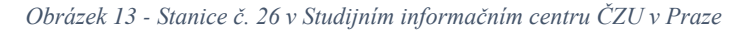

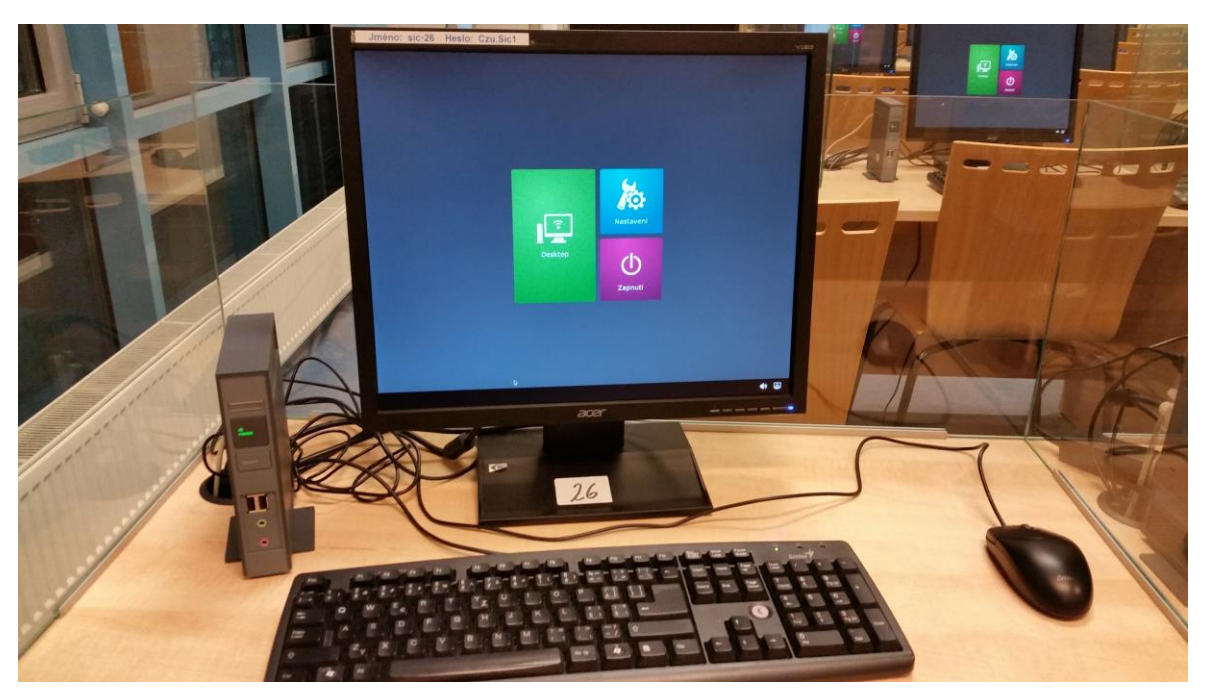

#### *Zdroj: Vlastní*

Jako další je třeba určit vyhledávaná klíčová slova, která budou použita jako referenční. Autor se pokusil odhadnout, dle svého názoru, čtyři klíčová slova, která by použil uživatel, který hledá takové vzdělání. Autor tak tedy zvolil následující klíčová slova:

- Microsoft Office
- Výuka MS Office
- Výuka online MS Office
- Jak se naučit MS Office?

Vzhledem k počtu zvolených vyhledávačů a klíčových slov je třeba zhodnotit šestnáct kombinací. Navíc každá kombinace potřebuje více nežli jen označení pomocí několika málo znaků a tak se výsledky nedají vložit do přehledné komparační tabulky. Autor se proto rozhodl pro slovní srovnání, kdy každý odstavec věnuje jednomu vyhledávači a zhodnotí v něm všechna klíčová slova.

Pořadí vyhledávačů bylo zvoleno stejné, jaké bylo uvedeno v přehledu výše. Jako první byla tedy klíčová slova testována na nejoblíbenějším českém vyhledávači Seznam.cz. Klíčová slova také měla pořadí jako přehled výše. První, obecně zvolené klíčové slovo "Microsoft Office", nenalezlo na prvních sedmi stránkách, které autor zvolil jako referenční pro ztrátu zájmu uživatele, prakticky nic. Jediný nález se nácházel až na sedmé stránce a jednalo se o odkaz na anglickou verzi Microsoft Virtual Academy. Zbytek nalezených odkazů se věnoval především možnostem pořízení Microsoft Office. U druhého klíčového slova "Výuka MS Office" byl autor poměrně překvapen, na první stránce se sice objevil odkaz na zajímavé české řešení, ovšem placené, s cenou pro jednotlivce 726,- Kč. Na dalších stránkách bylo několik odkazů, které vypadaly na první pohled zajímavě, ale nikam nevedly, jednalo se jen o odkazy na například jiné jen velmi málo známé vyhledávače. Do sedmé stránky tak žádný další relevantní odkaz nebyl. Při vyhledávání třetího klíčového slova "Výuka online MS Office" se opět dostavilo několik zajímavých řešení na první stránce, konkrétně se jednalo o roční licence distribuované přes největšího českého obchodníka s výpočetní technikou. Dále se na první stránce oběvili ještě dvě placená proprietární řešení, ale na dalších stránkách již nic konkrétního. Obvykle se uživatele snažil vyhledávač navést do cloudového řešení Microsoft Office 365. Poslední klíčové slovo "Jak se naučit MS Office?" nalezlo jen jedno relevantní řešení na první straně a dále následovali především příspěvky z různých internetových diskuzí, popřípadě lektorské kurzy na místě, nikoliv online kurzy. Celkové hodnocení tedy autor za tento vyhledávač ohodnotil aritmetickým průměrem **3,5**.

Dále následovala česká lokalizace celosvětově největšího, a pravděpodobně nejznámějšího vyhledávače Google, pořadí slov bylo stejné jako u předchozího vyhledávače. První obecně zvolené klíčové slovo "Microsoft Office" ale mělo oproti Seznamu lepší výsledky. Konkrétně na čtvrté stránce byly dva výsledky, jejichž řešení se u některých klíčových slov objevily také na vyhledávači Seznam. U druhého klíčového slova "Výuka MS Office" byli na první stránce k dispozici dvě proprietární řešení, jedno řešení jen pro program Microsoft Excel, ale dále se objevovaly jen kurzy na místě. U třetího klíčového slova "Výuka online MS Office" se na první stránce objevilo přímo řešení od firmy Microsoft v anglickém jazyce, ale na dalších stránkách se opět nacházely většinou nerelevantní odkazy. Poslední klíčové slovo "Jak se naučit MS Office?" přineslo na první stránce několik textových online řešení, které pro určité uživatele může být dostatečné. Tato řešení jsou ale obvykle na verzi Microsoft Office 2010 a zaměřeny především na Excel. Celkové hodnocení tedy autor za tento vyhledávač ohodnotil aritmetickým průměrem **2,8**.

Mezi vyhledávače byla zařazena také samotná, v teoretické části podrobně rozbraná služba YouTube.com. Vzhledem k množství videoobsahu, které se na jeho serverech nachází, a jeho popularitě i v České republice, jej autor do řešení zařadil. Pořadí klíčových slov opět následovalo stejně jako v případě předchozích vyhledávačů. Jako první přišlo tedy na řadu obecné klíčové slovo "Microsoft Office". I když byl operační systém této školní stanice nastaven na českou lokalizaci a ovládací prvky portálu YouTube.com byly české, valná většina nalezených výsledků byla v anglickém jazyce, obvykle na téma, jak MS Office získat nikoliv legálně. Na prvních sedmi stránkách vyhledávání nebylo nalezeno jediné česky lokalizované video. Pro klíčové slovo "Výuka MS Office" byly nalezené výsledky poměrně pozitivní. Komplexní volně dostupné řešení bylo nalezeno hned na druhém místě, ale ostatní odkazy byly spíše ukázky z proprietárních řešení, popřípadě jednotlivá krátká videa na například jednu funkci z Excelu. Poté na dalších stránkách se také objevilo poměrně velké množství německých, maďarských a španělských výukových videí. Klíčové slovo "Výuka online MS Office" nalezlo sice nejrelevantnější výsledky, ale prakticky všechny stránky byly jen jednotlivá videa komplexního řešení firmy Datron a. s. Poměrně překvapivě klíčové slovo "Jak se naučit MS Office?" přineslo naprosto nerelevantní výsledky. Většina nalezených odkazů byly odkazy na videa množství českých YouTuberů z generace Y, kteří vytvořili videa na obecné téma jak se učit nebo přinutit k učení. Relevantní řešení toto klíčové slovo nenalezlo. Aritmetický průměr tohoto řešení tak autor ohodnotil známkou **3**.

Jako poslední vyhledávač byl zvolen Bing.com, což je vyhledávač firmy Microsoft, který ale v česku není moc využíván, v zahraničí je pak využíván více, proto je do tohoto testu zahrnut. První obecné klíčové slovo "Microsoft Office" pak nenašlo na prvních sedmi stránkách žádné relevantní řešení. Pro druhé klíčové slovo "Výuka MS Office" nalezlo relevantní odkaz hned jako první, na první stránce se nacházely ještě dva relevantní odkazy, na dalších stránkách se ale již žádné relevantní řešení nenacházelo. Pro třetí klíčové slovo "Výuka online MS Office" se objevila tři relevantní řešení na první stránce a na druhé stránce se objrvila další dvě, ale na následujících pěti stránkách již žádné relevantní řešení nebylo k dispozici. Poslední klíčové slovo "Jak se naučit MS Office?" pak přineslo na první stránce dvě relevantní řešení, stejně jako na druhé stránce a poté se v průběhu dalších stránek objevilo obvykle po jednom odkazu, ale směřující již na řešení, která byla jednou vedené. Aritmetický průměrem za vyhledávač Bing.com je pak známka **3,3**.

Z tohoto výzkumu vyšlo následující pořadí:

1. Google.cz

- 2. YouTube.com
- 3. Seznam.cz
- 4. Bing.com

Do komparační tabulky, ale samozřejmě autor využije jen aritmetický průměr všech řešení, který zůstal na hodnotě **3,2**.

### **4.1.1.2 Dostupnost nabízených řešení**

Pro výzkum dostupnosti autor vycházel z řešení, která nalezl v kapitole 4.1.1.1. Z nalezených řešení pak autor posuzoval jen tutoriály s existujícími videomateriály, vynechal tedy textové tutoriály. Z nabízených řešení, která v předchozí kapitole autor našel pomocí vyhledávačů Seznam.cz, Google.cz, Bing.com bylo zdarma jen jedno. Další řešení měla k dispozici maximálně ukázky, celá řešení se pohybovala v cenovém rozsahu 700,- Kč – 2.900,- Kč. Dostupnost takových řešení proto autor ohodnotil známkou 3.

Portál YouTube.com bude v této sekci posuzován zvlášť, neboť řešení z uvedeného portálu jsou v České republice vždy poskytována zdarma, jen s reklamami. Řešení bylo několik, zvláště při využití klíčového slova "Microsoft Office" a "Výuka online MS Office". Autor tedy takovou dostupnost považuje za dostatečnou a rozhodl se pro ohodnocení známkou 1, což činí aritmetický průměr za tuto sekci **2**.

#### **4.1.1.3 Celistvost pro celé kancelářské balíky**

Celistvost konkurenčních řešení je pro autora těžké ohodnotit, vzhledem k nemožnosti vyzkoušet všechna řešení, vzhledem k jejich ceně. Pokud se volně dostupných řešení týká, autor posuzoval řešení nalezená pomocí metod z kapitol 4.1.1.1 a 4.1.1.2.

Stav v těchto řešeních co se celistvosti týká, je ale poměrně špatný, videomateriálů na získání Microsoft Office existuje celá řada, bohužel ne vždy se návody drží legálních postupů. Co se výuky samotné práce s kancelářskými balíky týká, existuje několik kanálů na YouTube.com, které mají separátní dvou až tří minutová videa na některou z velkého množství funkcí kancelářského balíku Microsoft Office. Z pohledu celého kancelářského balíků a zároveň celistvého a volně dostupného řešení tak autor našel pro celý balík Microsoft Office jen jedno. Konkrétně se jedná o řešení firmy Datron a. s. Autor se proto rozhodl tento bod hodnotit známkou **4**.

### **4.1.1.4 Autorův názor na kvalitu řešení**

Autor se rozhodl dle kvality hodnotit poze celistvá volně dostupná řešení. Jako volně dostupné celistvé řešení autor posuzoval již zmíněné řešení od firmy Datron, a. s.. Uvedené řešení zahrnuje poměrně pěkně celou problematiku, ale autorovi nevyhovoval naprosto strojový, až počítačový hlas instruktora. Dále se neuspokojivými jevily velmi nevyvážené zvukové efekty, kdy klepnutí myší vyvolalo velmi hlasitý nepříjemný zvuk na vyšší zvukové hladině, nežli je hlas lektora. Naopak se autorovi velmi líbilo ztmavení zbytku obrazovky, kdy v daný moment bylo třeba upozornit na určitý segment na obrazovce, což je detail, který si autor možná do dalších výukových videí také vypůjčí. Celkově tak autor tuto sekci ohodnotil do komparační tabulky známkou **2**.

## **4.1.2 Stav ve světě**

V rámci analýzy ve světě postupoval autor podle stejných parametrů, které stanovil na začátku kapitoly 4.1 a také podle nich postupoval v rámci hodnocení stavu v České republice.

## **4.1.2.1 Snadnost nalezení řešení pomocí vyhledávačů**

Autor pro tuto část diplomové práce zvolil stejnou analogii jako v případě české jazykové mutace. Použil tedy stejné vyhledávače jako v české jazykové mutaci a rozhodl se také pro použití stejných klíčových slov, pouze daná klíčová slova přeložil do anglického jazyka a znějí tedy takto:

- Microsoft Office
- Learning MS Office
- Learning online MS Office
- How to learn MS Office?

Pro neutrální anglické prostředí využil autor služeb svého spolužáka, který má přenosný počítač kompletně nastavený do anglického jazyka a české výrazy vyhledává naprosto minimálně, stejně jako vyhledávání informcí o Microsoft Office. Jedná se tedy o neutrální prostředí s dostatečně objektivními výsledky. Pro vyhledávání byly použity stejné referenční vyhledávače, tedy:

- www.seznam.cz
- www.google.com
- www.youtube.com
- www.bing.com

Prvním použitým vyhledávačem byl Seznam.cz přepnutý do anglické lokalizace. První obecné klíčové slovo "Microsoft Office" neposkytlo vůbec uspokojivé výsledky. Spousta nalezených odkazů bylo stále česky, a co se výuky týče tak nebyl nalezen jediný odkaz, ať česky nebo anglicky. Druhé klíčové slovo "Learning MS Office" našlo uspokojivější výsledky, ale ne všechny odkazy byly relevantní a navíc většina z relevantních odkazů byla v českém jazyce. Třetí klíčové slovo "Learning online MS Office" překvapivě našlo ještě horší výsledky než předchozí klíčové slovo. Poslední klíčové slovo "How to learn MS Office?" poskytlo zhruba stejné výsledky jako druhé klíčové slovo. Výsledná hodnota je tedy velice nízká, pouze **3,8**, ale je to způsobeno primárním zaměřením tohoto vyhledávače na český region, autor jej ale zahrnul do výzkumu, právě kvůli jeho oblíbenosti v České republice a pokusu nasimulovat tak uživatele, který sice umí anglicky, ale je zvyklý používat klasický vyhledávač.

Jako druhý přišel na řadu Google.com. První vyhledávané obecně pojaté klíčové slovo "Microsoft Office" nalezlo jen dva výsledky, na první stránce jedno a poté na třetí stránce rovněž jedno řešení, dále zde nebylo nalezeno již nic. Druhé klíčové slovo "Learning MS Office" našlo dle očekávání již o poznání lepší výsledky. Všechny nalezené odkazy byly relevantní a jednalo se zhruba o rozdělení 1:1, co se týká online možností a offline možností výuky. Třetí klíčové slovo "Learning online MS Office" našlo plně relevantní výsledky, ovšem různé kvality. Poslední klíčové slovo "How to learn MS Office?" nalezlo o něco méně řešení, ale pořád velice uspokojivé množství. Průměrné hodnocení klíčových slov na vyhledávači Google.com se ustálilo na hodnotě **2**.

Při vyhledávání na portále YouTube.com očekával autor nejlepší výsledky. Velice ho proto překvapilo, když u prvního, obecného klíčového slova "Microsoft Office" dostal v podstatě stejné výsledky jako v české jazykové mutaci, tedy obvykle videa na to, jak Microsoft Office získat nelegální cestou, a dále rozdíly mezi jednotlivými verzemi, ale celistvou možnost výuky, v tomto klíčovém slově autor nedostal. Ve druhém klíčovém slově "Learning MS Office" našel YouTube.com hned na první stránce několik kanálů, které se

zabývají právě výukou MS Office a poté několik videí z různých dalších řešení. Třetí klíčové slovo "Learning online MS Office" nalezlo stejně kvalitní množství řešení jako předchozí klíčové slovo. Poslední vyhledávané klíčové slovo "How to learn MS Office?" bylo opět stejně úspěšné jako předchozí dvě klíčová slova, ale nalezlo nepatrně jiné výsledky. Celkový aritmetický průměr za portál YouTube.com je tedy **1,8**.

Jako poslední portál byl řešen Bing.com. Při vyhledávání prvního obecně pojatého klíčového slova "Microsoft Office" nenalezl vůbec žádné relevantní řešení, ani řešení samotné firmy Microsoft. Druhé klíčové slovo "Learning MS Office" přineslo na prvních dvou stránkách možná lepší výsledky nežli konkurenční portál Google.com, ale na dalších stránkách již nenalezl prakticky vůbec nic. Třetí klíčové slovo "Learning online MS Office" pořád uživateli vnucovalo jen vlastní řešení a konkurenčním řešením neumožnilo mnoho prostoru. Poslední klíčové slovo "How to learn MS Office?" přineslo velice nekonzistentní výsledky, nalezlo se sice několik uspokojivých výsledků, ale nalezla se například také japonská verze tutoriálů. Celkový aritmetický průměr za Bing.com se zde poté ustálil na hodnotě **3,3**.

Pořadí vyhledávačů podle snadnosti nalezení je následující:

- 1. YouTube.com
- 2. Google.com
- 3. Bing.com
- 4. Seznam.cz

Průměr za všechna řešení, který se poté bude počítat do komparační tabulky, je **2,8**.

#### **4.1.2.2 Dostupnost nabízených řešení**

Dostupnost byla porovnávána na základě nalezených řešení v kapitole 4.1.2.1. Autor se rozhodl stejně, jako v kapitole 4.1.1.2 posuzovat zvlášť řešení nalezená pomocí vyhledávačů a zvlášť pomocí portálu YouTube.com. Řešení nalezená pomocí vyhledávačů byla překvapivě z velké většiny zdarma. Pokud již nebyla některá řešení zdarma, jako například portál lynda.com, kde je prvních 10 dní zdarma, a poté začíná přístup od 19,99 \$, tedy při aktuálním kurzu přibližně od 493,- Kč měsíčně, nabízejí ale mnohem více produktů. Portál lynda.com nenabízí přístup jen k tutoriálům pro Microsoft Office, ale nabízejí i kurzy, které zachycují od programování až po například fotografování, natáčení, editace videa,

modelování v CAD aplikacích a mnoho dalšího, nová videa jsou přidávána každý týden. Celkově tuto dostupnost pomocí vyhledávačů hodnotí autor známkou 2.

Na portále YouTube.com je stejně jako v případě české lokalizace vše zdarma, takže autor rovněž hodnotí známkou 1. Celkový aritmetický průměr do komparační tabulky za toto řešení je pak **1,5**.

### **4.1.2.3 Celistvost pro celé kancelářské balíky**

Autor posuzoval jen celistvost řešení nalezených v kapitole 4.1.2.1 a kapitole 4.1.2.2. Celistvost takových řešení pak byla oproti řešením nalezených v české jazykové mutaci výborná. Asi osmdesát procent nalezených řešení obsahovalo kompletní sadu programů kancelářského balíku Microsoft Office, některé sice ve starších verzích, ale i ty byly celistvé. Autor se proto rozhodl hodnotit tuto oblast nejlepší možnou známkou **1**.

### **4.1.2.4 Autorův názor na kvalitu řešení**

Autor pro hodnocení kvality řešení zvolil stejnou analogii jako v případě českého řešení. Vybral jedno volně dostupné řešení na portále YouTube.com a z něj zhlédl několik videí.

Jako reprezentativní řešení tak bylo vybráno řešení kanálu "Simon sez IT", který nabízí komplexní řešení pro aktuální verzi Microsoft Office 2013. Toto řešení je poměrně velmi podrobné a v prvních několika videích vůbec nepracuje se samotným programem, ale vysvětluje dopodrobna změny, které jsou od předchozí verze, a také k čemu slouží jednotlivé programy. Samotnou instalaci ale kompletně přeskočili a mají velmi nekonzistentní délku videí, některá trvají jen tři minuty a jiné celých patnáct minut. Celkově je ale zvolen podle autora příjemný přístup k výuce a vše je srozumitelně vysvětleno i pro uživatele, kteří nemusí umět anglicky na velmi vysoké úrovni, proto se autor rozhodl pro hodnocení tohoto řešení známkou **2**.

## **4.1.3 Zhodnocení**

Zvolená metoda pro zhodnocení a porovnání daných řešení je komparační tabulka. Do této tabulky autor zanesl hodnoty získané výzkumem v kapitolách 4.1.1 a 4.1.2. V obou kapitolách autor postupoval podle stejných pravidel tak, aby porovnání mohlo být pokud
možno co nejobjektivnější. Popis získání konkrétních hodnot v komparační tabulce níže je zaznamenán ve výše zmíněných kapitolách.

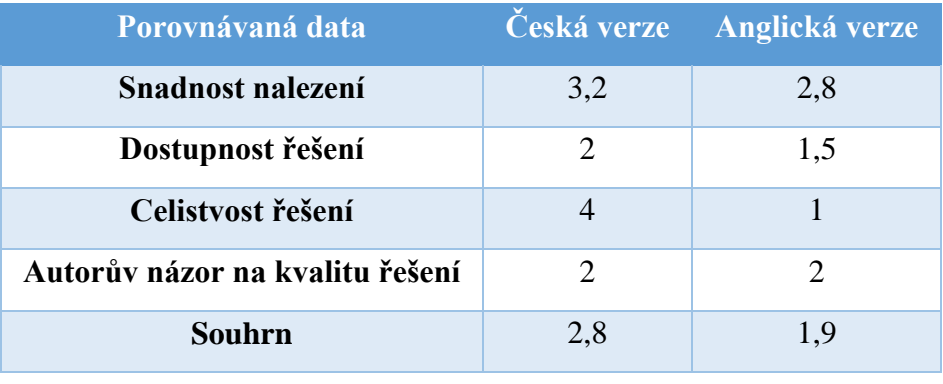

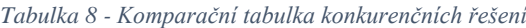

*Zdroj: Vlastní*

Výsledky z komparační tabulky se autor rozhodl vložit ještě do paprskového grafu s výplní níže. Na něm je jasně vidět dominance řešení v anglickém jazyce. Samozřejmě velikost české populace je násobně menší než velikost anglicky mluvící populace, a proto je tento výsledek očekávaný.

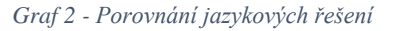

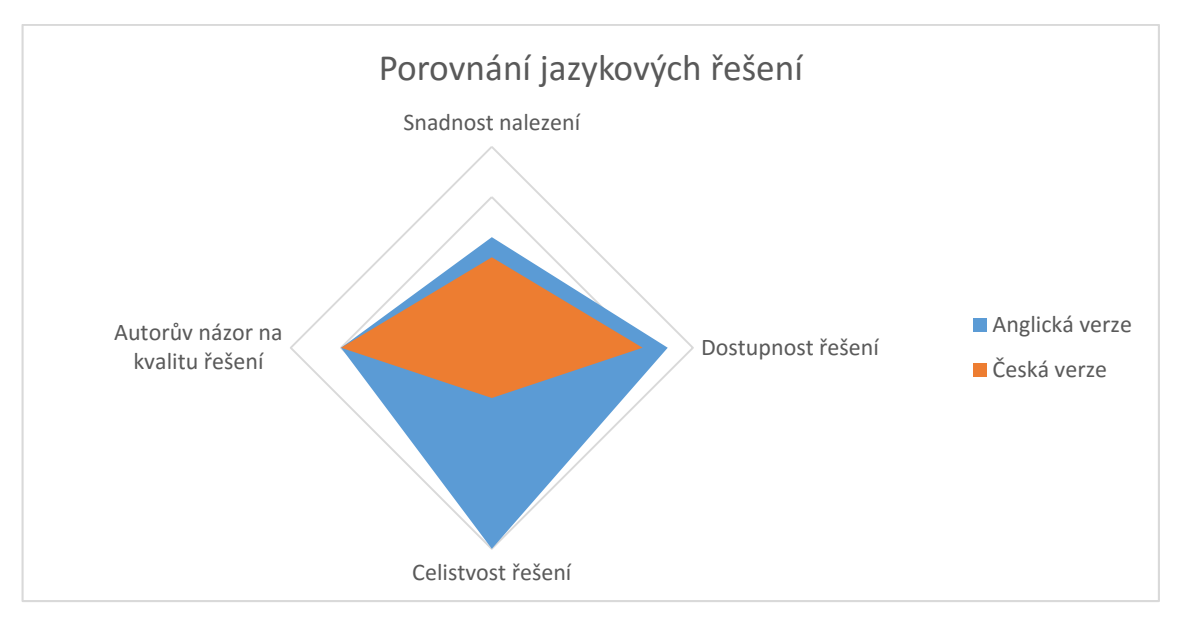

*Zdroj: Vlastní*

Důležité je ale zjistit, zda byly naplněny předem stanovené hypotézy, které zněly:

1. Globálně existuje několik řešení, včetně volně dostupných.

2. V české jazykové mutaci bude existovat několik proprietárních řešení, ale žádné ucelené volně dostupné řešení.

První hypotéza, že globálně existuje několik řešení, včetně volně dostupných, je plně splněna. Dokonce volná řešení z globálního pohledu, tedy v anglickém jazyce, převažují. Druhá hypotéza, která zněla: "V české jazykové mutaci bude existovat několik proprietárních řešení, ale žádné ucelené volně dostupné řešení." je splněna jen z části, několik proprietárních řešení skutečně existuje, ale zároveň existuje poměrně kvalitní volně dostupné řešení, což autora velmi příjemně překvapilo.

## **4.2 Hardware**

Z pohledu hardwaru je pro tvorbu videí, ve kterých je jak pohled na člověka, pohybujícího se před kamerou, tak přímo pohled na na plochu, potřeba několik zařízení, a to zejména:

- Kamera
- Mikrofon
- Počítač

Autor pro tvorbu této diplomové práce využil kompletně vlastní zařízení.

## **4.2.1 Kamera**

Místo kamery autor použil digitální zrcadlovku Nikon D5300, tento model spadá v rámci digitálních zrcadlovek spíše do nižší střední třídy. Jako objektiv autor využil přiložený setový objektiv Nikon 18-55mm f/3,5-5,6G AF-S DX VR. Tento set fotoaparátu a objektivu je původně zamýšlen především jako turistický fotoaparát. Autora přesvědčil k využívání tohoto fotoaparátu především záznam videa v rozlišení 1920 x 1080 pixelů, známějšího pod výrazem Full High Definition při 50 snímcích za sekundu ve velmi slušné kvalitě a světelnosti. Při dlouhodobějším používání místo videokamery je samozřejmě takovýto objektiv nevhodný a bylo by potřeba pořídit vhodnější objektiv, například s pevným ohniskem. Objektivy s pevným ohniskem mají zpravidla lepší optické vlastnosti a dodávají také výhodnější, tedy menší hloubku ostrosti, což patří k hlavnímu důvodu, proč zrcadlovku pro videozáznam používat.

*Obrázek 14 - Digitální zrcadlovka Nikon D5300*

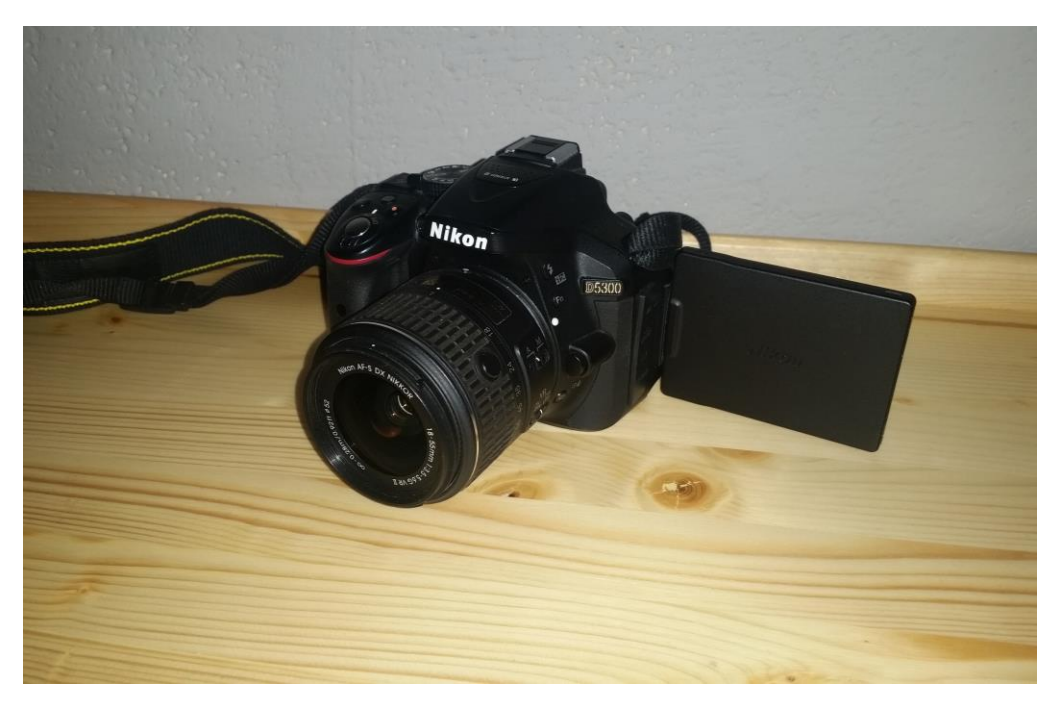

*Zdroj: Vlastní*

#### **4.2.2 Mikrofon**

Volba mikrofonu byla pro autora mnohem složitější. Původně autor předpokládal možnost využití svého standardního odjímatelného mikrofonu od svého headsetu, konkrétně se jedná o headset Creative Fatal1ty HS-800, kterých autor vlastní několik. Na tento mikrofon autor napojil dvoumetrový prodlužovací kabel pro 3,5 mm široký JACK konektor, a připojil ho přímo do fotoaparátu do 3,5 mm široké zdířky audio input. Ovšem kvalita zvuku nebyla uspokojivá, a tak se autor rozhodl pro pořízení nového mikrofonu. První volba padla na mikrofon Speed link spes Clip-On Microphone, ze začátku byla kvalita zvuku dostatečná, ale po krátkém používání mikrofon o svou kvalitu přišel. Proto se po dalším výzkumu autor rozhodl pro kondenzátorový mikrofon. Kondenzátorové mikrofony mají oproti levnějším elektrodynamickém mikrofonům tu výhodu, že velmi kvalitně snímají blízké i vzdálené zdroje zvuku. Konkrétně autor na základně hodnocení na internetových portálech zvolil mikrofon Rode SmartLav+. Tento mikrofon, ač má také 3,5 mm konektor JACK, tak ovšem se 4 kontakty, což znamená, že neuzpůsobené standardní audio in zdířky tento signál nezaznamenají. Autorem použitá digitální zrcadlovka takto upravené vstupní konektory nemá. Jako záznamové zařízení lze tedy využít jakékoliv zařízení s uzpůsobeným 3,5 mm JACK konektorem. Autor se vzhledem k malé délce kabelu 50 cm rozhodl pro záznam do

svého mobilního telefonu. Oproti zapojení do fotoaparátu nebo notebooku je zde výhoda volného pohybu bez omezení souvisejícím s připojením k záznamovému zařízení. Jako záznamové zařízení autor využil svůj mobilní telefon, konkrétně se jedná o mobilní telefon Samsung Galaxy S5. V mobilním telefonu je také třeba využít aplikace, která umožňuje kvalitní záznam zvuku z externích zdrojů. Konkrétně pak autor použil aplikaci RecForge Lite – Audio Recorder od tvůrců "Dje073", která umožňuje kvalitní záznam ve 48 kHz.

#### **4.2.3 Počítač**

Jako počítač využíval autor své standardní zařízení, a to jak notebook, tak desktop, s tím, že data byla uložena na externím disku, z důvodu snadného přístupu. Konkrétně se pak jedná o notebook Sony Vaio SVE1712V1EB, s Windows 10, čtyřjádrovým procesorem Intel Core i7-3632QM s frekvencí 2,2 GHz a technologií turboboost až 3,2 GHz, operační pamětí DDR3 s kapacitou 6 Gb a taktem 1600 MHz, grafikou AMD Radeon HD 7650M s kapacitou 2 Gb a frekvencí 450 Mhz a technologií boost až 550 Mhz a SSD Intel 120 Gb.

Specifikace desktopu je složitá a je potřeba vysvětlit jeho jednotlivé součásti. Počítač je usazen v počítačové skříni CoolerMaster HAF 932 Advanced, která nabízí široké možnosti mobility a rozšíření. Zdroj je v systému použit Fortron Raider S 650 s výkonem 650 Wattů a certifikací 80 PLUS silver, což znamená, že při polovičním zatížení je zdroj schopen využít 88% energie, kterou odebírá z elektrické sítě. Základní deska je v tomto systému použita ve standardu ATX, konkrétně ASUS Z87-C se socketem LGA 1150, dále obsahuje 4 sloty pro DDR3 operační paměť až do taktu 2 800 Mhz s možností využití technologie Dual-Channel, možnost pro připojení datových zařízení je již jen přes rozhraní Serial ATA 3. generace, které umožňuje přenos až rychlostí 6 Gb/s. Základní deska má také integrovanou 7,1 kanálovou zvukovou kartu, 2 x slot PCI express x16 a 2 x slot PCI express x1, 3 x slot PCI. Dále základní deska obsahuje možnost připojit až 8 zařízení pomocí USB 2.0 a až 6 zařízení pomocí USB 3.0.

Jako operační pameť počítač využívá kit společnosti Kingston, konkrétně se jedná o produkt Kingston 16GB KIT DDR3 1600MHz CL9 HyperX Anniversary Edition. Vzhledem ke konvencím u operačních pamětí umístit veškeré informace přímo do názvu produktu, je evidentní, že se jedná o 16 Gb kit, konkrétně 4 kusy pamětí o kapacitě 4Gb,

paměť je typu DDR3 a pracuje na frekvenci 1600 MHz s časováním CL9. Paměti pracují s napětím 1,65 V.

Centrem každého počítače je samozřejmě procesor. V tomto konkrétním výpočetním systému autor využil čtyřjádrový procesor Intel Core i7-4790. Procesor spadá generačně do 4. generace procesorů Intel Core, zde se jedná o kódové označení Haswell Refresh. Procesor má čtyři fyzická jádra, ale díky technologii HyperThreading, která umožňuje každému fyzickému jádru zpracovávat 2 samostatné informace, s ním operační systém pracuje jako s 8 samostatnými jádry. Standardně procesor pracuje na frekvenci 3,6 GHz, ale díky technologii TurboBoost má schopnost automatického přetaktování až k frekvenci 4,0 GHz, další manuální přetaktování ale již není možné, jedná se o procesor, který není z edice "K" a nemá tak odemčený násobič pro úpravu napětí a frekvence. Důležitou vlastností také je podpora virtualizace, kterou autor využil pro přípravu prostředí, ve kterém probíhalo natáčení samotných tutoriálů. Dnes si velké množství lidí vystačí jen s integrovanou grafikou, a tak výkonná integrovaná grafika také může být velice důležitým faktorem výběru. Tento konkrétní procesor obsahuje integrovanou grafickou kartu Intel HD Graphics 4600 s frekvencí 1 200 MHz, ale autor ji pro účely této diplomové práce nevyužívá.

Vzhledem k tomu, že procesor vydává poměrně velké množství tepelné energie, v daném případě se podle výrobce jedná o 84 W tepelné energie, rozhodl se autor za účelem dosažení nižších teplot pro jiný než takzvaně boxový chladič, který je s procesorem dodáván. Autor se po dlouhé úvaze rozhodl nevyužít standardní chlazení vzduchem, tak, jak je zvykem ve většině standardních PC, ale rozhodl se pro využití vodního chlazení. Vzhledem k nízkým zkušenostem se stavbou vodou chlazených smyček vlastního návrhu a stavby, bylo vybráno kompletní řešení, takzvané "vše v jednom". Takové řešení obsahuje přímo v balení blok na procesor pro chlazení, pumpu, díky které kapalina ve smyčce proudí, expanzní komoru pro zásobu kapaliny a samotný výměník tepla, v tomto případě i se dvěma ventilátory. Konkrétně bylo v systému použito zařízení Corsair Cooling Hydro Series H75. Firma Corsair je jedničkou na trhu vodních chlazení typu vše v jednom, popsaný model obsahuje tedy pumpu, zásobník kapaliny, kapalinu, blok na procesor a výměník tepla. Výměník tepla, jež má největší vliv na chladící výkon celého systému, je zde v rozměrech 1x120mm. Pro chlazení procesoru podobného typu, jaký se nachází v tomto systému, by bylo pravděpodobně optimálnější využití výměníku o rozměrech 2x120mm, 2x140mm, případně 3x120mm, 3x140mm. Tento drobný nedostatek je zde řešen pomocí montáže ventilátorů jak

do pozice pro přívod vzduchu, tak do pozice pro odvod vzduchu, na obě dvě pozice jsou použity ventilátory Corsair dosahující až 2 000 otáček za minutu. Tento systém nahradil 140 mm ventilátor na zadní stěně použité počítačové skříně, celý systém tak funguje také jako odvod vzduchu z počítačové skříně. Teploty procesoru jsou proto velmi uspokojivé, měřeno pomocí programu RealTemp 3.70 za celý den kancelářské práce, tedy bez většího vytížení procesoru, se průměrná teplota udržuje na všech čtyřech jádrech asi 5° C nad pokojovou teplotou, což je velice solidní výsledek.

Systém nevyužívá integrované grafické karty Intel v procesoru, ale místo toho je vybaven vlastní grafickou kartou, zapojenou v jednom slotu PCI express 16x, konkrétně se pak jedná o grafickou kartu ASUS STRIX-GTX970-DC2OC-4GD5 s čipem Nvidia GTX 970. Uvedená grafická karta je oproti standardnímu referenčnímu tištěnému spoji Nvidia GTX 970 poměrně značně přepracovaná firmou Asus, díky tomu dosahuje o něco vyšší frekvence, nižší spotřeby a nižších teplot. Tato grafická karta má standardní frekvenci 1 114 MHz s tím, že v zátěži se dokáže přetaktovat až na frekvenci 1 253 MHz. Používá paměti typu DDR5 o kapacitě 4 096 Mb a rychlosti 7 010 MHz. Obsahuje také 1 664 stream procesorů typu CUDA.

Dále je v systému nainstalován rozšiřující řadič AXAGO PCIS-35, který systém rozšiřuje o možnost připojení na dva přídavné Serial ATA porty a jeden ATA133 port pro připojení starších zařízení pomocí rozhraní IDE, například starší mechaniku.

V systému je rovněž nainstalováno celkem 7 disků pro ukládání dat. Operační systém je nainstalován na pevném disku typu SSD, velikosti 2,5 palce. Konkrétně se pak jedná o pevný disk OCZ Vertex 3 – 60Gb, který disponuje kapacitou 60 Gb a rychlostí čtení a zápisu až 535MB/s, respektive 480MB/s. Druhé SSD v systému, na němž je umístěn především virtuální systém, má velmi podobné parametry, v daném případě se jedná o OCZ Agility 2 – 60 GB. Druhé SSD je také velikosti 2,5 palce má ale rychlosti čtení a zápisu jen 250 MB/s a 240MB/s. Rychlostní omezení tohoto SSD vychází především z omezení řadiče, který je v případě tohoto SSD staršího typu Serial ATA 2.

Samostatnou kapitolou je zde také externí disk, na němž byly uloženy veškeré záznamy a rozpracované projekty programů Adobe Creative Cloud. Jedná se o externí disk WD passport 1Tb. Tento pevný disk lze připojit přes rozhraní USB 3.0 a má kapacitu 1 Tb.

## **4.3 Postup prací**

V první fázi začal autor především s rozvržením prací a určením jejich metodiky, v rámci postupu prací ale samozřejmě docházelo k vývoji této metodiky a postupů. Popis postupu prací se tak autor rozhodl rozdělit do čtyř následujících fází:

- Raná fáze
- První verze videa
- Druhá verze videa
- Úprava detailů

#### **4.3.1 Raná fáze**

V rané fázi se autor zaměřil především na vytvoření idey a představy o tom jak by finálový produkt měl vypadat. V této fázi autor ještě neměl k dispozici všechen hardware, který k tvorbě takového výstupu nakonec potřeboval.

Jako první se autor rozhodl pro přípravu prostředí v počítači, na kterém by probíhal záznam samotné plochy. Vzhledem k velkému množství souborů a programů, ale také proto, že autor kancelářský balík Microsoft Office potřebuje, včetně několika doplňků do prostředí Micrsosoft Office ke každodenní činnosti, na svém soukromém počítači, rozhodl se pro virtualizaci prostředí, ve kterém by probíhala výuka.

Již v tuto chvíli se autor setkal s prvními potížemi. Jeho aktuální počítač, respektive jeho procesor, nepodporoval hardwarovou virtualizaci operačního systému. Autor se tak rozhodl pro vyčlenění jednoho pevného disku typu SSD, a nainstaloval na něj separátní operační systém. Autor plánoval v tomto ekosystému provádět samotnou výuku, ale byla nevýhoda například při úpravě jednotlivých nastavení a dostupnosti dat. Dále bylo poměrně složité přepínání operačních systémů. Pevný disk, na kterém byl umístěn operační systém, určený k výuce, totiž z blíže nezjištěného důvodu potřeboval při každém pokusu o bootování do něj vložit instalační médium a spustit software pro opravu. Toto řešení i přes svoji silnou nepraktičnost ale nakonec zůstalo i do další fáze.

Další problémy v počátcích tvorby, se kterými se autor setkal, byly spojeny s mikrofonem. Původní plán byl využít odpojitelný mikrofon od headsetu, tak, jak autor popisuje v kapitole 4.2. První verze části videa, která se zabývá přímo tou částí se záběrem na plochu počítače, ještě s tímto mikrofonem vznikla po několika úpravách. Autor se ale posléze setkal s poměrně silným statickým šumem. Po vyzkoušení několika různých záznamových zařízení, tedy jak samotného fotoaparátu, tak tří rozdílných počítačů, bohužel nedošlo ke změně. Ke změně nedošlo ani po odstranění prodlužovacího kabelu a změně prostředí, ve kterém docházelo k záznamu.

Po těchto problémech se tedy autor rozhodl pro pořízení mikrofonu Speed Link popsaného v kapitole 4.2, první testy tohoto mikrofonu vykazovaly slibné výsledky. Autor jej bez problémů využil pro dva jiné videoprojekty, které ale nesouvisí s touto diplomovou prací. Ve chvíli, kdy se rozhodl s popsaným mikrofonem začít nahrávat úvod a závěr prvního videa pro diplomovou práci, mikrofon začal opět vydávat do záznamu statický šum. Po vyzkoušení několika různých záznamových zařízení se autorovi podařilo statický šum omezit. Dále autor prozkoumal možnosti, které v této oblasti poskytuje autorem použitá střižna Adobe Premiere Pro. Tato střižna poskytuje funkci DeNoiser, která umožňuje uvedený šum poměrně podstatně omezit. Jediná nevýhoda je, že při nastavení, která se blíží maximu tohoto efektu, což v autorovově konkrétním případě bylo potřeba, dochází ke zkreslení výšky hlasu. Na obrázku níže se nachází možnosti nastavení funkce DeNoiser v programu Adobe Premiere Pro 2015.1.

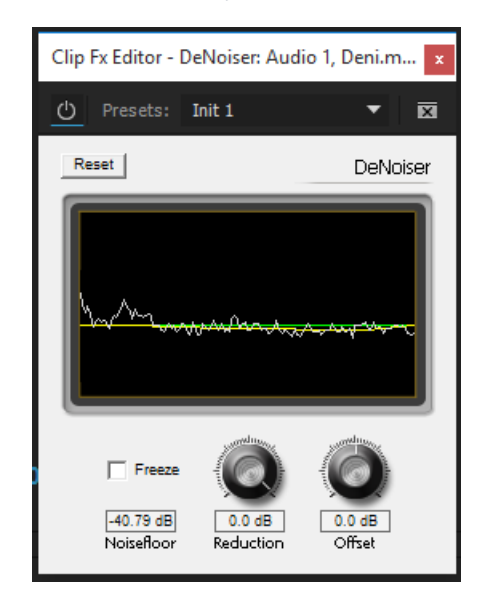

*Obrázek 15 - Ukázka nastavení efektu DeNoiser v Premiere Pro 2015*

#### *Zdroj: Vlastní*

V této fázi autor rovněž volil konkrétní software, jímž prováděl záznam plochy. Na trhu existuje poměrně velké množství různých programů, které takové záznamy umožňují.

Autor se nakonec rozhodl pro program Bandicam, jehož hlavní předností, která autora přesvědčila k jeho použití, je možnost nastavení prakticky všech parametrů. Velmi důležitý faktor, který autora přesvědčil, je také možnost zvýraznění kliknutí myší, možnost kreslit do obrazu a možnost záznamu jen výřezu obrazovky. Ani zde ale vše nefungovalo tak hladce, jak autor předpokládal. Autor tento program používá též pro záznam grafickou kartou akcelerovaných aplikací v režimu plné obrazovky. Zde autor narazil na problém s následnou kompatibilitou zaznamenaného zvuku s programy firmy Adobe. Pro záznamy diplomové práce, se proto autor rozhodl pro použití připraveného nastavení, takzvaného presetu, pro program Adobe Premiere Pro. Program Bandicam, z důvodu ušetření místa na disku používá takzvanou proměnlivou frekvenci snímků, kdy pokud se snímek nezměnil, uloží pouze informace o tom, kolikrát se má stejný snímek promítnout. Rozhraní programu Bandicam se nachází na obrázku níže.

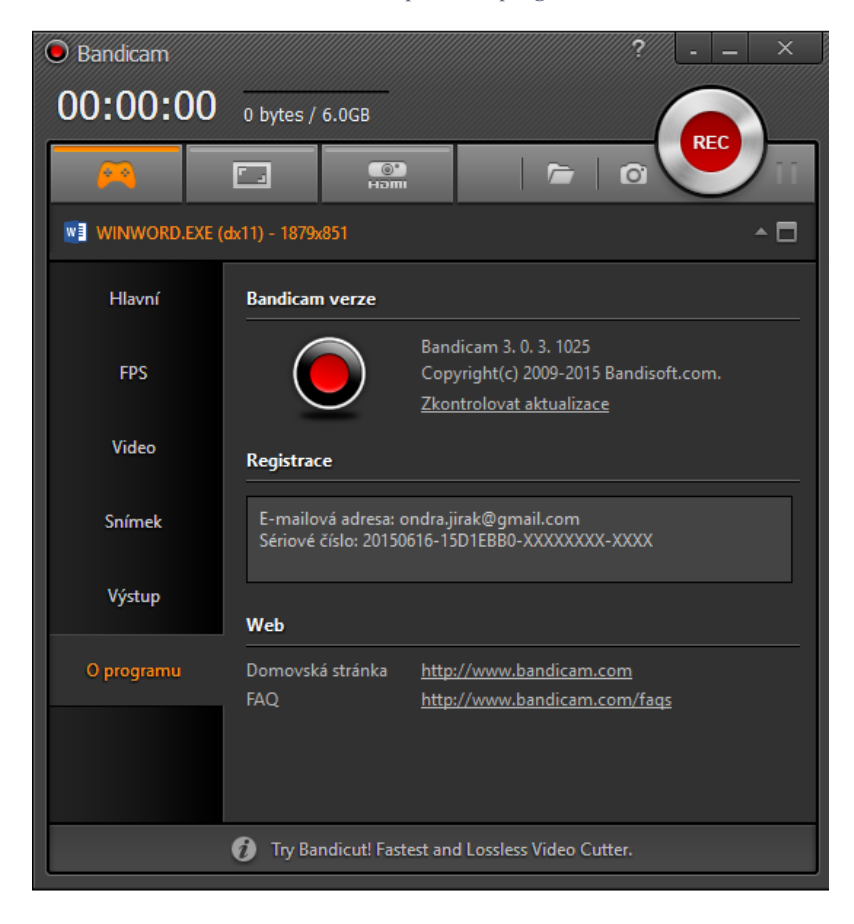

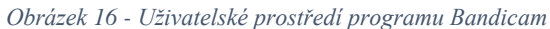

#### *Zdroj: Vlastní*

Program Adobe Premiere Pro, ovšem s proměnlivým snímkováním neumí pracovat. Nahrané záběry samotné plochy tak bylo potřeba přetočit, nebo přepracovat do formátu, kterému rozumí Adobe Premiere Pro. Po výzkumu a konzultaci s kolegy se autor rozhodl pro druhou variantu, a to za použití volně dostupného nástroje Handbrake. Tento nástroj umožňuje velké množství dodatečného nastavení, ale pro editaci videa bylo potřeba vytvořit pevné snímkování. Program Bandicam samozřejmě umožňuje záznam s pevnou snímkovací frekvencí také, jen to není v jeho výchozím nastavení, nebo presetu pro program Adobe Premiere Pro.

V této rané fázi autor pracoval jen s velmi rámcově pojatým scénářem. Tento rámcově pojatý scénář nezaplnil ani jednu stranu A4, jednalo se spíše o poznámky, ze kterých autor vycházel. Pro samotný záznam pak autor tvořil video tak, že postupoval podle intuice, bez pevně daného prostoru. Pro úvod videa, ve kterém byl zaznamenáván také autor přímo kamerou, byl zvolen systém poznámek na bílé tabuli, pověšený vedle kamery. Kamera se ale nacházela na stativu jen několik centimetrů před autorem. Na výsledném produktu tak byl velmi zřetelný pohyb okem k poznámkám. Autor se rovněž snažil o dialog bez střihu a vzhledem k absenci přesného scénáře tak nedodržel přesně spisovnou mluvu a vytvořil tak několik prostojů.

#### **4.3.2 První verze videa**

V první verzi úvodního videa se autor musel vypořádat s problémy, které si do této fáze přinesel z rané fáze. Jednalo se především o založení samotného kanálu na portálu YouTube.com a sestříhání videa.

Samotný kanál na portálu YouTube.com autor pojmenoval jako "Abeceda Microsoft Office". Tento název zvolil autor z důvodu dostatečné výstižnosti, která se skrývá ve veřejném mínění pod slovem "Abeceda", tedy výuka nebo návod od úplných základů až po pokročilé funkce.

Založení kanálu na portálu YouTube.com je poměrně přímočaré. Z libovolného existujícího účtu Google uživatel navštíví portál YouTube.com v pravé horní části uživatel klikne na ikonu svého účtu, a poté na ikonu nastavení účtu. Objeví se obrazovka s přehledem účtu, na které si člověk může prohlédnout základní informace o svém YouTube účtu. Pod základními informacemi se nachází odkaz "Další funkce", ve kterých je také odkaz "Zobrazit všechny mé kanály nebo vytvořit nový kanál" a právě zde lze vytvořit nový libovolný YouTube kanál. Poté se zobrazí obrazovka s přehledem kanálů přidružených k dané

emailové adrese a vlevo nahoře se nachází možnost "Vytvořit nový kanál". Další obrazovka, na kterou je uživatel následně odkázán, je pak jen výběr názvu nového YouTube kanálu, vyběr kategorie, do které daný kanál spadá a odsouhlasení podmínek. A to je vše, poté jste již rovnou odkázáni na stránku svého nového YouTube kanálu. Na obrázku níže se nachází pohled na vytvoření nového kanálu na porále YouTube.com.

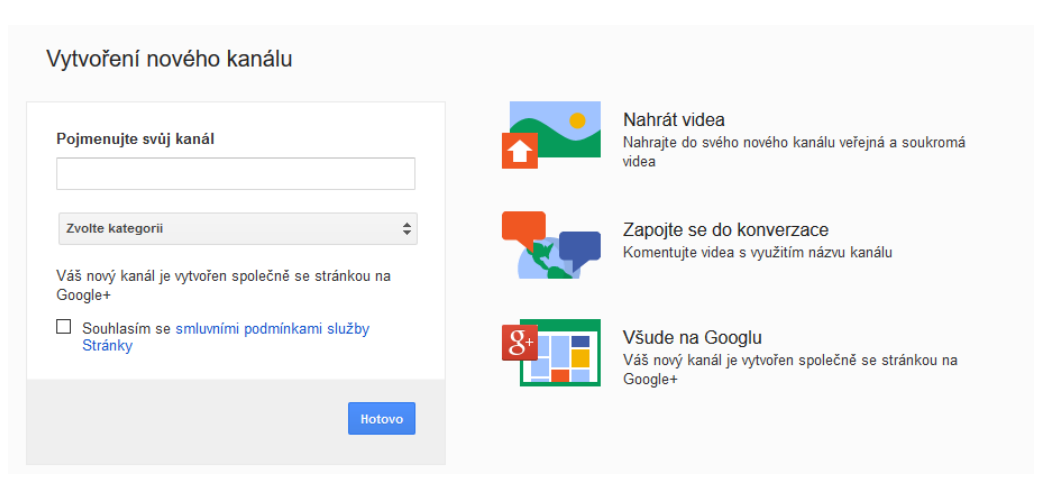

#### *Obrázek 17 - Vytvoření nového YouTube kanálu*

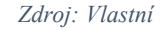

Poslední věc která chybí v přípravě surových materiálů, je příprava intra a hudby do samotného intra. Hudbu autor použil public domain, samotný YouTube nabízí pro autory možnost procházet jím vybranou public domain hudbu. Autor si v této nabídce bez problémů vybral. Vzhledem k autorovým nízkým znalostem tvorby pohyblivé grafiky v programu Adobe Affter Effects, se autor rozhodl pro nalezení volně použitelného vzoru na internetu a jen jej přepracovat pro užití v této diplomové práci. V programu Adobe After Effects tak poté přepracoval logo a název intra, tak, aby odpovídalo zvolenému názvu "Abeceda Micrososft Office" a také zapracoval do intra své jméno. Toto intro se následně autor rozhodl vyexportovat, protože program Adobe Premiere Pro nepodporoval některé z použitých efektů. Export autor provedl ve stejném nastavení ve kterém posléze provedl exprort celého projektu. Tedy v rozlišení 1920 x 1080 pixelů, jinak známém jako Full High Definition a 50 snímcích za sekundu, neboť fotoaparát zaznamenává obraz v 50 snímcích a záznam plochy v 60 snímcích za sekundu. V této fázi autor provedl jen základní střih, tedy zvolil nejlepší stopu z několika nahraných stop a v nelineární střižně Adobe Premiere Pro ořezal nepotřebné segmenty. Autor pak část, ve které je záběr na obrazovku, jen v určité části zrychlil, a tyto zrychlené části doplnil stejnou public domain hudbou.

Tím byla uvedená verze hotova. Autor si samozřejmě již před dokončením uvědomoval množství chyb, ale vzhledem k tomu, jak daleko s přípravou této verze dospěl, se rozhodl pro dokončení a zhodnocení.

Tato verze tedy ukázala chyby které je potřeba odstranit. Jedná se především o několik následujících bodů:

- Nadměrný úhyb očí mimo kameru
- Přeřeky
- Prostoje a používání citoslovců
- Nepřesnost v informacích
- Nespisovná slova
- Nesourodost v záběrech na monitor
- Únik informací z emailu
- Nevyhovující hardware
- Akustika

#### **4.3.3 Druhá verze videa**

Ve druhé verzi autor samozřejmě zapracoval na odstranění výše zmíněných chyb. Čtyři z výše uvedených problémů se autor rozhodl vyřešit za pomoci lépe připravených scénářů. Další problémy za použití postprodukce. Poslední problém se autor rozhodl vyřešit pořízením nového, více vyhovujícího hardwaru a jeho uvedením do podoby z kapitoly 4.2 této práce.

Tato fáze začala tvorbou kvalitního scénáře. Autor obsah toho co by mělo konkrétní video sdělit, nezměnil, jen dané body rozpracoval přímo do scénáře slovo od slova. Samotná příprava scénáře nebyla složitá, jedná se spíše o uspořádání myšlenek a sjednocení formy podání. Samotný scénář autor přiložil do příloh této diplomové práce.

Problémy s akustikou vyřešil autor přesunem z prostor s vysokými stropy do prostor se standardní výškou stropů.

Velkým problémem se ukázala otázka spisovnosti mluvy a přeřeků. Původně autor předpokládal, že si postupně zapamatuje vždy segment textu scénáře a ten nahraje a poté v postprodukci tyto segmenty spojí. Po několika pokusech bohužel autor tuto metodu vzdal,

neboť vždy měl po větě nebo dvou zbytečný prostoj. Rozhodl se tedy pro vytvoření čtecího zařízení. Zamyslel se nad tím, jak například fungují studia pro televizní zprávy, jak přesně funguje čtecí zařízení.

Čtecí zařízení využívá větší vzdálenosti od snímané osoby a promítání velkého textu do přibližně stejné plochy, kde se nachází snímací čočka kamery. Sofistikovaná profesionální řešení využívají za tímto účelem zrcadlo. Autor vytvořil jednoduché praktické řešení. Konkrétně využil maximálního možného přiblížení, kterého je objektiv využité zrcadlovky schopen. Stativ s fotoaparátem tedy umístil asi čtyři metry od sebe, těsně pod úroveň snímací čočky objektivu postavil 17 palcový notebook s velmi zvětšeným textem, který by přečetl z požadované vzdálenosti. K notebooku autor připojil bezdrátovou myš, kterou držel v ruce a posouval čtený text. Fotoaparát byl nastavený tak, aby autora snímal jen do oblasti břicha a bezdrátová myš tedy nebyla na obraze zachycena. Autor popsaným způsobem vyřešil několik problémů z první verze videa.

Co se zachycení obrazu plochy týká, rozhodl se autor pro řadu změn. Průběh natáčení na separátním disku byl velice neefektivní, a po hardwarovém upgradu již bylo možné využít výhod virtualizace. Autor tedy vytvořil za použití programu Microsoft Hyper-V virtuální prostředí operačního programu Microsoft Windows 10 Education. V tomto virtuálním prostředí probíhaly samotné zaznamenané operace, ale záznam obrazu probíhal o vrstvu níže na úrovní hostitelského operačního systému. Další změnou bylo rozdělení záznamu zvuku od záznamu obrazu, autor nejdříve namluvil zvuk, a až poté nahrával obraz zvlášť. Toto poskytlo v posprodukci velké množství výhod. Prostředí manažera programu Microsoft Hyper-V a spuštěného virtuálního operačního systému nalezneme na obrázku níže.

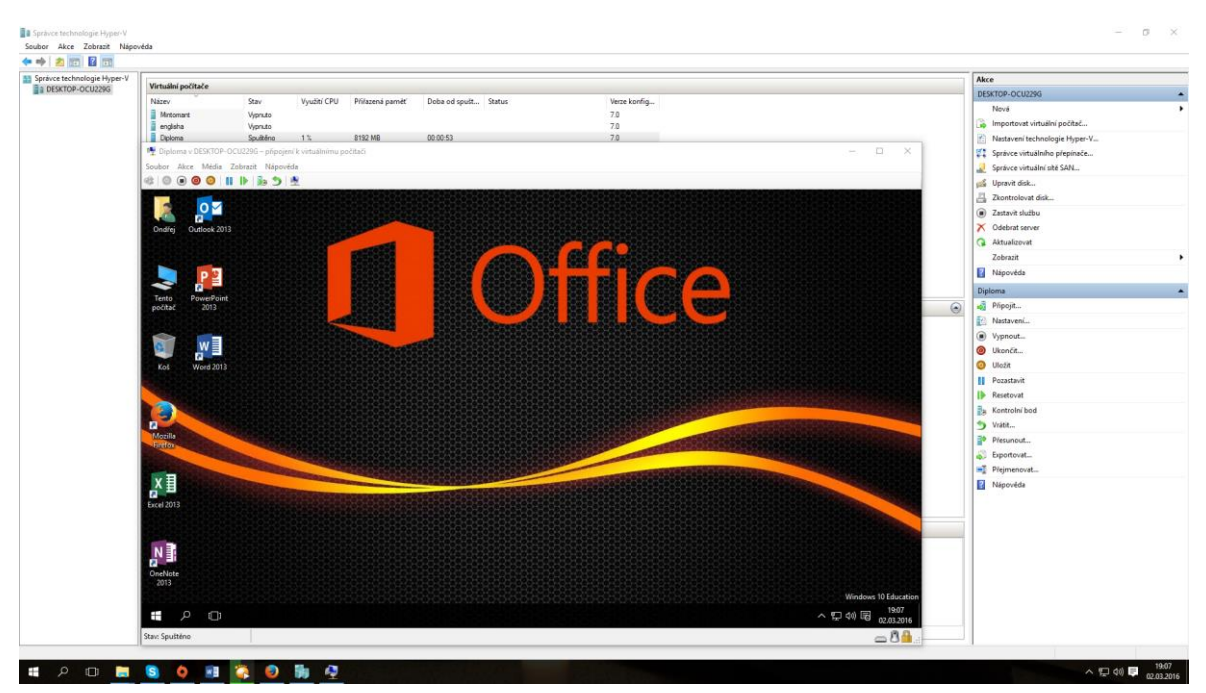

*Obrázek 18 - Virtualizace operačeního systému Windows v programu Hyper-V*

#### *Zdroj: Vlastní*

V tuto chvíli již měl autor všechna potřebná obrazová data pro druhou verzi výukového videa k dispozici a mohl se tedy přesunout opět do nelineární střižny Adobe Premiere Pro 2015.1 a začít s rozsáhlou postprodukcí. Vzhledem k rozdělení záznamu zvuku a obrazu jako první autor spojil obě stopy dohromady. Sjednocení provedl pomocí jednoduchého triku tří tlesknutí na začátku zaznamenávaného souboru, tak, aby tlesknutí bylo vidět na kameře a zároveň slyšet na mikrofonu. Díky tomu poté ve střižně může editor zvětšit časovou osu natolik, že je schopen postupovat po jednotlivých snímcích, a po rozšíření audiostopy je vidět náhlý výkyv tlesknutí. Takto se pak dají srovnat jednotlivé osy, na jeden snímek přesně, a toto postavení obou os vůči sobě uzamknout. Jedná se v podstatě o jednoduché nahrazení filmové klapky.

Autora velmi znepokojoval také šum, produkovaný digitální zrcadlovkou v tmavých částech scény. Hledal proto řešení jak takový nedostatek odstranit. Většina postprodukčních řešení ale byla placená. Jednalo se o komerční pluginy přímo do programu Adobe Premiere Pro, ale všechna byla poměrně drahá a mimo stanovený rozpočet. Autor se proto pokusil využít opět rozsáhlých možností programu Adobe Affter Effects. V něm se pokusil určit body, ve kterých se šum nachází a odstranit je. Nejprve to vyzkoušel na surovém videu z konce hotového videa, ve kterém se nachází rozloučení, kvůli jeho délce a tedy menší velikosti souboru. Po nahrání nastaveného projektu do enkódovacího programu Adobe Media Encoder a spuštění enkódóvání však začaly problémy, Adobe Media Encoder nevyužíval z neznámých důvodů všech dostupných systémových prostředků, ani stream procesorů CUDA grafické karty, ani samotného procesoru. Enkódování tak i tohoto malého souboru trvalo téměř osm hodin. Tato skutečnost sama o sobě nemusela být problémem, enkódování mohlo probíhat například přes noc, ale problémem byla kvalita výsledku. Bohužel změna patrná nebyla, naopak šum zůstal a prostor se šumem byl jen silně rozostřen. Výsledek byl tak dle autora naprosto nepublikovatelný. A proto přistoupil autor k samotému střihu v nelineární střižně Adobe Premiere Pro 2015.1.

Z pohledu přímo na autora autor opět vybral z několika vytvořených stop tu, dle jeho názoru nejlepší, a použil ji. Intro použil stejné jako v první verzi beze změny. Dále se autor rozhodl pro zvýšení produkční kvality pomocí vizualizace dat, která autor sděluje verbálně, také vizuálně ve videu. Zároveň se rozhodl pro vizualizaci pořizovacích cen ve chvíli kdy jsou zmíněny ve scénáři na obrazovce, kompletním překrytím obrazu.

V rámci práce se samotným tutoriálem byl nejprve sestříhán zvuk a vystřiženy všechny prostoje a mezery. Následně bylo přistoupeno k samotné úpravě videa, video bylo zrychlováno a zpomalováno na základě toho, o čem autor právě mluvil. Následně rovněž bylo doplněno rozmazání soukromých bodů, jakými jsou například přihlašovací údaje do cloudového řešení Microsoft Office 365, nebo obsah školní emailové schránky. Toto bylo zhotoveno za pomoci vytvoření masky v daném úseku a nastavení efektu blur.

Nakonec se autor rozhodl využít možnosti poskytované portálem YouTube.com, a to vložit odkaz přímo do videa. Pro lepší přehlednost ale do videostopy ještě přidal část obrazu následného videa pro lepší vizualizaci. Nakonec bylo video vyrenderováno v programu Adobe Media Encoder ve stejných parametrech jako v předchozí verzi, tedy s takzvaným presetem přímo pro YouTube ve formátu 1080p HD. Jedná se tedy o rozlišení 1920 x 1080 pixelů při 50 snímcích za sekundu. Na dalším obrázku se nachází přesné nastavení exportování v programu Adobe Media Encoder.

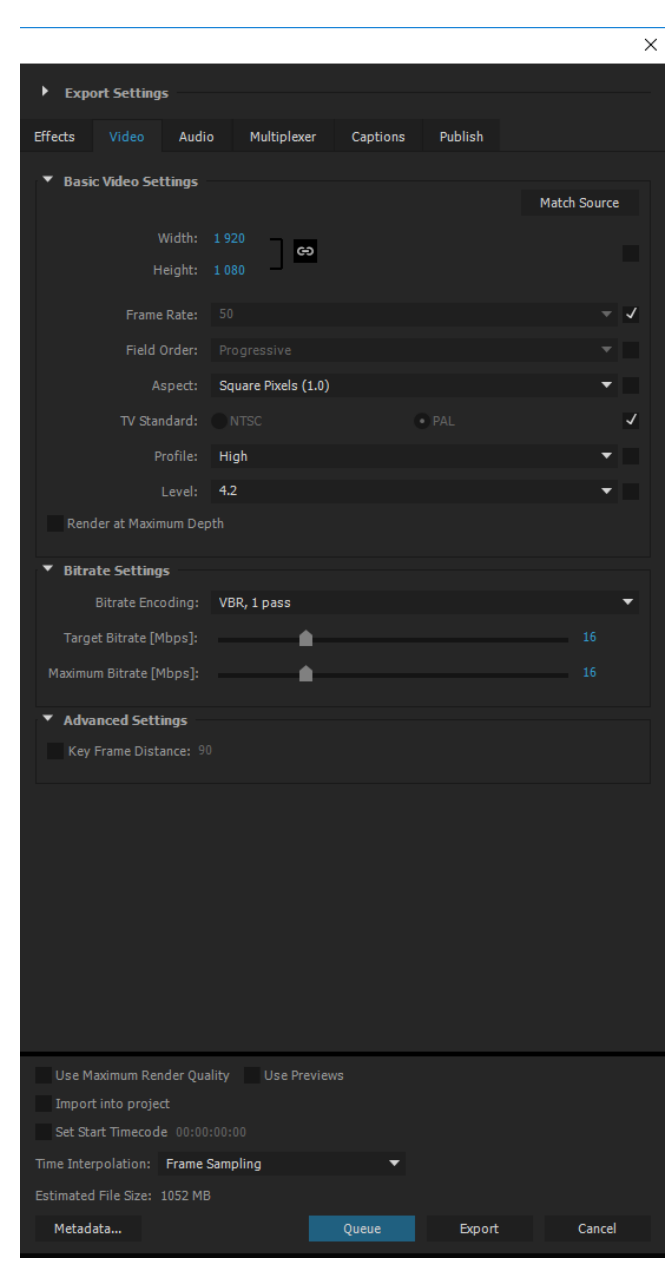

*Obrázek 19 - Nastavení Exportu videa*

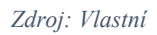

Toto video působí dle autorova soukromého názoru celkově mnohem profesionálnějším dojmem, nežli první verze, sám autor s ním byl velmi dlouho spokojený. Naplňuje plně jeho představy a požadavky pro tyto videa. Autor proto tuto verzi již považuje za finální a konečnou.

### **4.3.4 Úprava detailů**

Po několika měsících a desítkách zhlédnutí se autor rozhodl k původně již konečné verzi videa ještě vrátit a upravit určité detaily. Na některých kvalitnějších monitorech, než kterými disponuje autor v prostředí, v němž výsledné video stříhal, se autor všiml neostrosti především v oblasti vlastního obličeje. Rozhodl se proto pro nápravu, vrátil se zpět do nelineární střižny Adobe Premiere Pro a na daných místech opět vytvořil masku, tentokrát se jednalo o oválnou masku, která obsahovala autorův obličej a malý prostor kolem něj, z důvodu jemných pohybů autorovy hlavy v době záznamu. Na tuto masku byl následně použit efekt sharpen, tedy ostření. Tento problém byl způsoben několika faktory:

- Velká vzdálenost autora od kamery
- Nemožnost autoostření na fotoaparátu
- Absence operátora fotoaparátu

Největší problém byl způsoben především posledním bodem. Autor při záznamu původního videa ostření řešil tak, že do oblasti své hlavy umístil kontrastní objekt na židli a na tento bod zaostřil kameru. Kontrastní bod následně autor nahradil sám sebou. Tento problém se povedlo uspokojivě vyřešit v postprodukci a výsledný soubor bude přiložen k této práci jako multimediální příloha.

### **4.4 Pilotní otestování**

Autor využil svých dobrých vztahů se Střední odbornou školou a Středním odborným učilištěm Kladno, U Hvězdy 2279 a na vybrané třídě žáků vyzkoušel jejich reakce na vytvořené video. Konkrétně mu bylo umožněno vyzkoušení na třídě MN3, ve které se nachází 9 žáků, přítomno bylo 7 žáků. Tato třída studuje třetí ročník a jedná se o maturitní obory. Konkrétně se jedná o následující obory:

- Modelářství a návrhářství oděvů
- Nábytkářská a dřevařská výroba

Všem žákům se takovéto pojetí výuky líbilo, což vzhledem k jejich příslušnosti ke generaci Y není překvapivé. Dle jejich vlastních slov by takový způsob výuky, nebo doplněk k výuce uvítali a je velmi příjemné, že lze kdykoliv dohledat to, co uživatel v daný moment potřebuje bez potřeby cokoliv pořizovat, vyplňovat nebo registrovat se. Většině žáků se také

líbil způsob zpracování videa a úroveň předávaných znalostí, ocenili také vizualizaci dat a přímé ukázání na monitoru, co člověk provádí.

Autor výsledný materiál rovněž konzultoval s nesourodým vzorem uživatelů sociálních sítí, se kterými je v kontaktu, a tito uživatelé s daným řešením byli také spokojeni. Měli jen drobné výhrady ohledně projevení emocí, tedy že se autor v daném videu málo usmívá a místy mluví "jako robot". Problém také nastává u uživatelů, požadujících vyšší rozlišení videa, konkrétně již někteří uživatelé používají takzvané 4k monitory, tedy monitory s rozlišením 4096 x 3656 pixelů. To ale v současnosti není pro autora s jeho technickým vybavením možné, nedisponuje monitorem s tak vysokým rozlišením, ani záznamovým zařízením s takovým rozlišením.

## **5 Závěr**

V průběhu vypracovávání této diplomové práce autor dospěl k celé řadě nových poznatků. Ty plynuly nejen ze studia odborné literatury, ale také z podrobného seznámení se s daným, pro autora novým, prostředím. Při základním výzkumu stavu v České republice, autora poměrně překvapila existence jediného kvalitního, volně dostupného řešení v české jazykové verzi. Po samotném vytvoření vlastního výukového videomateriálu, autor dospěl k závěru, že se nejedná již o tolik překvapující stav. Tvorba videomateriálů je poměrně složitá multi-oborová práce, která je pro jednoho člověka opravdu náročná.

Ve třetí kapitole autor prozkoumal možnosti programů, které využil pro samotné praktické řešení. Zhodnotil jejich fuknce, kvalitu a historii a došel k zajímavým, pro samotného autora překvapivým závěrům. Především se jedná o vzájemnou kompatibilitu proprietárních řešení nad rámec spolupráce programů uvnitř vlastních ucelených balíků služeb.

Samotnému postupu prací se poté autor věnoval v rámci čtvrté kapitoly, kde nejprve zanalyzoval současný stav výukových videjí pro kancelářský balík Microsoft Office v České republice a v anglicky mluvících zemích. Bohužel došel k závěru, že stav česky mluvených verzí je oproti anglicky mluveným verzím na značně horší úrovni. Poté autor rozebral podrobně použitý hardware, který měl pro tvorbu praktické části této diplomové práce k dispozici. Posléze se autor věnoval samotnému postupu prací a vývoji použité metodiky praktické části pro tuto diplomovou práci. Vytvořený materiál také zveřejnil na webovém portále YouTube.com na kanále "Abeceda MS Office". Jako poslední se v rámci této kapitoly autor věnoval pilotnímu otestování výsledného produktu na předem vybrané střední škole, kde byl vytvořený materiál žáky pozitivně přijat.

Tato diplomová práce tedy prozkoumala možnosti tvorby výukových online videomateriálů pro určitý software. Konkrétně autor zvolil oblast kancelářských balíků Microsoft Office. Online výukové video materiály tak dle autora, na základě zjištěných informací, mají rozhodně smysl. Tvorba v jednom člověku je vysoce náročná a dle autora, na základě osobní zkušenosti, by větší smysl dávala ve více lidech.

## **6 Použité zdroje**

### **6.1 Knižní zdroje**

MILLER, M. *Internetový marketing s YouTube: Průvodce využitím on-line videa v byznysu.* Přeložil HUF Jiří. 2. vydání, Brno: Computer Press, 2012. ISBN 978-80-251- 3672-0

PECINOVSKÝ, J. *Microsoft Office 2013: Podrobná uživatelská příručka.* 1. vydání, Brno: Computer Press, 2013. ISBN 978-80-251-4102-1

### **6.2 Zdroje z internetu**

Microsoft *Historie Windows: 1982-1982: Představení Windows 1.0* [online] 2015, [cit. 13. 3. 2016]  $\langle$ <http://windows.microsoft.com/cs-cz/windows/history#T1=era1>  $\rangle$ 

Microsoft *Historie Windows: 1987-1990: Windows 2.0-2.11 – víc oken, vyšší rychlost* [online] 2015, [cit. 13. 3. 2016] < [http://windows.microsoft.com/cs](http://windows.microsoft.com/cs-cz/windows/history#T1=era2) $cz/windows/history#T1=era2 >$  $cz/windows/history#T1=era2 >$ 

Microsoft *Historie Windows: 1990-1994: Windows 3.0-Windows NT – ve znamení grafiky* [online] 2015, [cit. 13. 3. 2016] < [http://windows.microsoft.com/cs](http://windows.microsoft.com/cs-cz/windows/history#T1=era3) $cz/windows/history \#T1 = era3 >$ 

Microsoft *Historie Windows: 1995-1998: Windows 95 – počítače PC dospívají (a nezapomínejte na Internet)* [online] 2015, [cit. 13. 3. 2016] < <http://windows.microsoft.com/cs-cz/windows/history#T1=era4> >

Microsoft *Historie Windows: 1998-2000: Windows 98, Windows 2000, Windows Me – systém Windows se zaměřuje na práci a hraní* [online] 2015, [cit. 13. 3. 2016] < <http://windows.microsoft.com/cs-cz/windows/history#T1=era5> >

Microsoft *Historie Windows: 2001-2005: Windows XP – stabilní, použitelný a rychlý systém* [online] 2015, [cit. 13. 3. 2016] < [http://windows.microsoft.com/cs](http://windows.microsoft.com/cs-cz/windows/history#T1=era6) $cz/windows/history \#T1 = era6 >$ 

Microsoft *Historie Windows: 2006-2008: Windows Vista – inteligentní zabezpečení* [online] 2015, [cit. 13. 3. 2016] < [http://windows.microsoft.com/cs](http://windows.microsoft.com/cs-cz/windows/history#T1=era7)[cz/windows/history#T1=era7](http://windows.microsoft.com/cs-cz/windows/history#T1=era7) >

Microsoft *Historie Windows: 2009: Systém Windows 7 představuje Windows Touch*  $[online]$  2015,  $[cit. 13, 3, 2016]$  <  $http://windows.microsoft.com/s$ [cz/windows/history#T1=era8](http://windows.microsoft.com/cs-cz/windows/history#T1=era8) >

Microsoft *Historie Windows: 2012: Systém Windows 8 představeje aplikace a dlaždice* [online] 2015, [cit. 13. 3. 2016] < [http://windows.microsoft.com/cs](http://windows.microsoft.com/cs-cz/windows/history#T1=era9)[cz/windows/history#T1=era9](http://windows.microsoft.com/cs-cz/windows/history#T1=era9) >

Microsoft *Historie Windows: 2013-2014: Windows 8.1 rozšičuje vizi Windows 8*  $[online]$  2015,  $[cit. 13, 3, 2016]$  <  $http://windows.microsoft.com/s$ [cz/windows/history#T1=era10](http://windows.microsoft.com/cs-cz/windows/history#T1=era10) >

Microsoft *Historie Windows: 2015: Windows 10 – Nejlepší Windows, jaké jsme kdy vydali* [online] 2015, [cit 13. 3. 2016] < [http://windows.microsoft.com/cs](http://windows.microsoft.com/cs-cz/windows/history#T1=era11) $cz/windows/history#T1=era11>$  $cz/windows/history#T1=era11>$ 

ČÍŽEK, J. - Mladá fronta – magazín Živě.cz *Windows 10 příchází. Co přínáší nového?* [online] 29. 7. 2015, [cit. 13. 3. 2016] < [http://www.zive.cz/clanky/windows-10](http://www.zive.cz/clanky/windows-10-prichazi-co-prinasi-noveho/8-dalsi-novinky-windows-10-a-jeho-vize/sc-3-a-179153-ch-98465/default.aspx#articleStart) [prichazi-co-prinasi-noveho/8-dalsi-novinky-windows-10-a-jeho-vize/sc-3-a-179153-ch-](http://www.zive.cz/clanky/windows-10-prichazi-co-prinasi-noveho/8-dalsi-novinky-windows-10-a-jeho-vize/sc-3-a-179153-ch-98465/default.aspx#articleStart)[98465/default.aspx#articleStart](http://www.zive.cz/clanky/windows-10-prichazi-co-prinasi-noveho/8-dalsi-novinky-windows-10-a-jeho-vize/sc-3-a-179153-ch-98465/default.aspx#articleStart) >

POLESNÝ, D. - Mladá fronta – magazín Živě.cz *Oficiálně: Windows 10 vyjde v sedmi edicích, vybírat si ale nemusíte* [online] 14. 5. 2015, [cit. 13. 3. 2016] < [http://www.zive.cz/bleskovky/oficialne-windows-10-vyjde-v-sedmi-edicich-vybirat-si](http://www.zive.cz/bleskovky/oficialne-windows-10-vyjde-v-sedmi-edicich-vybirat-si-ale-nemusite/sc-4-a-178269/default.aspx)[ale-nemusite/sc-4-a-178269/default.aspx](http://www.zive.cz/bleskovky/oficialne-windows-10-vyjde-v-sedmi-edicich-vybirat-si-ale-nemusite/sc-4-a-178269/default.aspx) >

JANŮ, S. - Mladá fronta – magazín Živě.cz *4 kancelářské balíky na webu, kterými lze nahradit Office* [online] 26. 5. 2015, [cit. 13. 3. 2016] < [http://www.zive.cz/clanky/4](http://www.zive.cz/clanky/4-kancelarske-baliky-na-webu-kterymi-lze-nahradit-office/sc-3-a-178408/default.aspx) [kancelarske-baliky-na-webu-kterymi-lze-nahradit-office/sc-3-a-178408/default.aspx>](http://www.zive.cz/clanky/4-kancelarske-baliky-na-webu-kterymi-lze-nahradit-office/sc-3-a-178408/default.aspx)

AppStorm *Adobe Media Encoder: The Hidden Gem of Creative Suite* [online] 1. 3. 2013, [cit. 13. 3. 2016] < [http://mac.appstorm.net/general/adobe-media-encoder-the](http://mac.appstorm.net/general/adobe-media-encoder-the-hidden-gem-of-creative-suite/)[hidden-gem-of-creative-suite/](http://mac.appstorm.net/general/adobe-media-encoder-the-hidden-gem-of-creative-suite/) >

Internet Info – magazín Root.cz *Lineární / Nelineární střih videa* [online] 25. 1. 2008, [cit. 13. 3. 2016]  $\langle \frac{http://blog(root.cz/vojta/linearni-nelinearni-strih-videa/}{http://blog(root.cz/vojta/linearni-nelinearni-strih-videa/})$ 

Adobe *Nápověda pro Adobe Premiere Elements / Uspořádání klipů na časové ose expertního zobrazení* [online] 14. 9. 2015, [cit. 13. 3. 2016] < [https://helpx.adobe.com/cz/premiere-elements/using/arranging-clips-expert-view](https://helpx.adobe.com/cz/premiere-elements/using/arranging-clips-expert-view-timeline.html)[timeline.html](https://helpx.adobe.com/cz/premiere-elements/using/arranging-clips-expert-view-timeline.html) >

Microsoft | TechNet *Microsoft Hyper-V* [online] 2015, [cit. 23. 3. 2016] < <https://blogs.technet.microsoft.com/technetczsk/p/microsoft-hyper-v/> >

## **6.3 Ostatní zdroje**

BRODILOVÁ, P., HURYCHOVÁ, A. *YouTube jako online marketingový fenomén!* (přednáška) Praha: ČZU, Click it, 3. 11. 2015

# **7 Přílohy**

## **7.1 Scénář prvního videa**

#### *Záběr na autora*

Ahoj, mé jméno je Ondřej Jirák, a toto video vzniklo v rámci mé diplomové práce na Provozně ekonomické fakultě České zemědělské univerzity v Praze, a tak Vás vítám na mém kanále a doufám, že se Vám video bude líbit.

#### *Intro*

### *Záběr na autora*

V dnešním videu bych rád probral dva body, za prvé si stručně povíme, co to je Microsoft Office, a za druhé si ukážeme, jak Microsoft Office můžeme získat.

Definice zní poměrně jednoduše, Microsoft Office je kancelářský balík, proto je potřeba vysvětlit, co znamená výraz kancelářský balík.

Kancelářský balík je souhrn aplikací, které se nejčastěji používají pro kancelářské činnosti, nalezneme zde tedy nástroj pro práci s textem, takzvaný textový procesor. Dále zde nalezneme program pro práci s tabulkami a daty, ten nazýváme tabulkový procesor a dále se v kancelářském balíku může objevovat také nástroj na tvorbu prezentací, či databázový systém.

V Microsoft Office jsou tyto nástroje zastoupeny programy Microsoft Word, Microsoft Excel, Microsoft Powerpoint a Microsoft Acces. V tomto pořadí si také v následujících videích ukážeme, jak s nimi pracovat.

### *Střih, záběr na autora*

Nyní se podíváme na jednotlivé verze Microsoft Office. Microsoft Office se obvykle blíže označují roky následujícími po roku vydání, v moderním pojetí posledních 13 let máme tedy verze 2003, 2007, 2010, 2013, 2016, jak vidíte, nová verze vychází každé 3-4 roky. Největší generační skok byl mezi verzí 2003, která korespondovala se systémem Microsoft Windows XP a verzí 2007, která korespondovala se systémem Microsoft Windows vista.

Verze 2003 se poměrně hodně využívá až do dnešní doby, je pořád velké množství lidí, kteří jsou na ni zvyklí, a nové uživatelské prostředí představené s Microsoft Office 2007 si stále neosvojili.

Problém reálného světa je v tomto ohledu ale způsoben tím, že mezi verzí 2003 a 2007 a dále není zpětná kompatibilita souborů. Do verze Microsoft Office 2003 lze sice doinstalovat doplněk, díky kterému si otevřete i dokumenty z předchozích verzí, ale některé funkce nabízené v Microsoft Office 2010 a dále již prostě ve verzi Microsoft Office 2003 i přes instalaci zmíněného doplňku, fungovat nebudou.

#### *Střih, záběr na autora*

V dnešní době máme dva základní typy MS Office, a to pevnou verzi a cloudovou verzi. Pevná verze znamená pořízení kopie dané verze programu a vlastnění této kopie na neomezenou dobu. Cloudová verze má přívlastek 365 a znamená poskytování služby za měsíční poplatky, které se hradí obvykle na jeden, dva nebo až 4 roky a obsahují možnost instalace na více zařízení.

### *Střih záběry na ceny na internetovém obchodě*

Zde nade mnou byste již měli vidět finanční možnosti pořízení všech verzí MS Office, cloudových, i pevných verzí pro domácnosti i pro podnikatele. Jak vidíte, pro podnikatele je pořízení finančně náročnější a cena pro cloudovou verzi v tomto případě znamená 5 kopií MS Office, například pro Váš pevný počítač, notebook, tablet a telefon a jedna kopie může sloužit jako dárek.

#### *Střih záběr na autora*

Nyní přistoupíme k druhé části videa, kde si ukážeme, jakým způsobem získáme MS Office z cloudu, i instalaci pevné verze z CD, neboť po spuštění staženého souboru je postup instalace velmi podobný, pouze s tím rozdílem, že u instalace pevné verze z CD budeme vyzváni k zadání CD klíče.

#### *Střih záběr v PC*

Po zakoupení MS Office 365 otevřete webovou stránku office365.com a vpravo nahoře vytvoříte svůj účet. Po jeho vytvoření se na stejném místě přihlásíte, nebo pokud máte například školní licenci, vyberete: práce, škola, univerzita a přihlásíte se.

Po přihlášení do, v mém případě univerzitní licence, se načte online verze MS Outlook s Vaší firemní nebo školní verzí.

Na takzvaný rozcestník se dostanete po kliknutí na tlačítko Office 365.

Nahoře ihned vidíme možnost stažení a nainstalování produktu MS Office 2013, nebo níže vidíme možnost otevřít online cloudovou verzi. Tyto verze fungují naprosto stejně jako lokální kopie MS Office, proto téměř vše, co v následujících videích probereme, lze aplikovat i na tyto online verze, které jsou v ceně Office 365.

Po návratu na rozcestník můžeme rovnou kliknout na instalovat teď, já však kliknu ještě na změnit, neboť MS Office chci stáhnout v 64 bitové verzi, neboť můj operační systém je 64 bitový. V tomto okně také vidíme, které všechny aplikace obsahuje naše licence, a které si tedy stáhneme. Pro změnu nastavení kliknu na rozšířené a vyberu 64 bitovou verzi, poté již kliknu rovnou na instalovat.

Instalace nejprve začne s přípravou a chvilku musíme vyčkat. Instalace je velmi přímočará a téměř nic od uživatele nevyžaduje. V případě pevné verze je ale potřeba vybrat, které z dostupných programů chce uživatel nainstalovat, zvolit umístění instalace a také zadat licenční číslo.

Office nás přivítá a my můžeme jen kliknout na další. Na této obrazovce doporučuji u MS Office vybrat doporučená nastavení a přijmout licenční podmínky. Vpravo dole již vidíme instalaci MS Office na pozadí a spustí se nám video, jak spustit aplikace MS Office v systému MS Windows 8,1, my se pohybujeme ale v prostředí MS Windows 10.

Na další obrazovce je výhodné se do Office přihlásit, aby si MS Office stáhl naše případná globální nastavení a umožnil nám přístup do našeho cloudového úložiště MS OneDrive. Na další stránce je nabídka vzhledu MS Office, po výběru můžeme kliknout na další. Zde se můžeme podívat na video, obsahující novinky MS Office.

Pro typ souborů vybereme Otevřené formáty Office Open XML, což je, i když to na první pohled nevypadá, standardní formát MS Office, který podporuje všechny jejich funkce. Otevřené formáty OpenDocument je pro kompatibilitu s jinými kancelářskými balíky, především OpenOffice.Org a LibreOffice. Dále vidíme video, které ukazuje novinky Office 2013.

Dále je potřeba vyčkat, nežli dojde k dokončení instalace. V tento moment je vše již nainstalováno.

Dnes si ještě ukážeme, jakým způsobem můžeme MS Office spustit. Možností je několik. Pokud již Office máme nějakou dobu nainstalované a používáme je, objeví se nám dané nejčastěji používané programy mezi nejčastěji používanými programy. Po právě provedené instalaci je uvidíme mezi nedávno přidanými, a to jak v první obrazovce start menu, tak také po kliknutí na tlačítko všechny aplikace, kde na prvním místě vidíme všechny nově přidané aplikace. Pokud nalistujeme níže, nalezneme pod písmenem M složku MS Office 2013 a zde vidíme všechny potřebné programy. Z tohoto místa si také můžeme vytvořit zástupce na ploše pro tyto aplikace, a to velice jednoduše, jen uchopením dané aplikace levým tlačítkem na myši a přetáhnutím do prostoru plochy na libovolné místo.

#### *Střih záběr na autora*

Doufám, že se vám dnešní video líbilo, a dozvěděli jste se něco nového.

Dnes jsme si vysvětlili, co to je Microsoft Office, co to je kancelářský balík, jaké máme verze Microsoft Office a jak můžeme Microsoft Office získat.

V příštím videu se podíváme na základní nastavení Microsoft Office a probereme si na programu Microsoft Word prostředí Microsoft Office. Pokud chce vidět další video, klikněte zde.

Pokud se vám dnešní video líbilo, určitě to kliknutím dejte vědět, popřípadě začněte tento kanál odebírat. Pokud se vám video nelíbilo, opět dejte vědět kliknutím. Mějte se krásně a někdy příště na viděnou.

*Outtro*

# **7.2 První video**

Video materiál vytvářený v kapitole 4.3 této diplomové práce je ve snížené kvalitě přiložený jako multimediální příloha, v plné kvalitě pak dostupný na adrese:

<https://youtu.be/WAo1T8XbUAo>

Dále je k dispozici na přiloženém DVD.